# **Счетно-денежная машина**

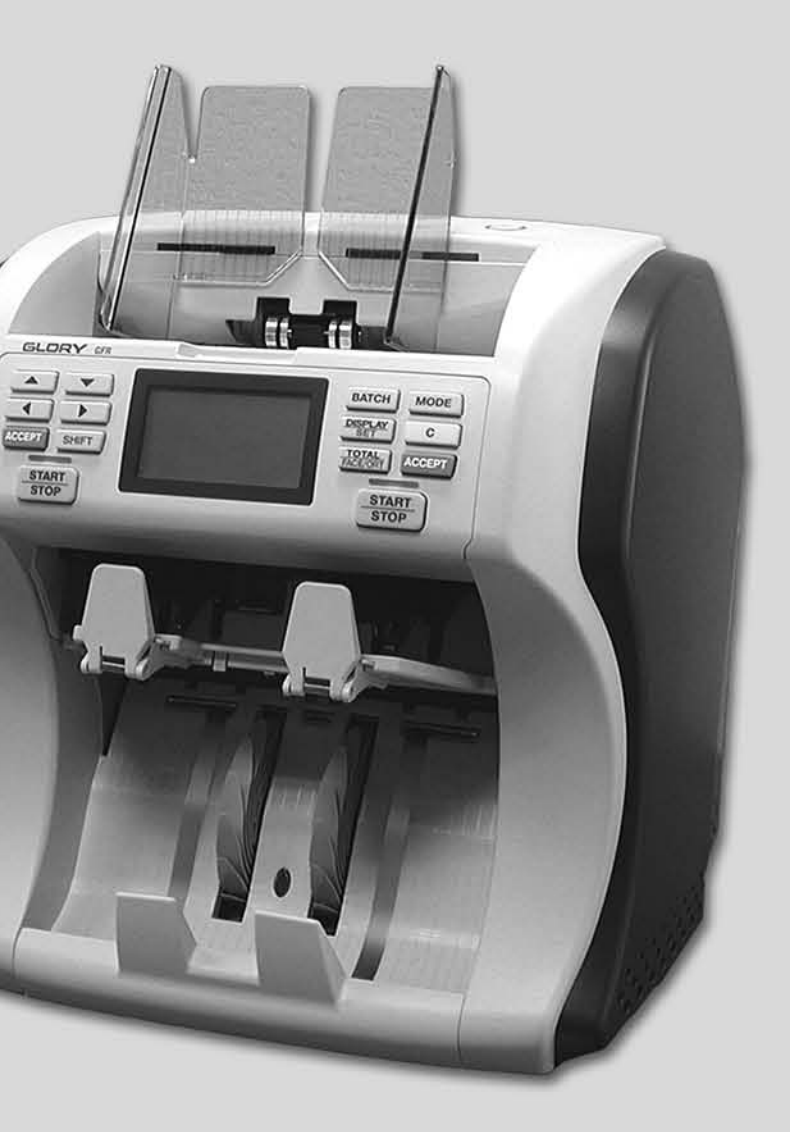

**GLORY Europe GmbH** Konigsberger Strasse, 1 D 60487 Frankfurt am Main Germany

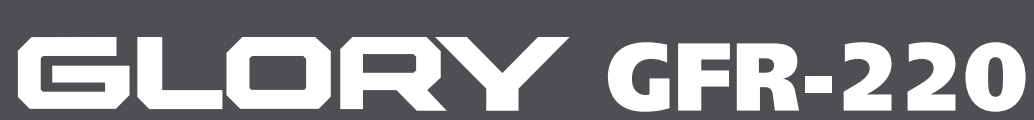

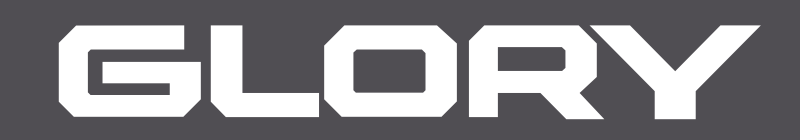

### **ООО "ИНПАС КОМПАНИ" 127521, Москва, ул. Октябрьская, 72. Тел: (495) 721-3621 www.inpas.ru**

# ИНСТРУКЦИЯ ПО ЭКСПЛУАТАЦИИ

# ВВЕДЕНИЕ

Спасибо за выбор продукции **GLORY**. Данная инструкция по эксплуатации содержит опи сание способа эксплуатации и мер предосторожности. Пожалуйста, тщательно изучите дан ную инструкцию перед началом эксплуатации. После прочтения храните данную инструкцию под рукой.

Данный продукт разработан для пересчёта и сортировки банкнот.

Компания Glory не несёт ответственность за вред, причинённый при использовании про дукта в иных целях. Для установки и транспортировки продукта консультируйтесь с офи циальным дистрибьютором или торговым представителем.

- Содержание данной инструкции может быть изменено без каких-либо дополнительных уведомлений со стороны компании.
- GLORY постоянно работает над улучшением качества своих продуктов. Таким образом, фактический продукт может отличаться от содержания данной инструкции.
- GLORY не несёт ответственности за ущерб, нанесённый третьей стороной.
- Данная инструкция (полностью или частично) не может использоваться в коммерческих целях без разрешения компании.
- Данный продукт разработан для использования только в перечисленных в инструкции странах. Продукт не может быть использован в других странах
- **Предупреждение:** Данный продукт относится к категории продуктов класса А. Он может вызвать радиопомехи. Он может вызвать радио помехи. В этом случае пользователю будет необходимо принять адекватные меры.

# **МЕРЫ ПРЕДОСТОРОЖНОСТИ**

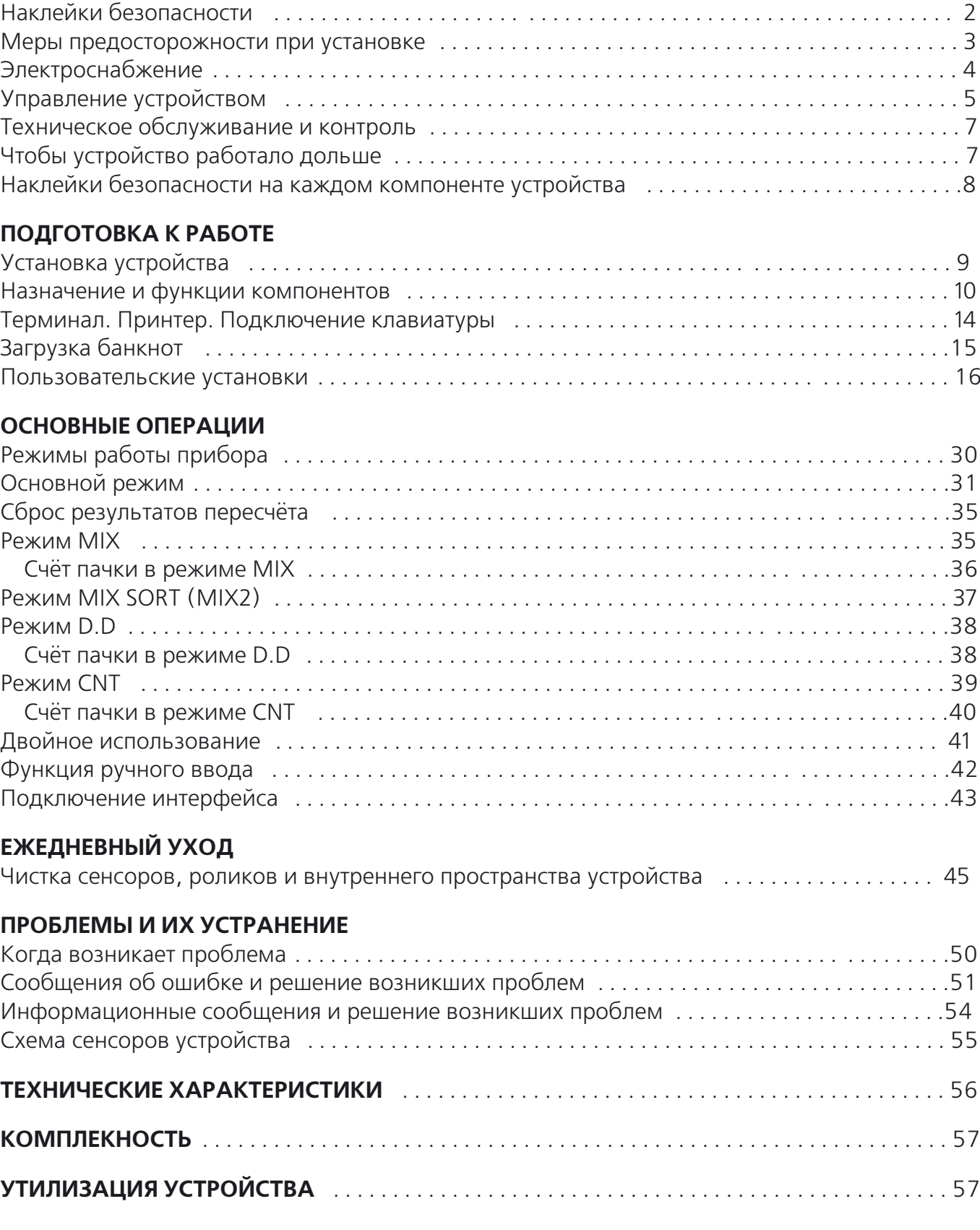

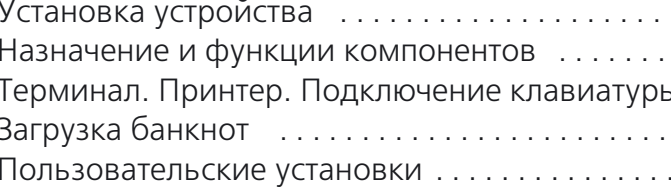

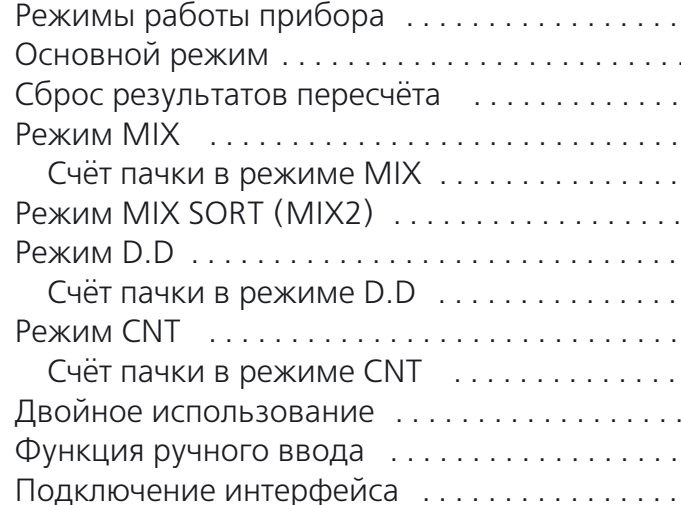

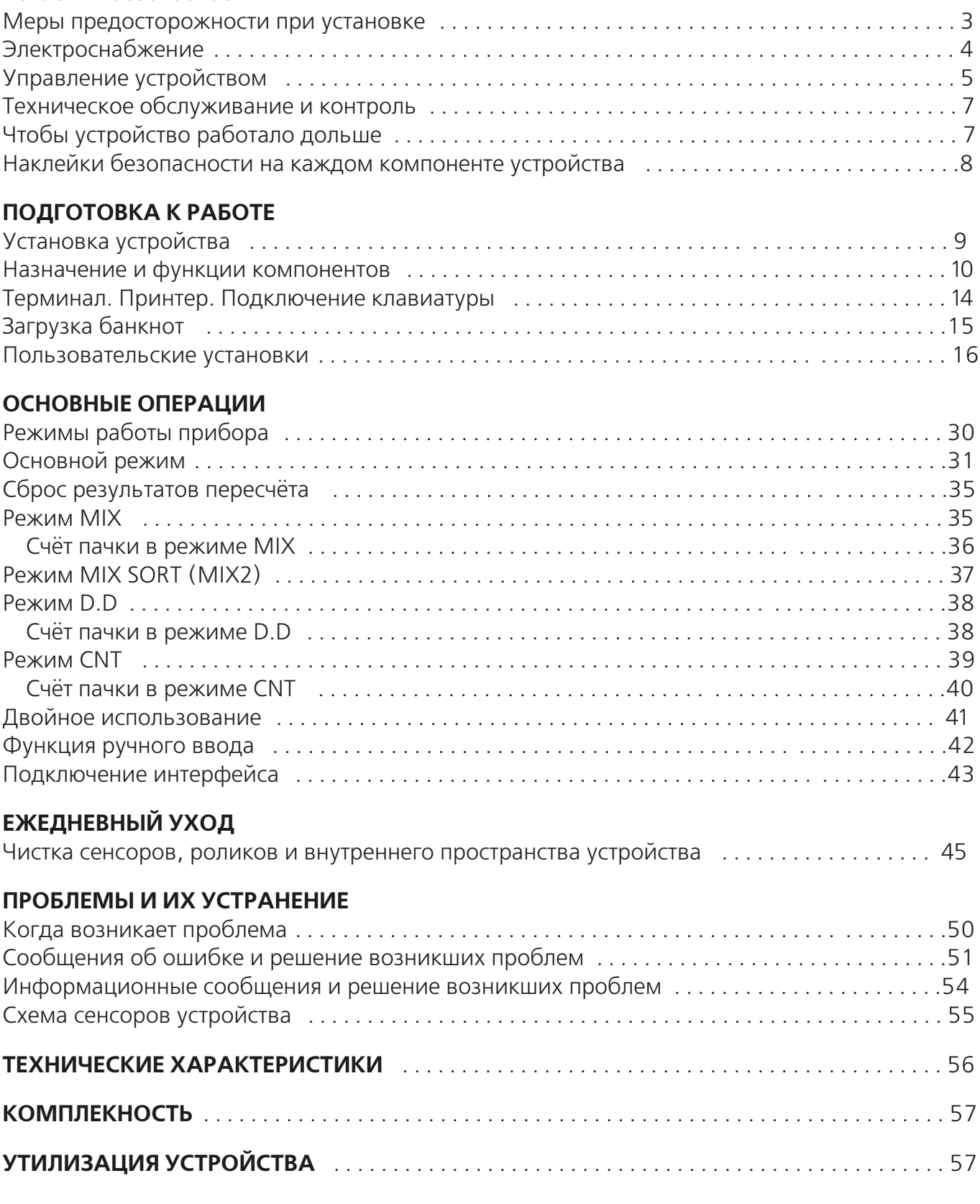

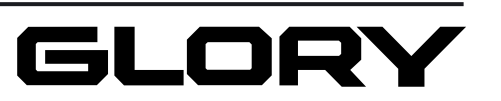

**ЕЖЕДНЕВНЫЙ УХОД**

# СОДЕРЖАНИЕ

# МЕРЫ ПРЕДОСТОРОЖНОСТИ

Для правильного и безопасного использования внимательно прочтите данную технологи ческую инструкцию. Глава "Меры предосторожности" разъясняет вопросы безопасности, ко торые необходимо знать для безопасной эксплуатации и предотвращения повреждений имущества.

# Наклейки безопасности

Каждый символ имеет следующее значение:

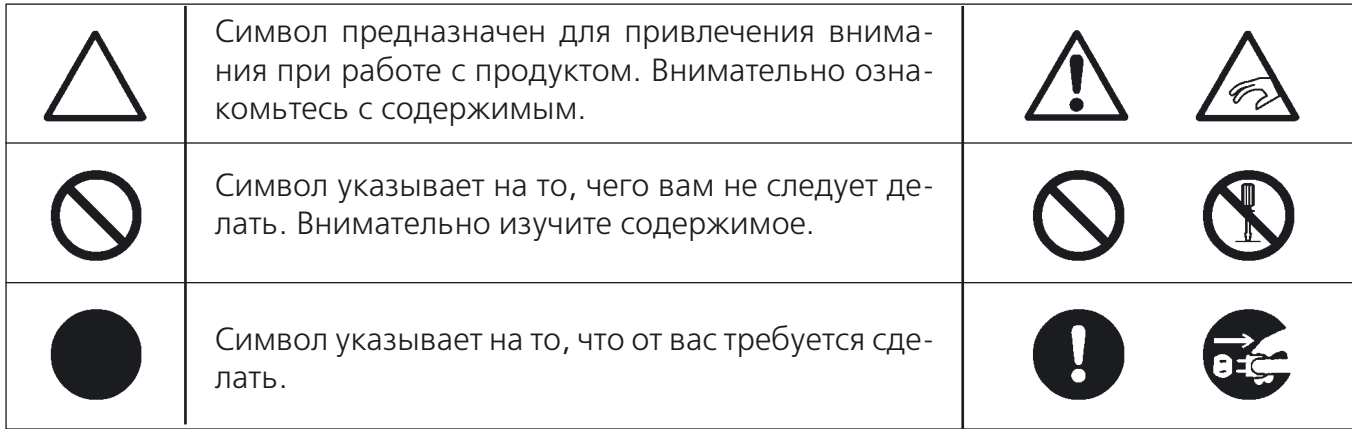

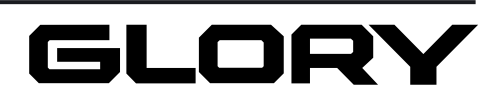

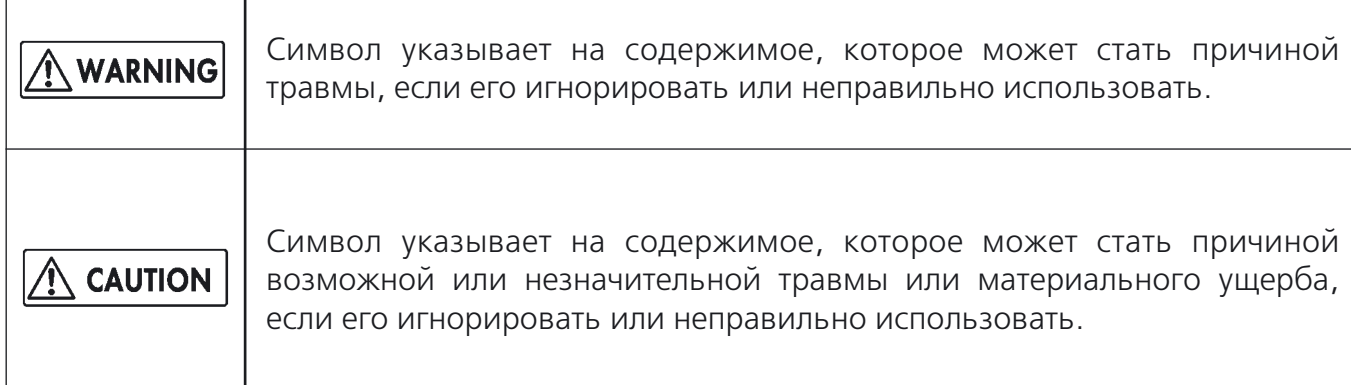

Не оставляйте вазы или кружки с водой на нии воды во внутрь оборудования может кение электрическим током.

н советуем обратиться к нашим представитевильная установка может привести к случаорания.

ества и легковоспламеняющиеся жидкости ходящее от оборудования тепло может стать

щиту от электрошока и электроутечки. Провителями нашей компании в вашем регионе нведения процедуры заземления.

ание в помещениях с покатым полом или для подобного рода нагрузок во избежание нного смещения оборудования, что может рй степени.

вования обеспечьте место для открывания и дения различного рода операций. Некотос людьми могут стать причиной травмы.

эзования внутри помещений.

# Меры предосторожности при установке

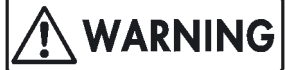

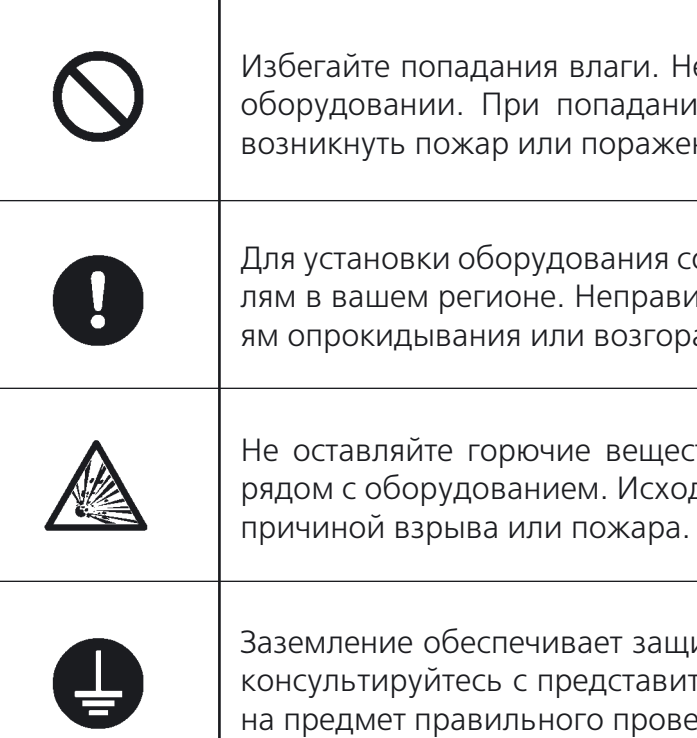

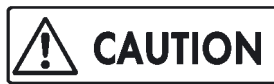

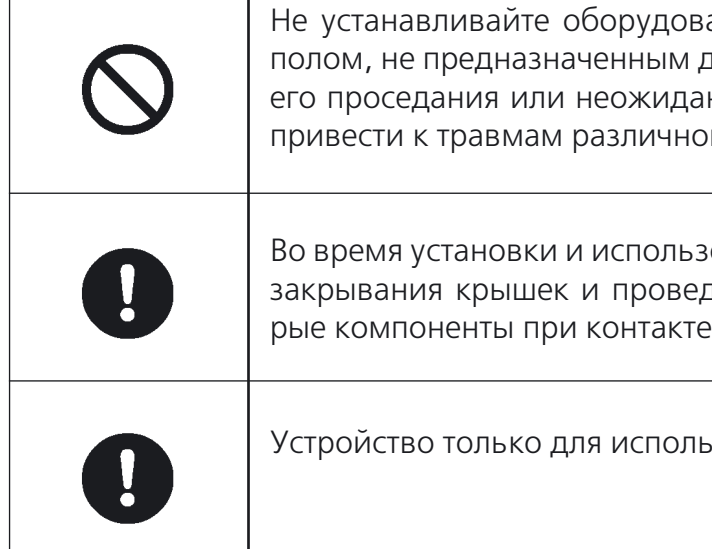

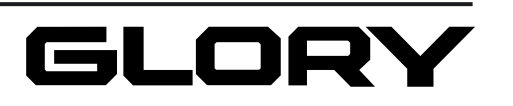

# КОМПЛЕКТНОСТЬ

В комплект поставки входят:

Устройство . . . . . . . . . . . . . . . . . . . . . . . . . . . . . . . . . . . . . . . . . . . . . . . . . . . . . . . . . . 1 шт.

Стандартные приспособления:

 $\bullet$  Силиконовая ткань  $\dots\dots\dots\dots\dots\dots\dots\dots$ z Крышка . . . . . . . . . . . . . . . . . . . . . . . . . . . . . . . . . . . . . . . . . . . . . . . . . . . . . . . . 1 шт. • Линзовый очиститель . . . . . . . . . . . . . . . . . . z Шнур питания . . . . . . . . . . . . . . . . . . . . . . . . . . . . . . . . . . . . . . . . . . . . . . . . . . 1 шт. z Поддон . . . . . . . . . . . . . . . . . . . . . . . . . . . . . . . . . . . . . . . . . . . . . . . . . . . . . . . . 1 шт.  $\bullet$  Кабель (для RS-232C ПК терминала) .... Инструкция по эксплуатации . . . . . . . . . . . . . . . . .

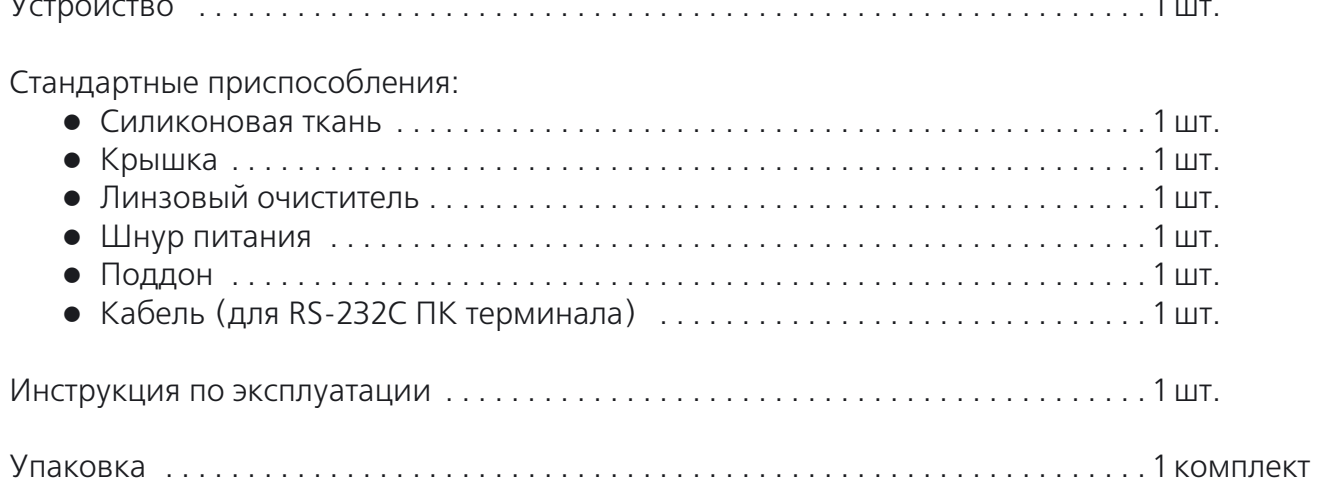

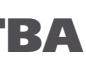

# УТИЛИЗАЦИЯ УСТРОЙСТВА

При утилизации данного устройства блок проверки подлинности банкнот должен быть в обязательном порядке уничтожен.

Обратитесь к нашим региональным представителям.

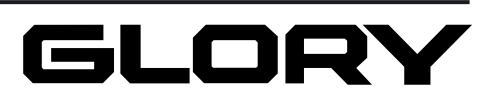

# Электроснабжение

### $\bigwedge$ WARNING

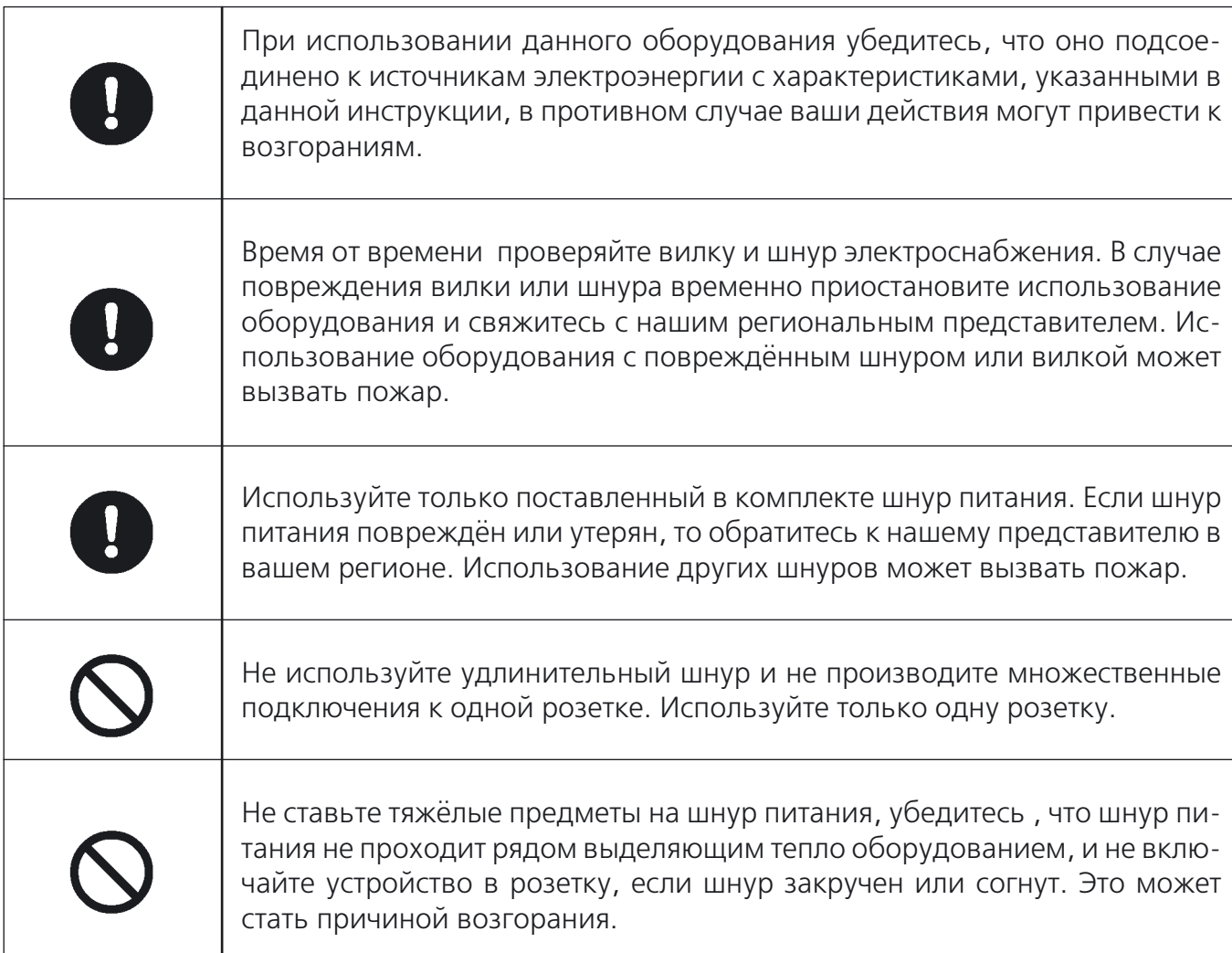

# $\mathsf{NING}\big|$

о в условиях, описанных в инструкции.

яйте составные части устройства местами. те области устройства, которые необходины в данной инструкции. Также не извлеплённые винтами. Остерегайтесь возгора-

вилке шнура электропитания или элекас может ударить током.

ной работа прибора, выключите его и свя-.<br>ем во избежание поломок.

убедитесь, что оно обесточено, и вилка озетки.

тяните за шнур, а беритесь за вилку. Инаогут быть повреждены, что приведёт к воз-

ваться устройством в течение длительного зетки, т.к. накапливающаяся пыль может

другие металлические изделия в устройосетью может возникнуть пожар.

# ТЕХНИЧЕСКИЕ ХАРАКТЕРИСТИКИ

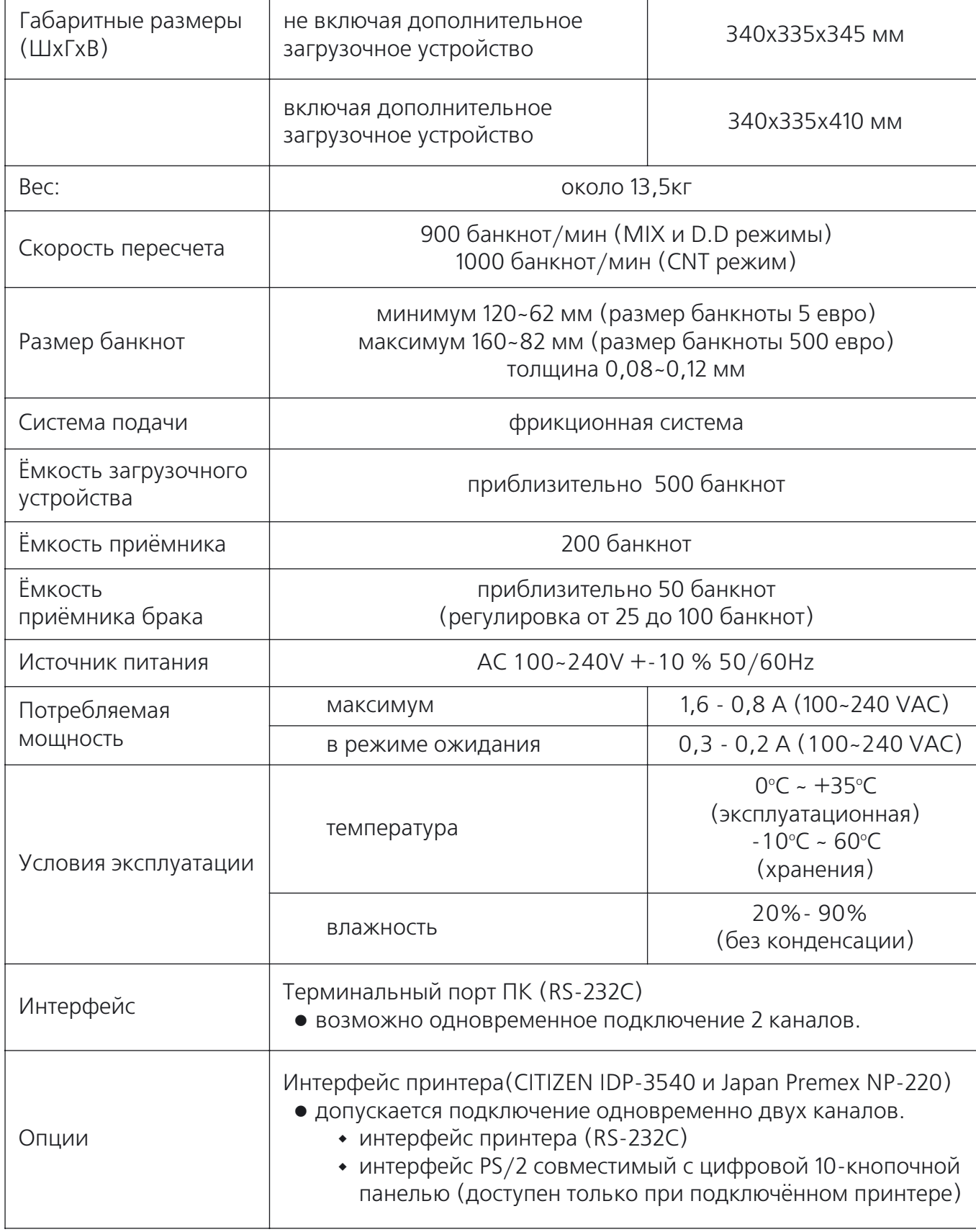

# Управление устройством

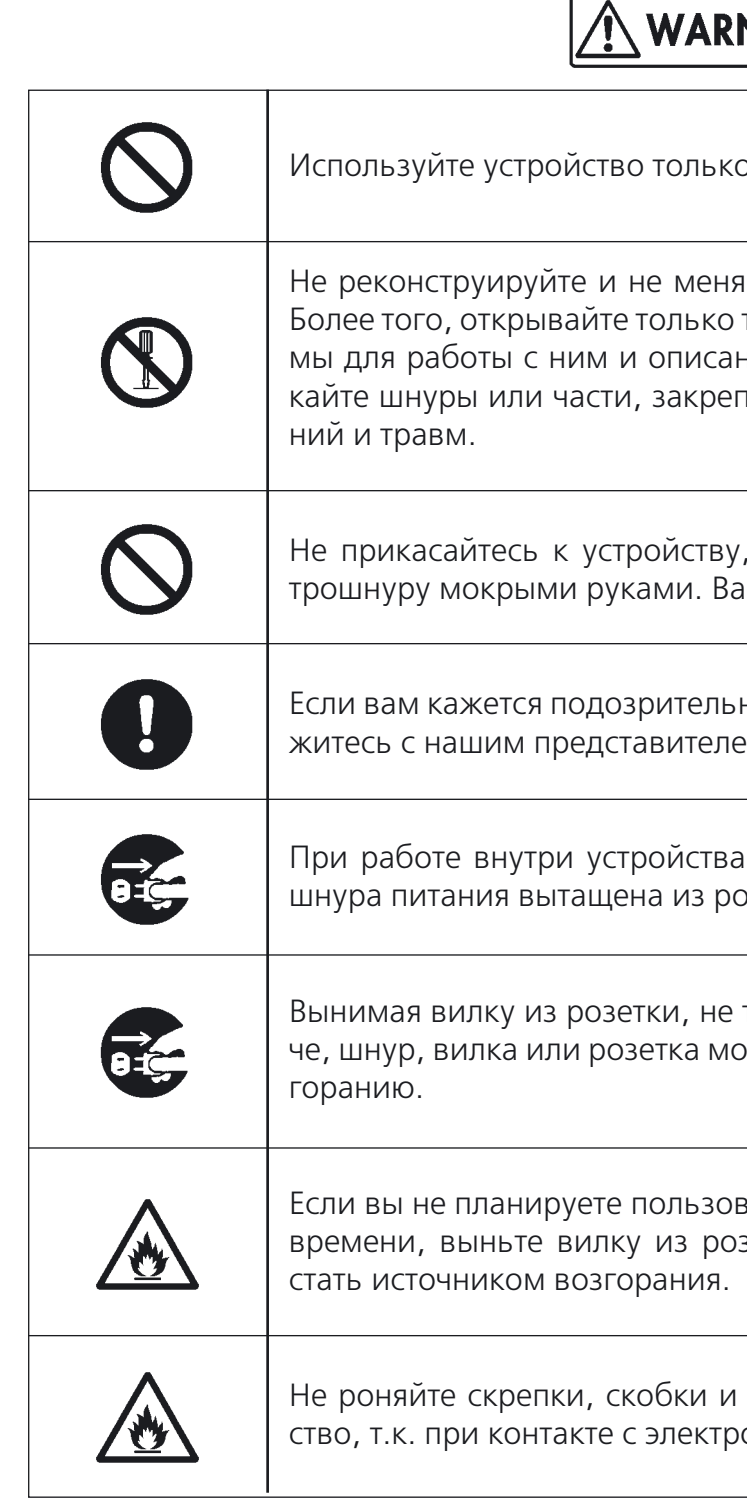

# Схема сенсоров устройства

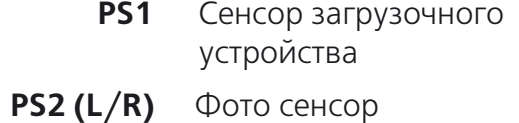

Данное устройство имеет в наличии обозначенные на рисунке сенсоры. При возникнове нии ошибки проверьте сенсор и почистите его, если это необходимо.

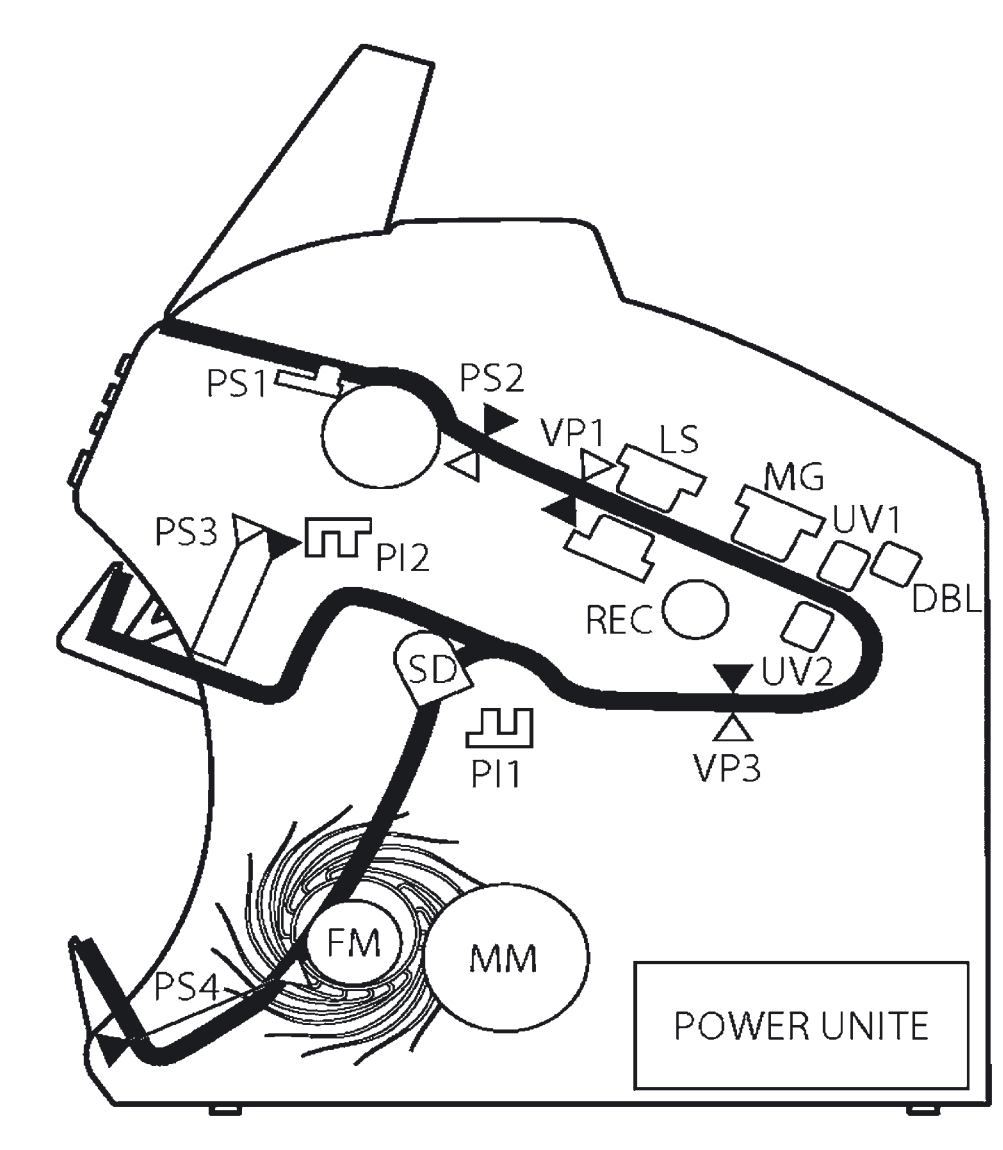

- **PS3** Сенсор брака
- **PS4** Сенсор приёмника
- **VP1(L/R)** Фото сенсор

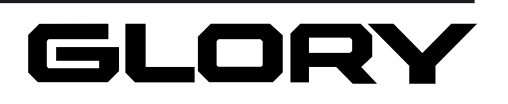

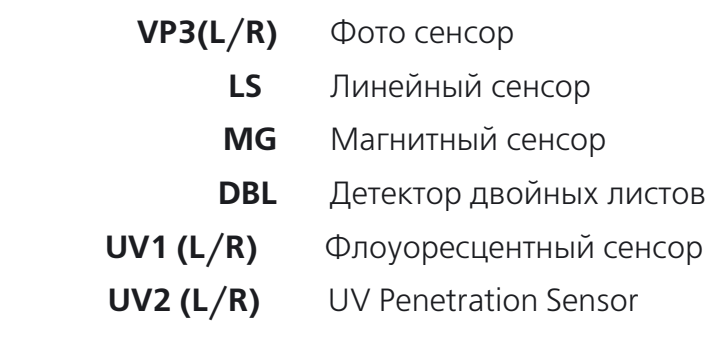

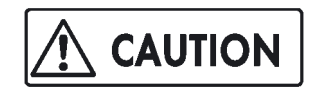

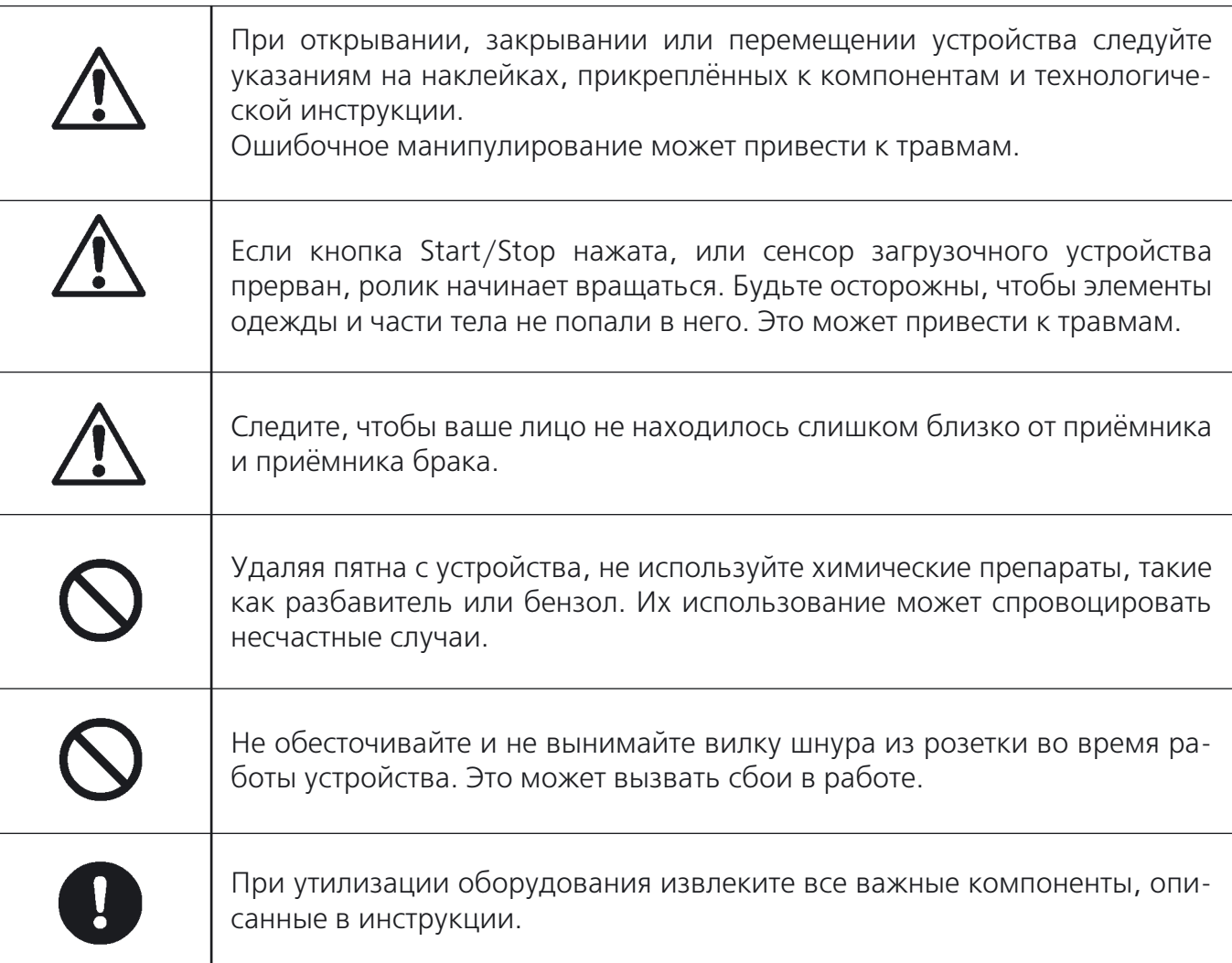

# Информационные сообщения и решение возникших проблем

# WARNING

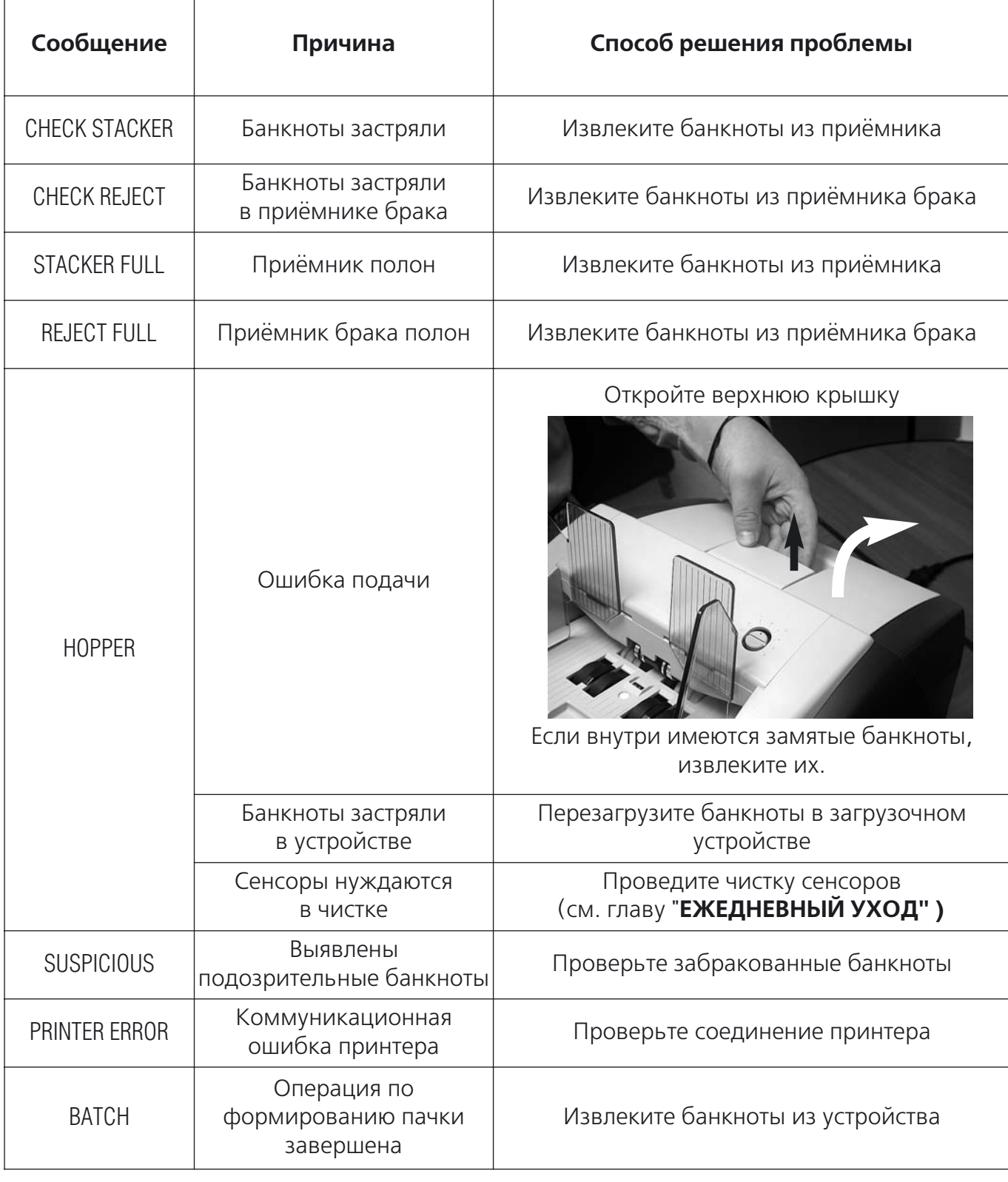

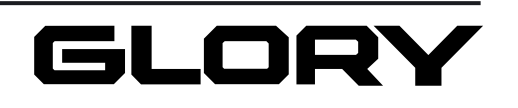

# Техническое обслуживание и контроль

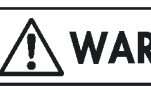

# Чтобы устройство работало дольше

Изучите следующие пункты для продления эксплуатации вашего устройства. Если вы их проигнорируете, то срок работы устройства сократится.

- Избегайте попадания на устройство прямых солнечных лучей.
- Избегайте установки устройства рядом с нагревательными приборами, которые могут увеличить его температуру, а также кондиционерами и вентиляторами.
- Избегайте установки в местах с большим скоплением пыли или генерированием вибраций.
- Если устройство установлено в прохладном помещении, которое неожиданно нагрелось, то небольшое количество влаги может сконденсироваться внутри устройства. Эксплуатируйте устройство при следующих условиях. Температура: от 0 до +35°С. Влажность: 20-90% (без конденсации влаги).
- Не располагайте тяжелые предметы на поверхности устройства.
- При открывании, закрывании крышек или других внутренних компонентов не используйте чрезмерную силу.
- В случае установки устройства в места, описанные ниже, проконсультируйтесь с нашим может происходить колебание или вибрирование.
- Не отсоединяйте шнур питания, если устройство работает.

представителем. Места, где присутствует морской бриз или коррозионный газ. Места, где

Если из устройства выделяется дым, вы слышите подозрительный шум или чувствуете необычный запах, немедленно прекратите эксплуатацию, отключите электропитание и выньте вилку шнура питания из розетки. Затем свяжитесь с нашим региональным представителем.

Для проведения ремонтных работ свяжитесь с нашим представителем.

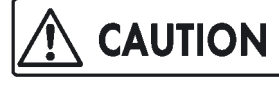

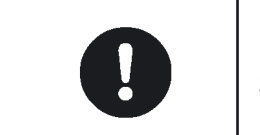

GE-

В случае затопления устройства при наводнении прекратите его исполь зование и свяжитесь с нашим представителем.

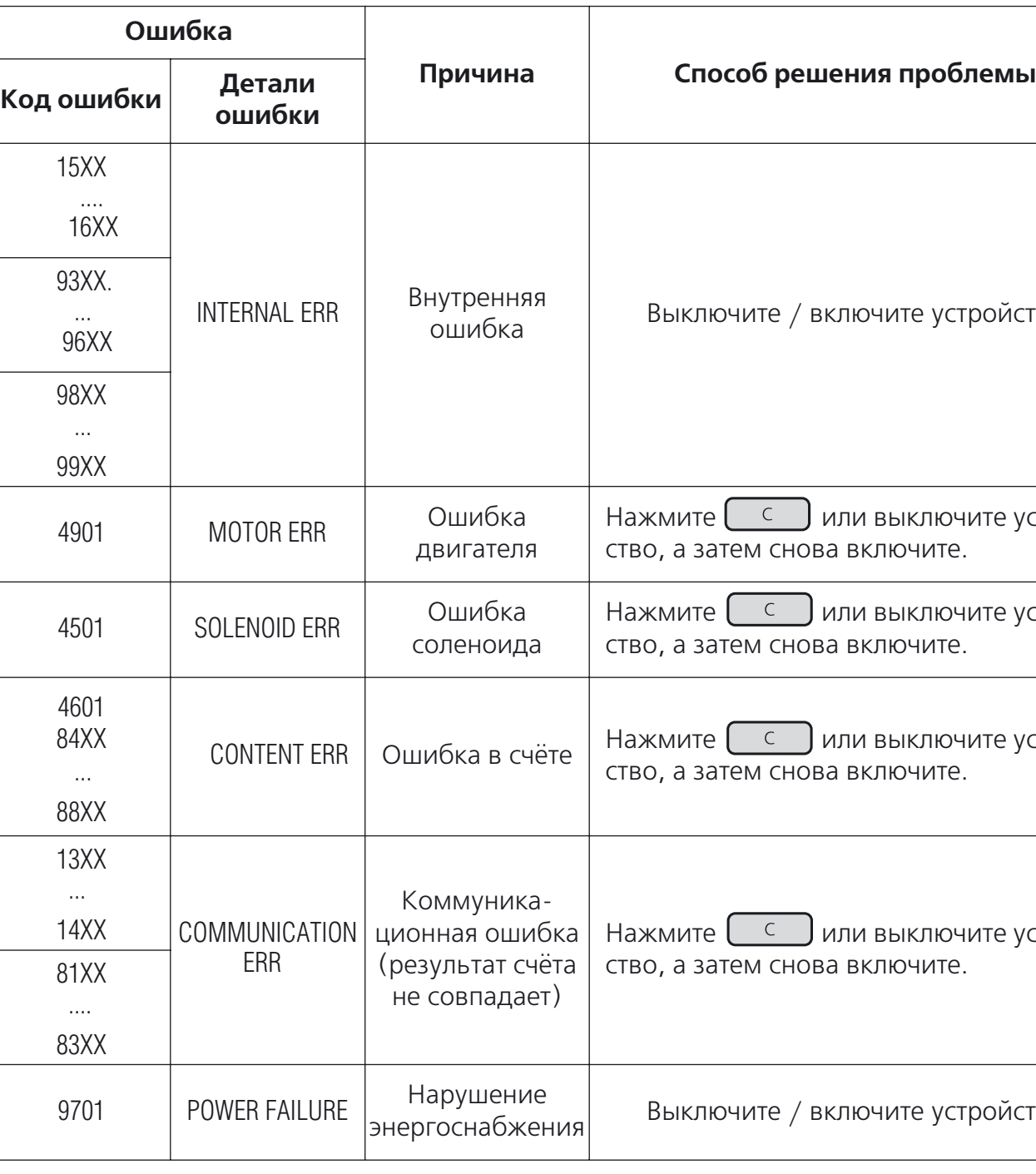

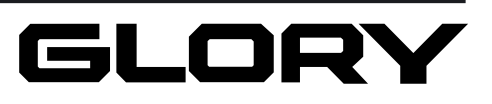

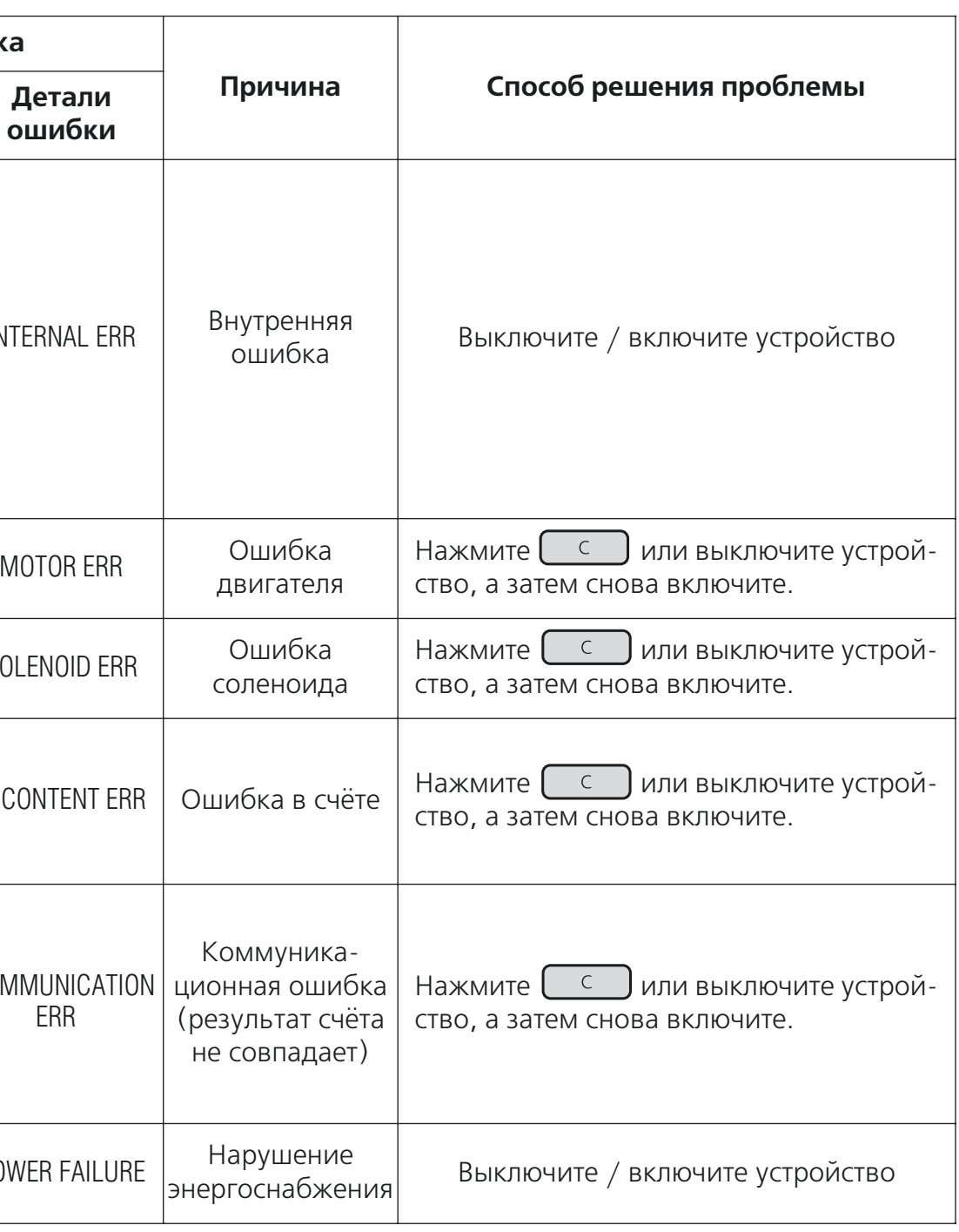

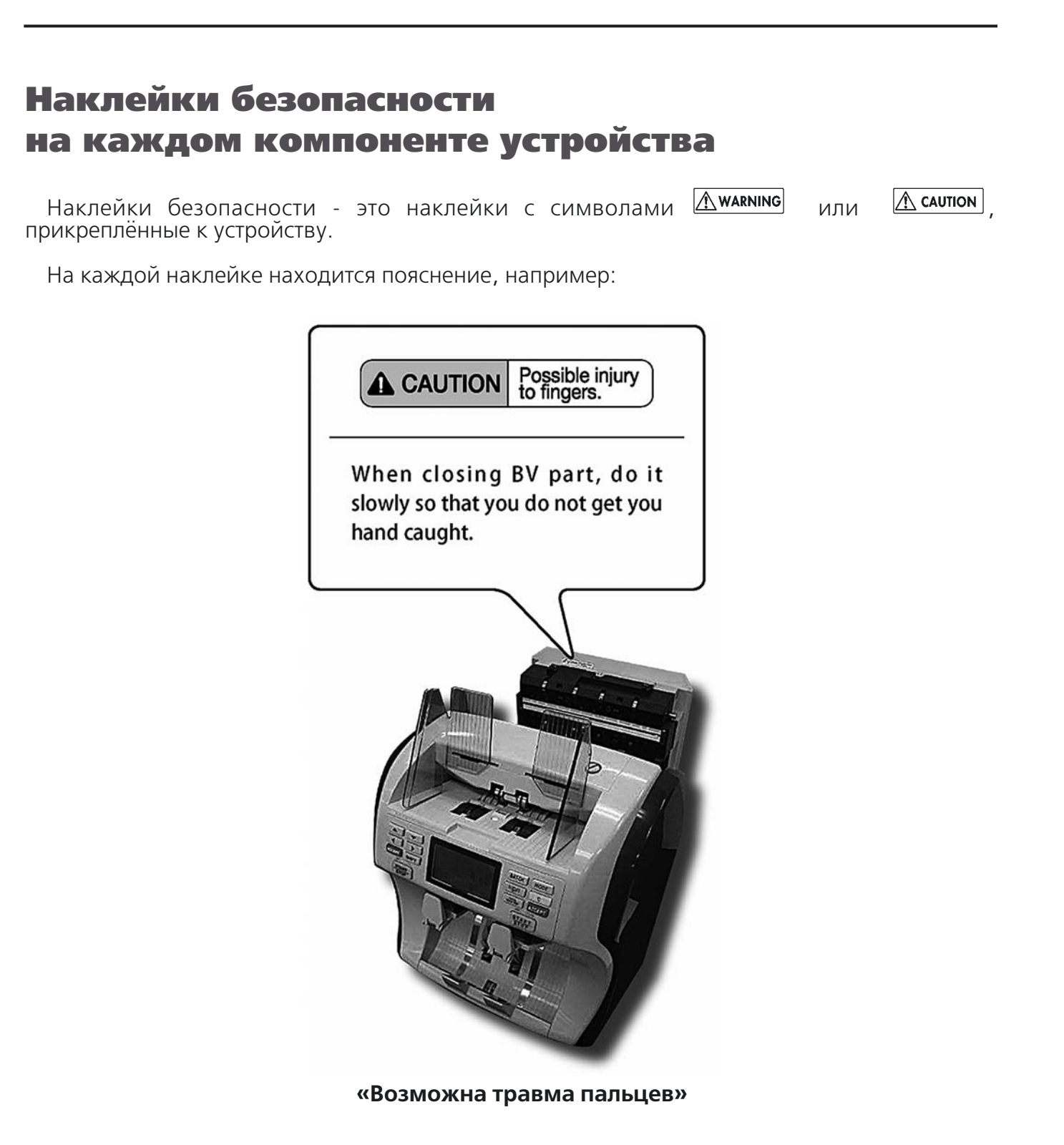

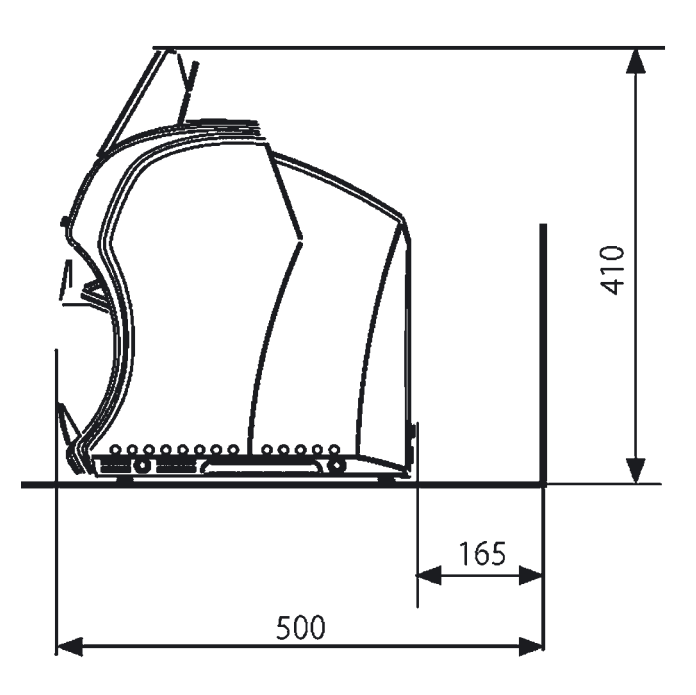

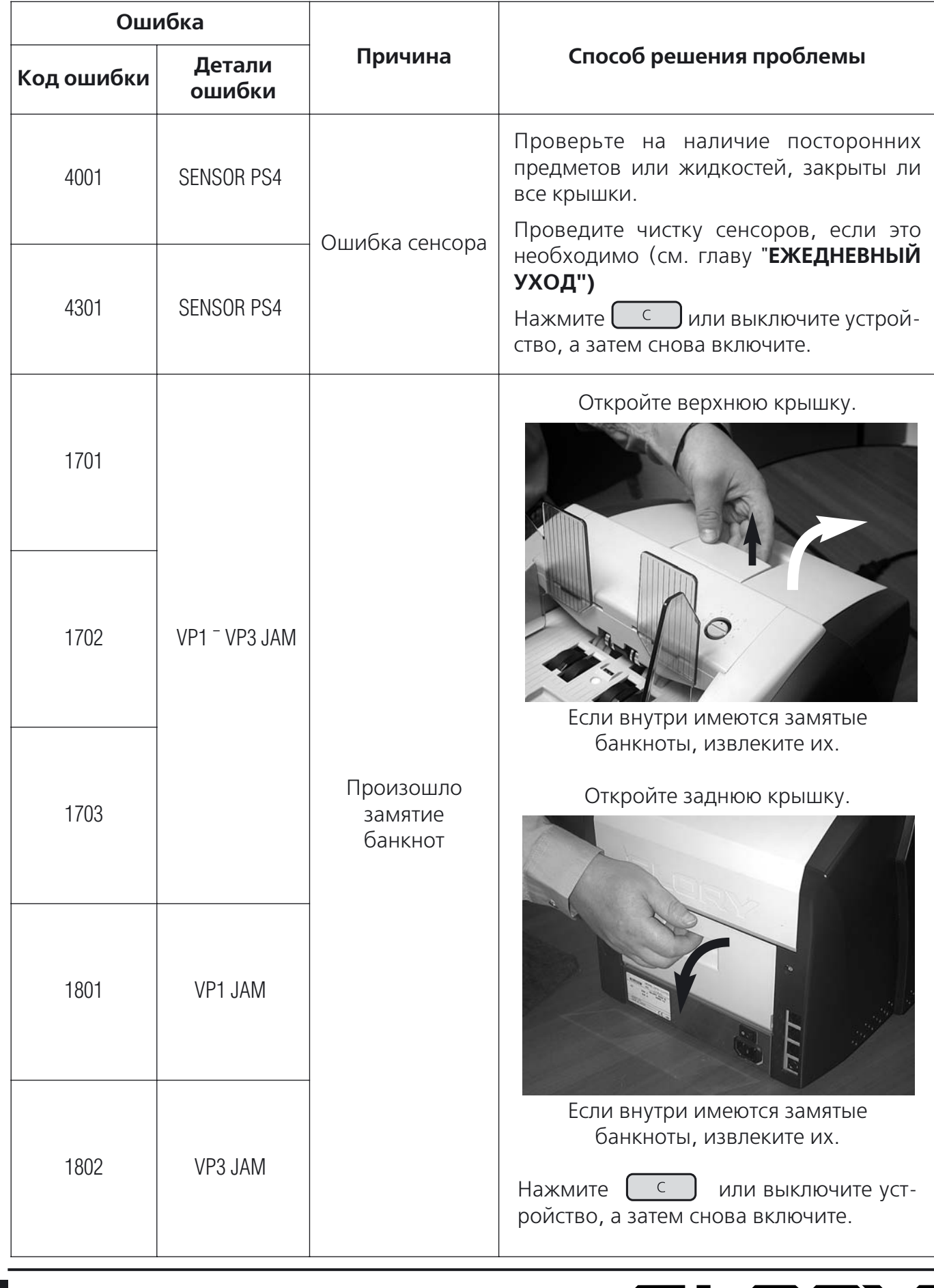

- Это устройство предназначено исключительно для установки в помещении. Не устанавливать вне помещения.
- Не устанавливать в местах, где покрытие не может выдержать вес устройства или в местах с наклонным или неровным покрытием
- Устанавливайте в местах, где может производиться ежедневный контроль устройства (остерегайтесь намеренного причинения вреда)

# ПОДГОТОВКА К РАБОТЕ

Для перемещения или установки устройства, обратитесь в ближайший пункт продаж и об служивания оборудования.

# Установка устройства

При установке оставляйте зазор между стенами устройством (как показано на рисунке). Оставьте достаточное пространство для выполнения всех основных операций.

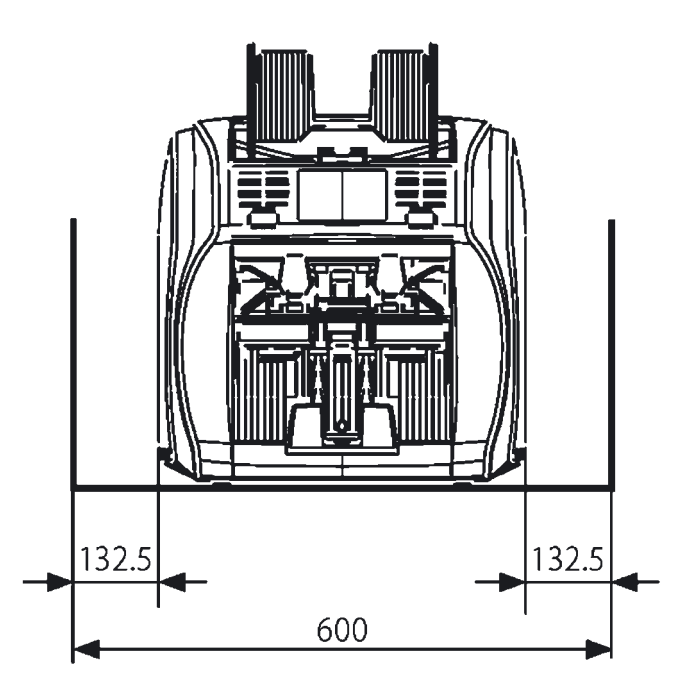

**Вид спереди (в мм) Вид сбоку (в мм)**

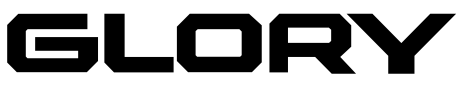

# Сообщения об ошибке и решение возникшей проблемы

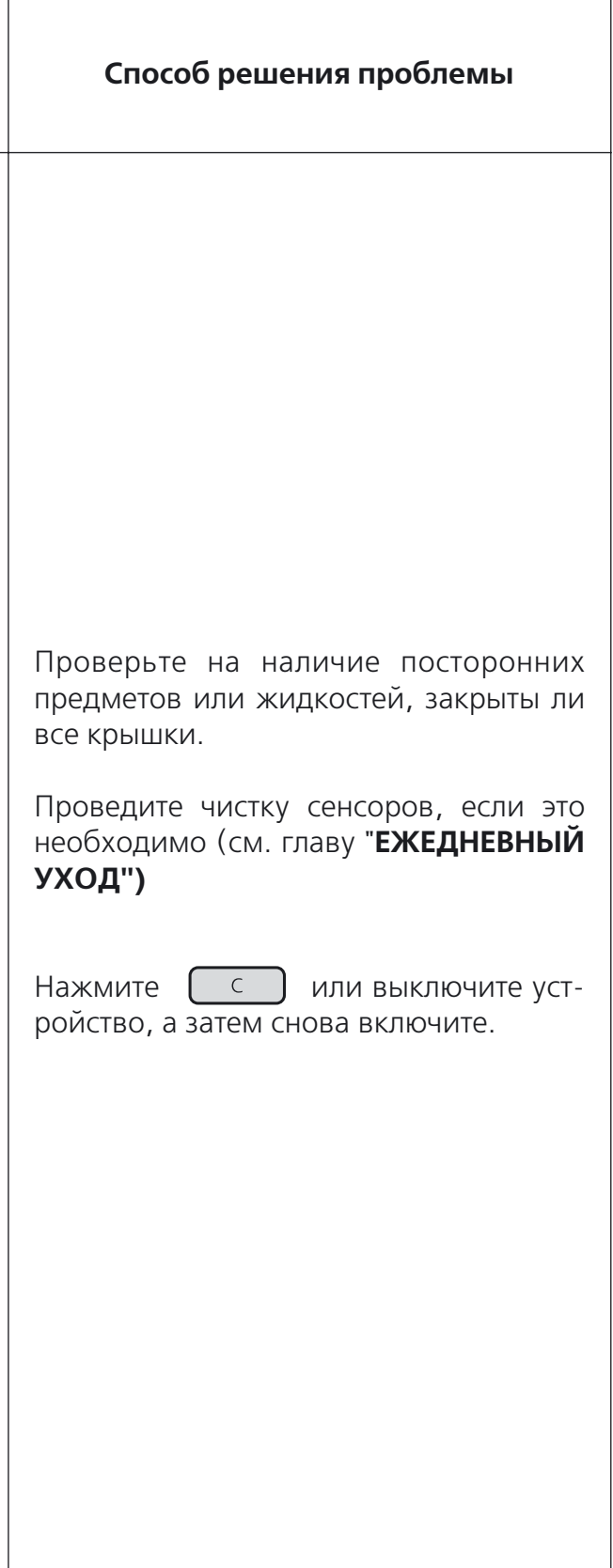

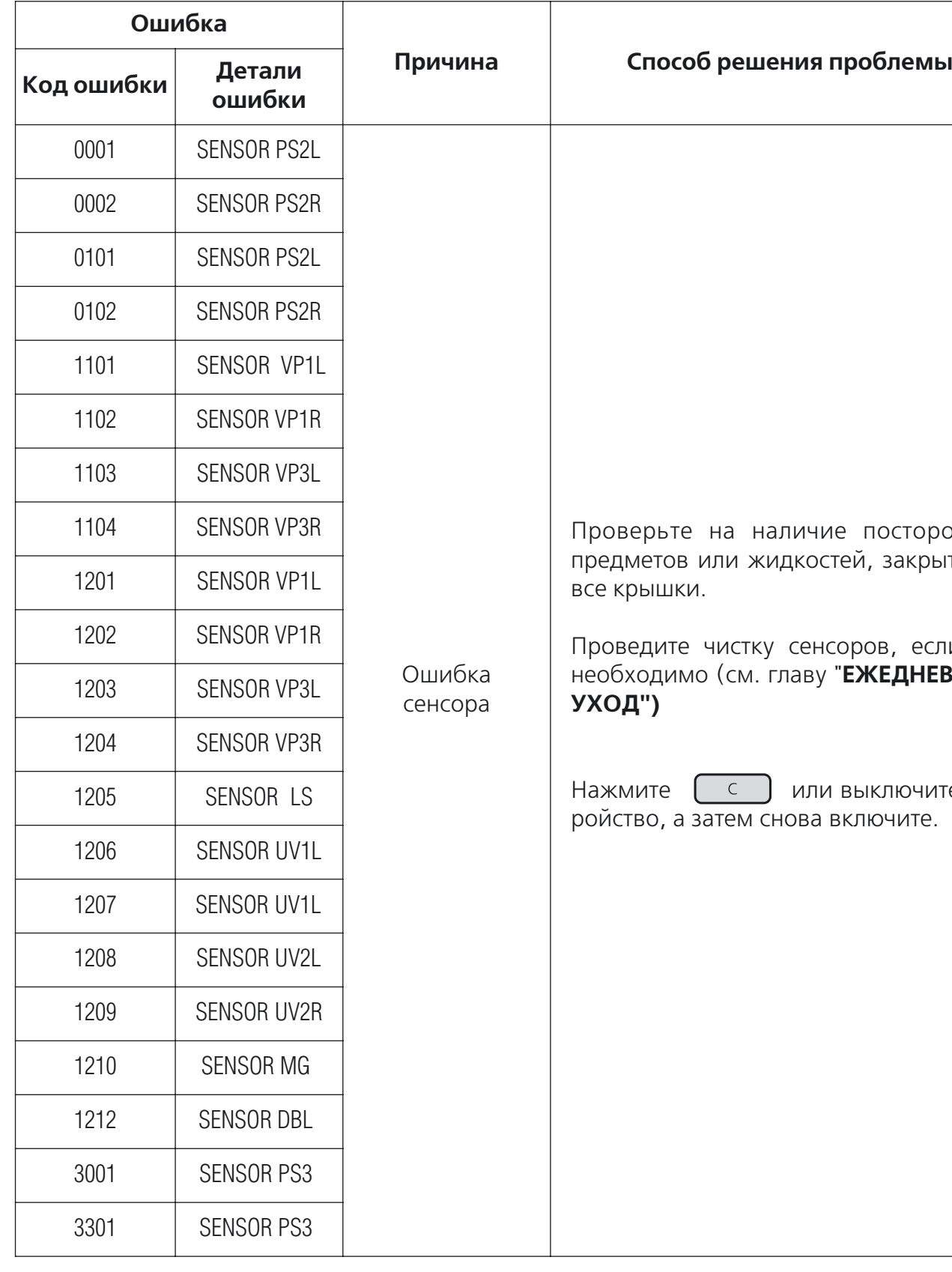

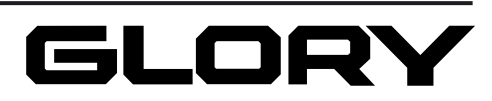

# Назначение и функции компонентов

### Внешний вид

- 1. **Подающий карман.**
- Положите банкноты в подающий карман.
- 2. **Направляющие для подачи банкнот.** Используются для выравнивания стопки 5. **Приемный карман.** банкнот в подающем кармане.
- 3. **Рабочие клавиши.** Используются для установки параметров.

### 4. **Дисплей.**

Отображает результаты подсчета, коды ошибок и детали установок.

- Собирает пересчитанные банкноты. 6. **Реджект.**
- Собирает отбракованные банкноты.

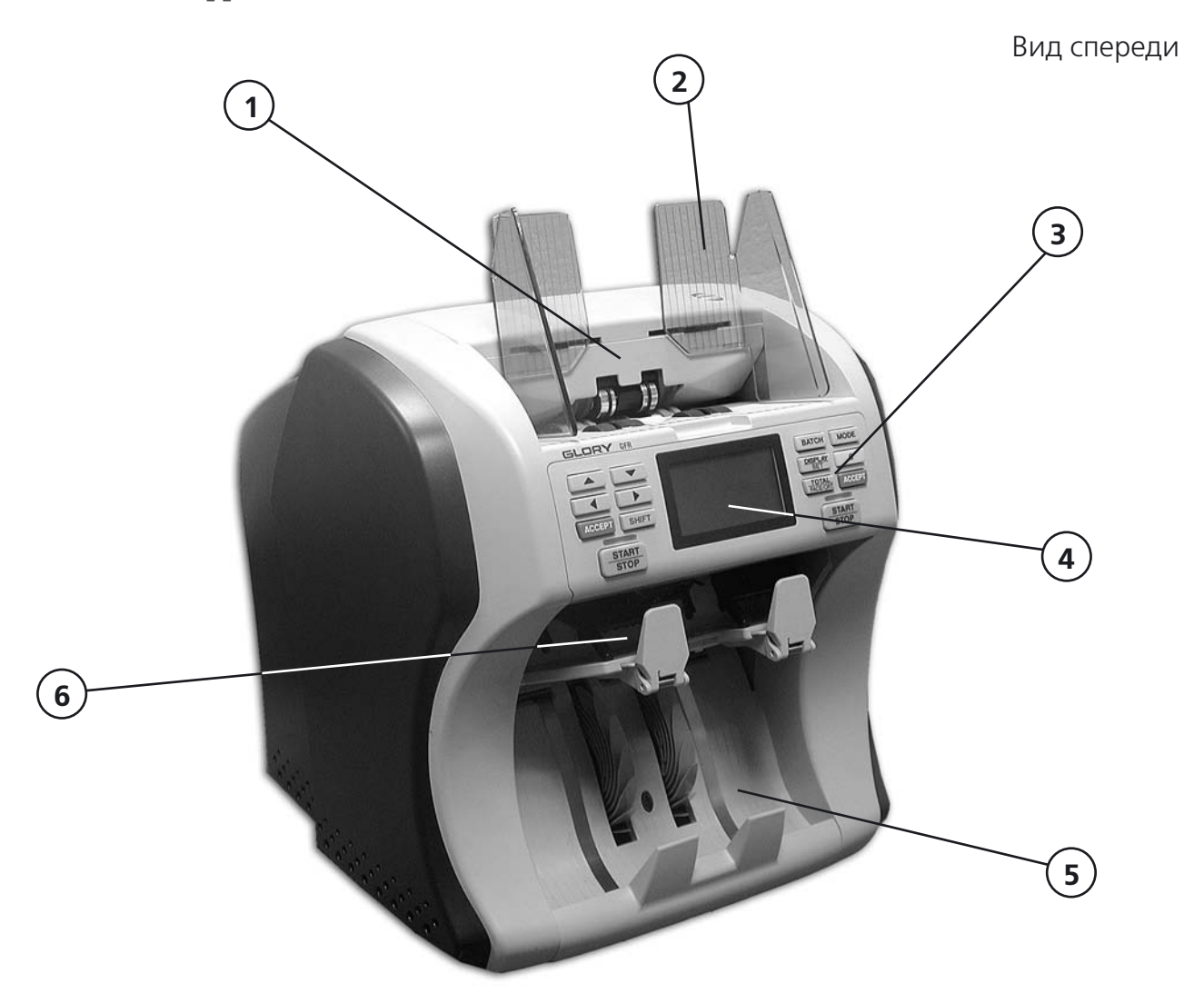

# ПРОБЛЕМЫ И ИХ УСТРАНЕНИЕ

# Когда возникает проблема

При возникновении ошибки во время транзакции на экране появится информация о коде ошибки. Определите причину с помощью списка кодов ошибки и следуйте инструкциям для её устранения. Если вы не можете устранить ошибку самостоятельно, то обратитесь в ближайшее региональное представительство.

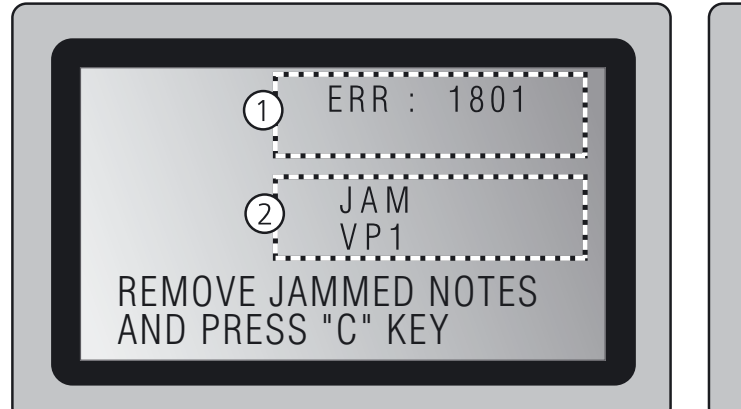

2) окно 2 - детали ошибки (1) окно 1 - код ошибки

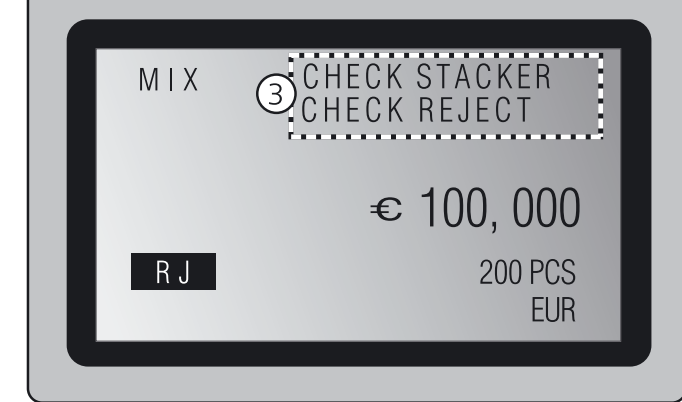

Используется для подключения цифро вой 10-кнопочной клавиатуры.

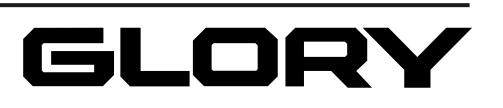

*Сообщение об ошибке: Информационные сообщения* окно 1 код ошибки окно информационных сообщений 3

### 7. **Узел регулировки зазора.**

Регулировка узла необходима для рав номерной подачи банкнот (положение задано по умолчанию).

### 8. **Порт интерфейса.**

Используется для соединения с компью тером.

е и порт для 1**0** китай<del>иатуры.</del><br>В для него на в для него на в для него на в для него для него для него для него для него для него для него на

### 10. **Выключатель.**

Включает/выключает питание устрой ства.

### 11. **Сетевой разъем.**

К разъему подключается сетевой шнур питания.

### 12. **USB**

Используется для подключения ПК.

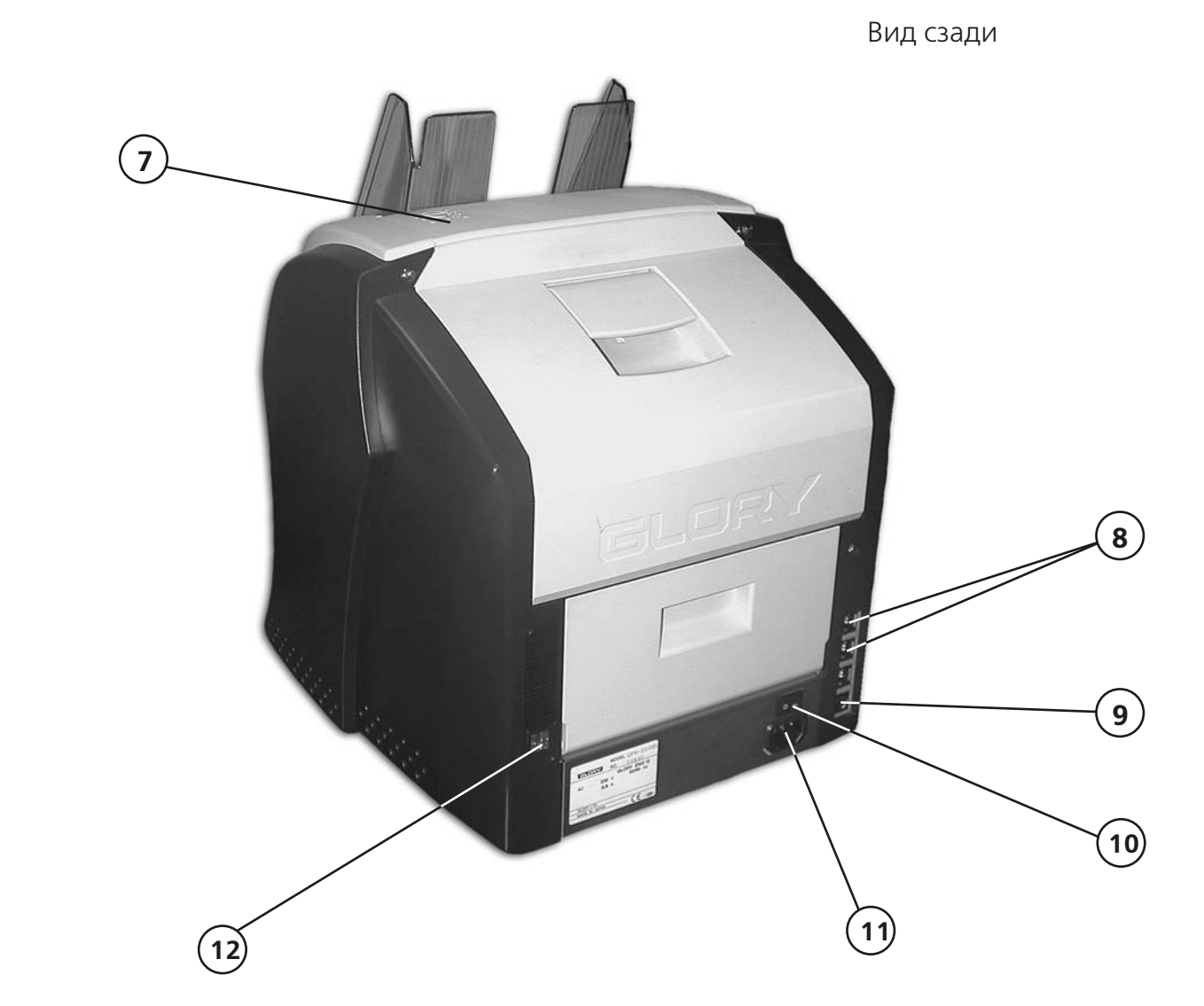

**3.** С помощью пылесоса соберите пыль из отверстий под боковыми крышками по обеим сторонам корпуса устройства (см. рис.).

**4.** Закройте заднюю крышку.

## LCD-дисплей

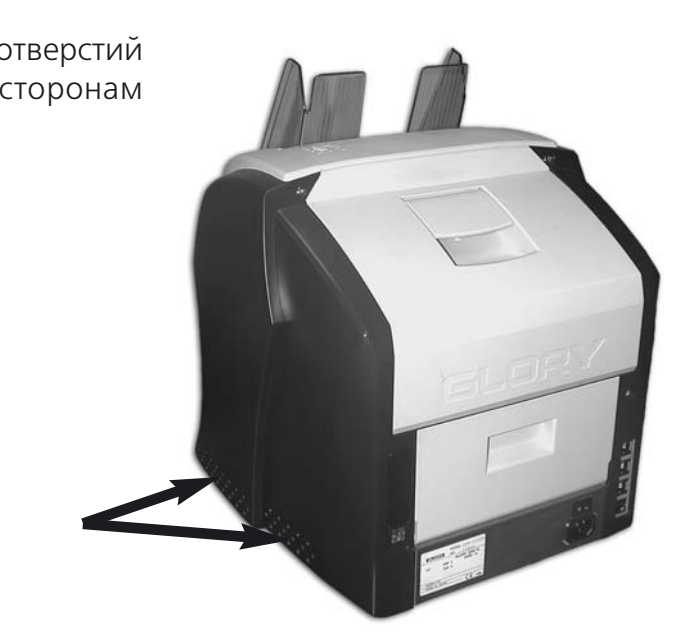

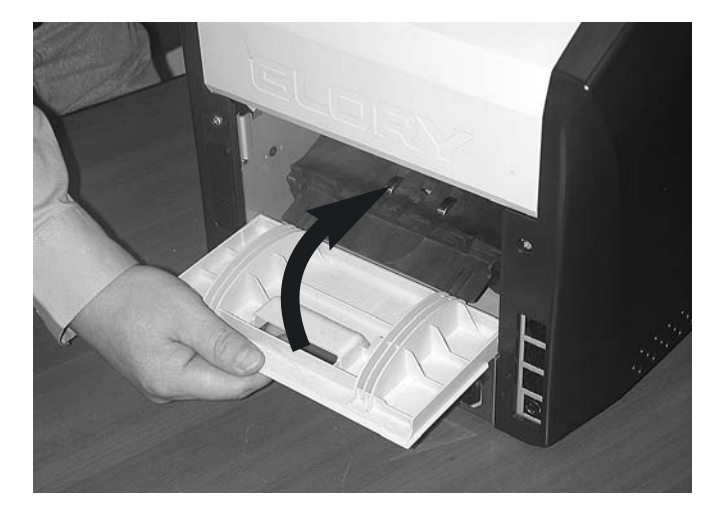

### Панель управления

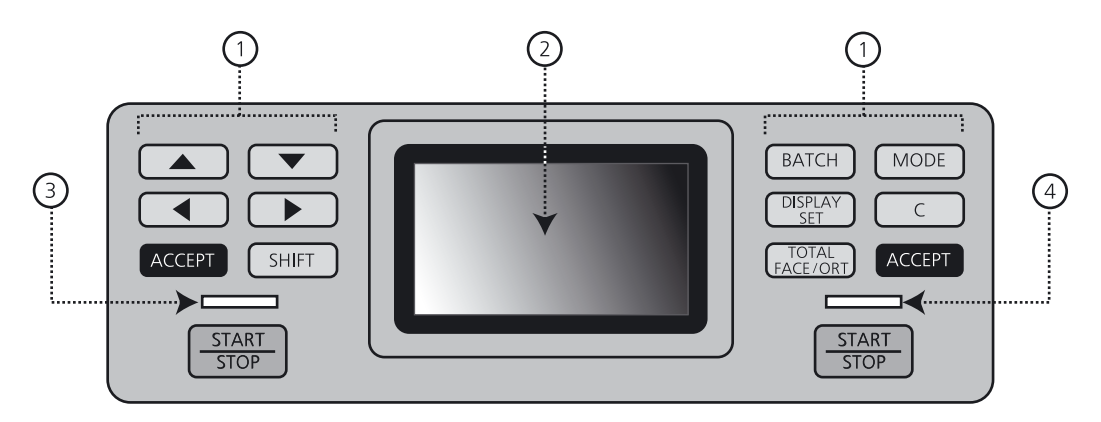

Описание и расположение сообщений определено ниже.

Когда появляется сообщение об ошибке, экран автоматически переходит из режима **де тализированного меню** в режим **обычного меню**

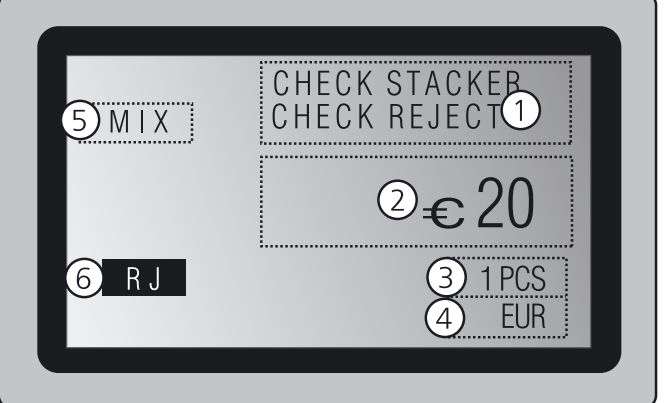

Обычное меню Детализированное меню

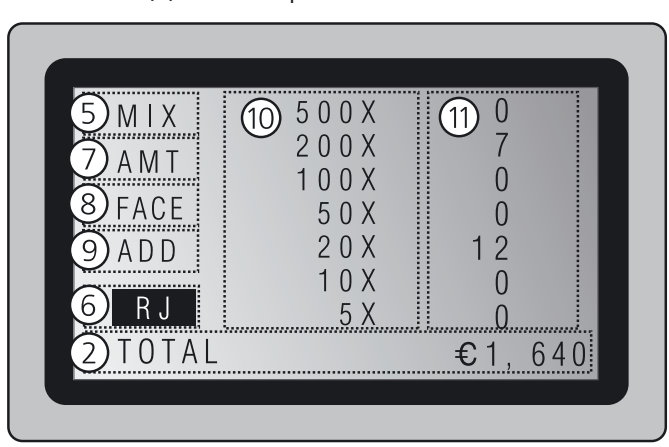

1. **Кнопки управления.**

2. **LCDдисплей.**

- 3. **Левый световой индикатор.**
- 4. **Правый световой индикатор.**

- 
- 1. Сообщение об ошибке.
- 2. Сумма.
- 3. Количество банкнот.
- 4. Наименование валюты.
- 5. Режим работы.
- 6. Уведомление об отбраковке.
- 7. Общая сумма (D.D Mode). Общее количество (MIX Mode).
- 8. Направление банкноты <OFF/FACE/ORIENTATION>
- 9. Установка суммирования <ON/OFF>.
- 10. Достоинство банкноты.
- 11. Количество рассортированных банкнот.

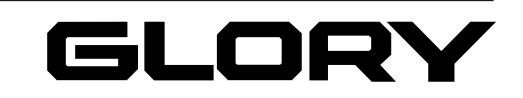

- **4.** Очистите сенсоры, помеченные стрелка ми (см. рис.), с помощью силиконовой ткани.
- 
- **5.** Закройте направляющее устройство с помощью ручки.
- **6.** Закройте крышку с помощью ручки.

*Примечание.* Будьте внимательны и не прищемите пальцы, закрывая крышку устройства.

### **Чистка сенсоров трассирующего порта**

**1.** Потяните за ручку и откройте заднюю крышку.

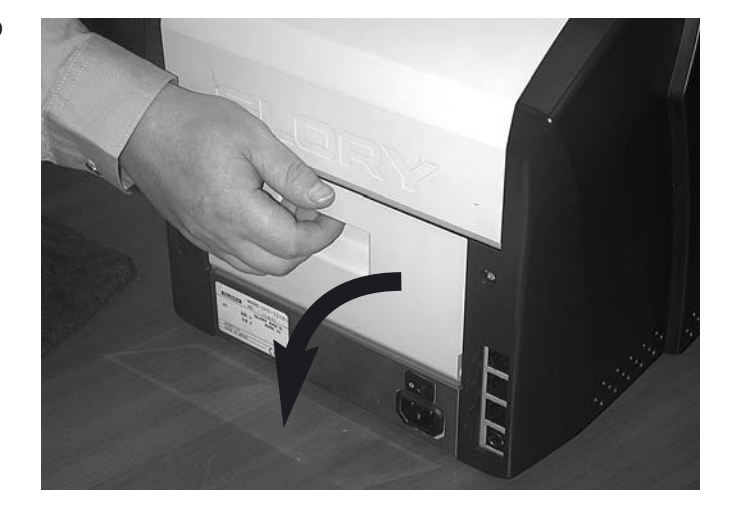

**2.** Очистите сенсоры и роллеры, помечен ные стрелками (см. рис.), с помощью силиконовой ткани.

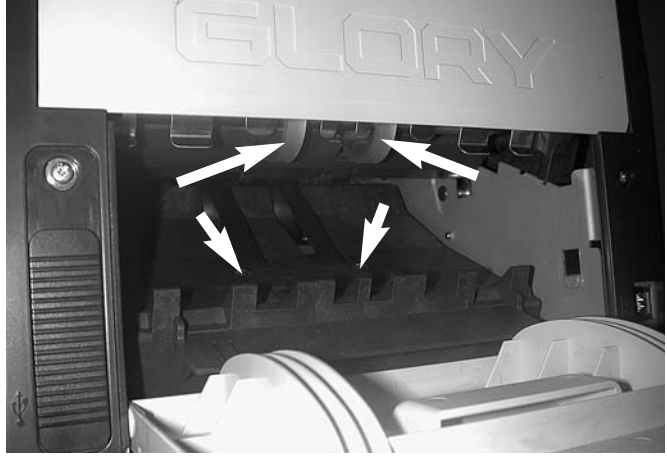

### Назначение кнопок панели управления

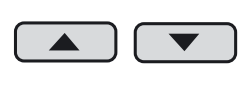

Используются для переключения на следующую колонку, изменения значения ценности валюты и навигации по пользовательскому меню.

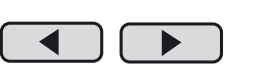

Нажатием кнопки BATCH, количество изменяется на другое значение • Использование данной функции ведёт к сбросу всех данных

BATCH из соответствующего списка.

Используются для смены режима на Пересчёт и навигации по меню

установки.

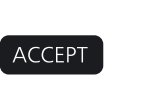

Используется для подтверждения номинала валюты и изменения настроек. (Когда подключён принтер, подтверждённая информация и общая сумма мо жет распечатываться при нажатии этой кнопки)

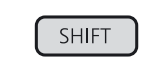

Если у кнопки есть второе значение, вторая функция может быть активирована при одновременном нажатии этой кнопки.

START

Используется для начала и завершения пересчета, или для завершения пользо вательских настроек.

BATCH

**MODE** 

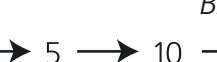

Используется для выбора объёма пачки в режимах пересчёта CNT и D.D. Mode. *BATCH values*

 $\rightarrow$  none  $\rightarrow$  5  $\rightarrow$  10  $\rightarrow$  20  $\rightarrow$  25  $\rightarrow$  50  $\rightarrow$  100  $\rightarrow$ 

пересчёта до 0.

По умолчанию значения следующие: 5 · 10 · 20 · 25 · 50 · 100

Используется для переключения режимов MIX, D.D. и CNT.

*Изменение режима* 

 $\rightarrow$  MIX  $\rightarrow$  D.D  $\rightarrow$  CNT  $-$ 

 $\rightarrow$  MIX 2  $\rightarrow$  D.D  $\rightarrow$  CNT  $-$ 

Используется для изменения MIX SORT (MIX 2), D.D. и CNT Mode.

*Изменение режима*

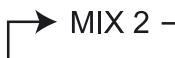

MODE

Нажатием кнопки MODE режим переключается на следующий.

• Использование данной функции ведёт к сбросу всех данных

пересчёта до 0.

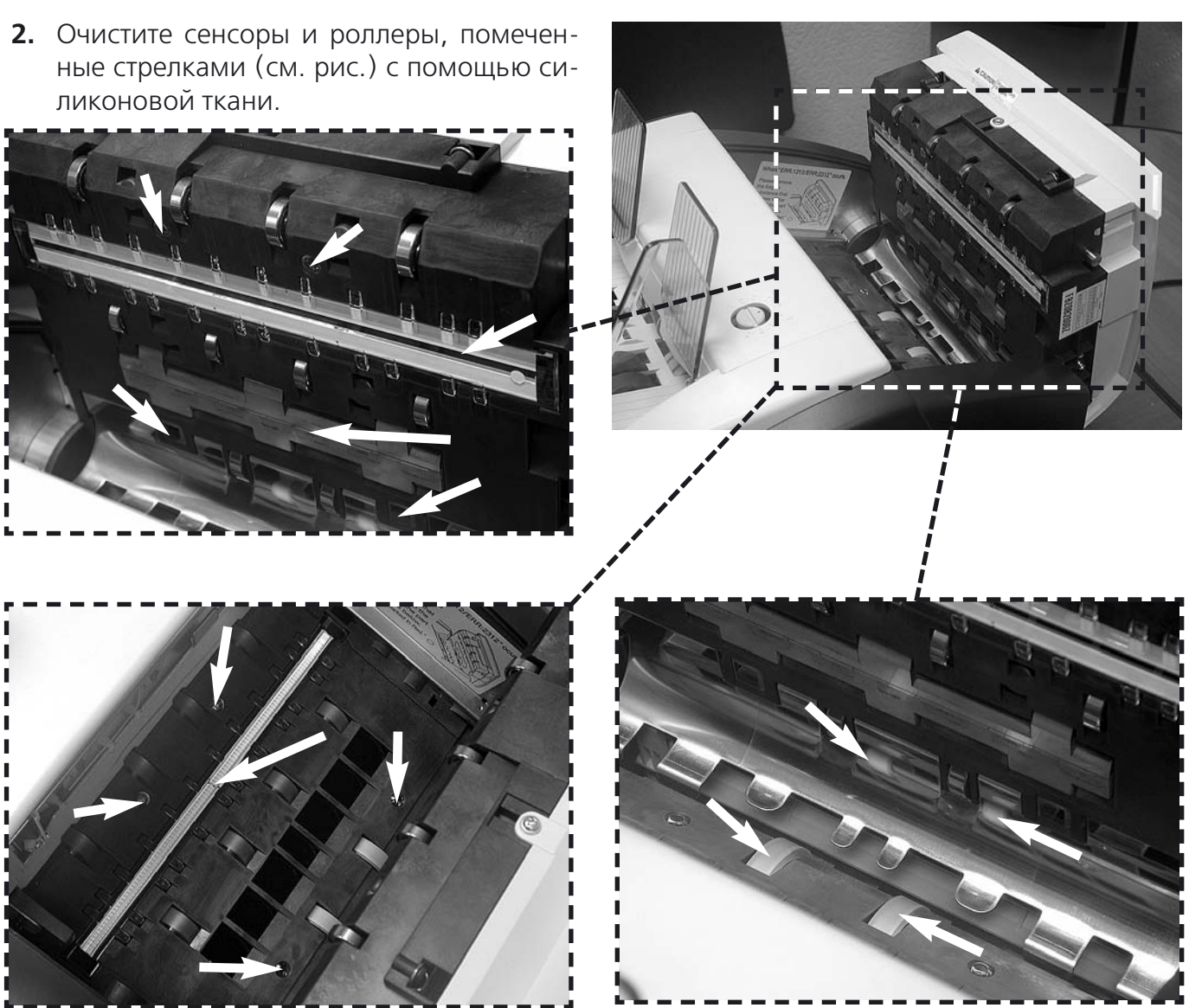

ные стрелками (см. рис.) с помощью си ликоновой ткани.

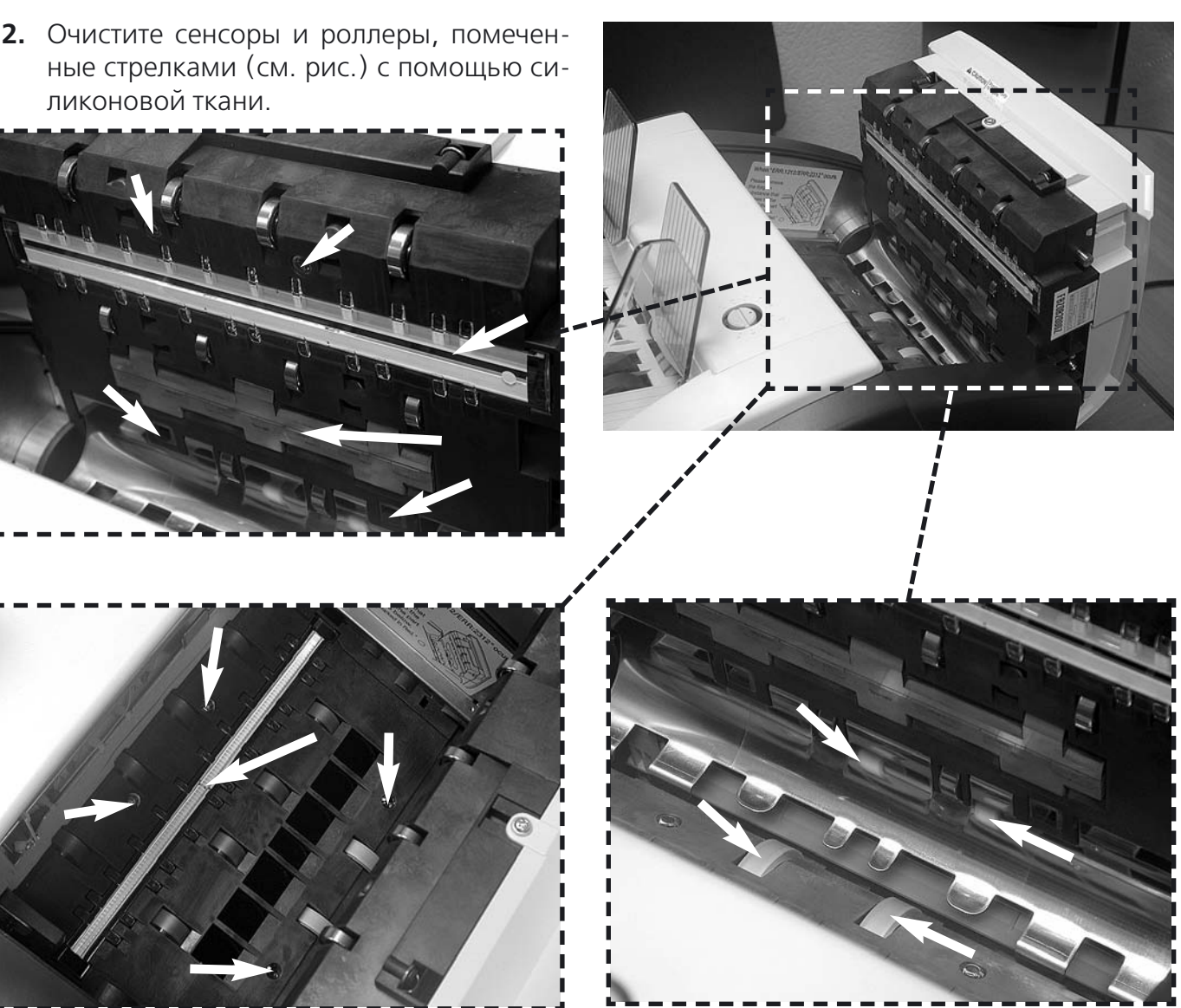

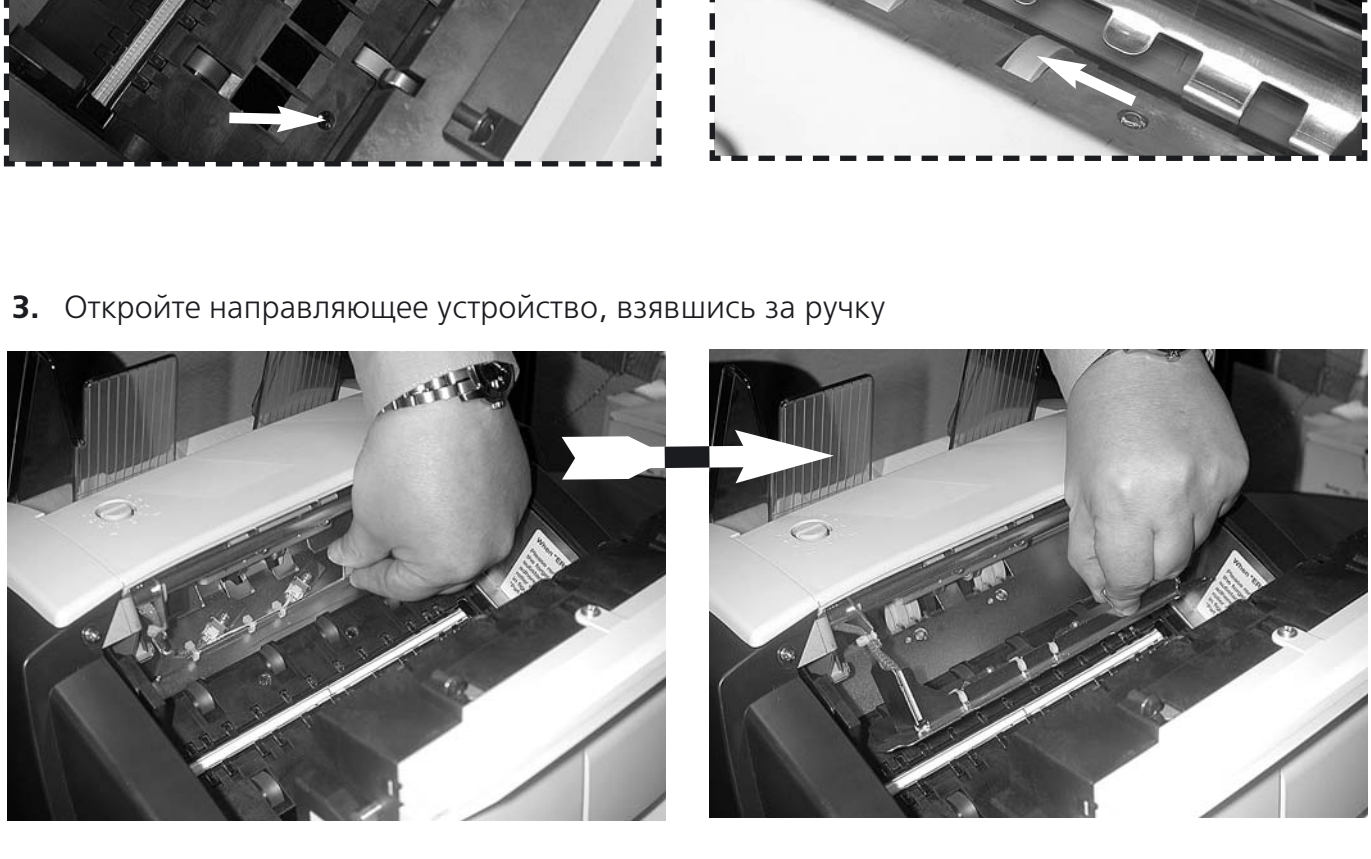

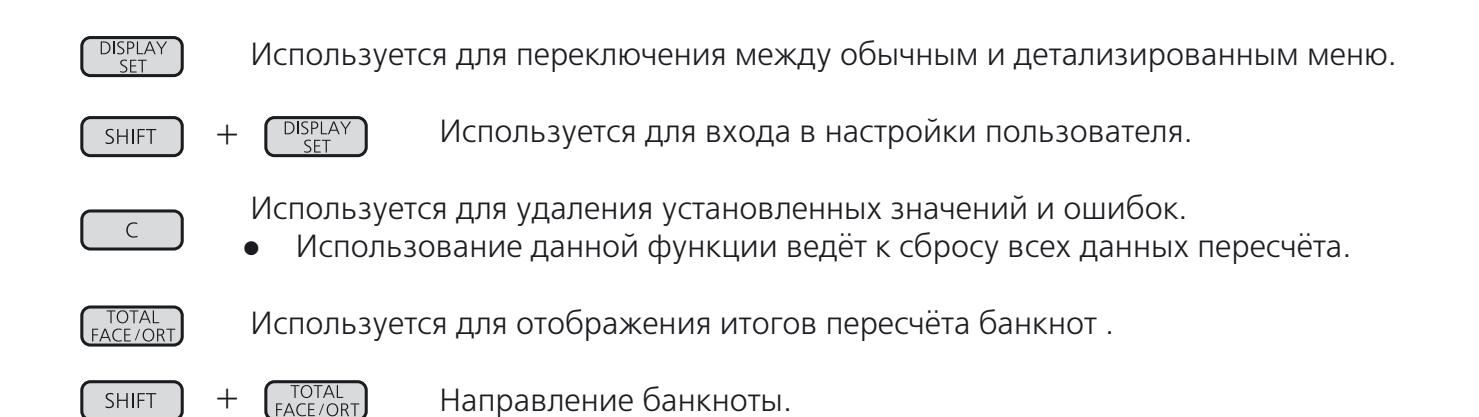

Подключите кабель интерфейса к  $\left( \begin{matrix} 1 \end{matrix} \right)$  и  $\left( \begin{matrix} 2 \end{matrix} \right)$ . Подробнее о подключении кабеля см. главу *«Подключение интерфейса».*

Подключите кабель интерфейса к (1) и (2). Подробнее о подключении кабеля см. главу *«Подключение интерфейса».*

# Терминал. Принтер. Подключение клавиатуры

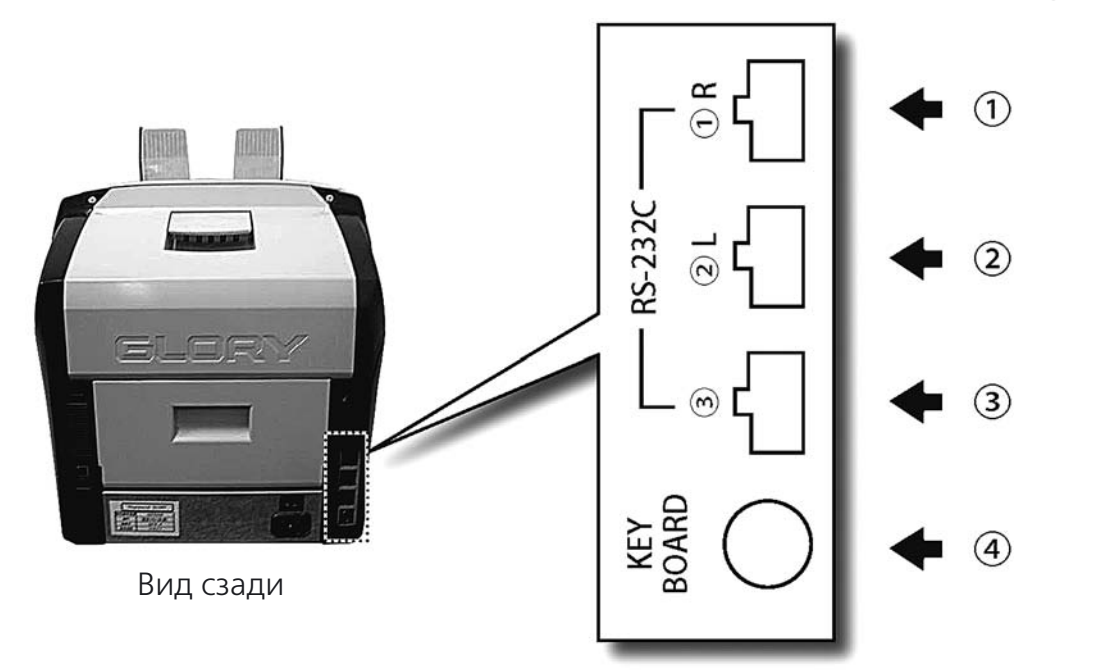

## Подключение к терминалу

Устройство может быть управляемо через компьютер. Компьютер может обрабатывать всю поступающую информацию.

Устройство может отправлять данные на внешний принтер.

Пользователь может вводить значение с десятикнопочной клавиатуры, при условии под ключенного принтера.

**Внимание!** RS-232C(<sup>3</sup>)опционный порт, для использования не доступен. Подключите PS/2 кабель десятикнопочной клавиатуры к <sup>(д)</sup>.

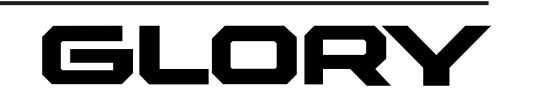

### **Чистка сенсоров приёмника**

Очистите сенсоры (см. рис.) с помощью силиконовой ткани.

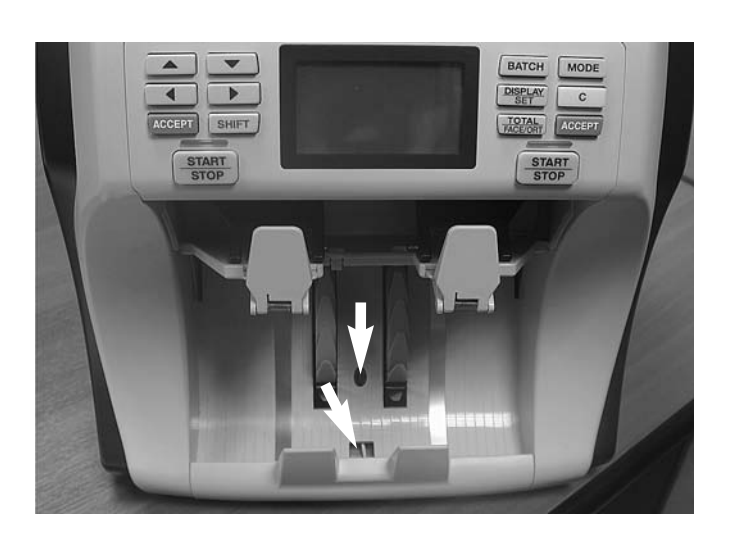

### **Чистка сенсоров приёмника брака**

Очистите сенсоры (см. рис.) с помощью линзового очистителя, или продуйте их воздухом.

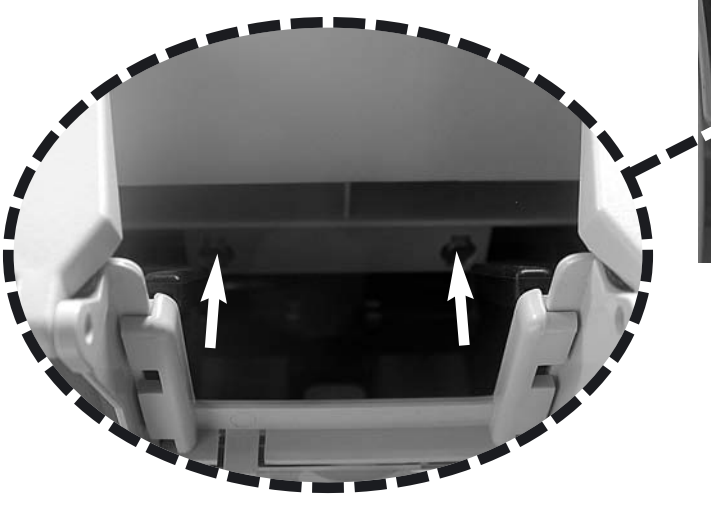

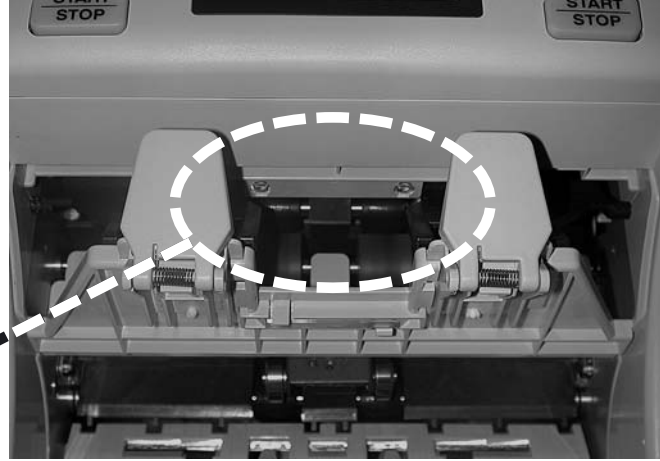

### **Чистка сенсоров блока определения подлинности**

**1.** Потяните рычаг и откройте крышку блока определения подлинности банкнот (см. рис).

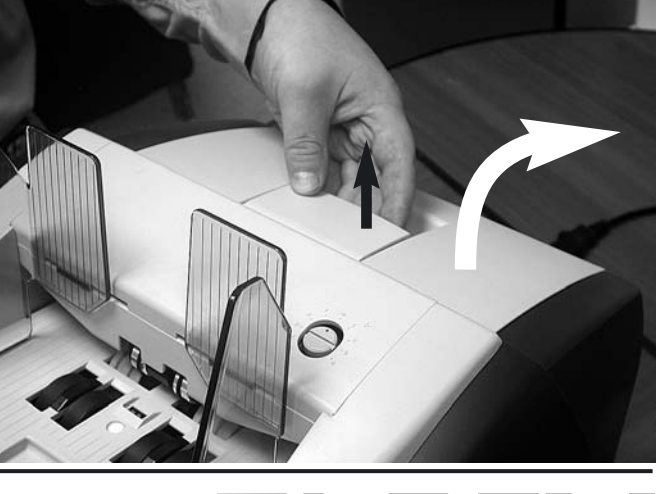

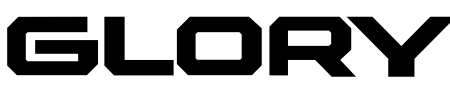

# Загрузка банкнот

Избегайте попадания влажных, сильно загрязнённых или испорченных банкнот (см. рис.).

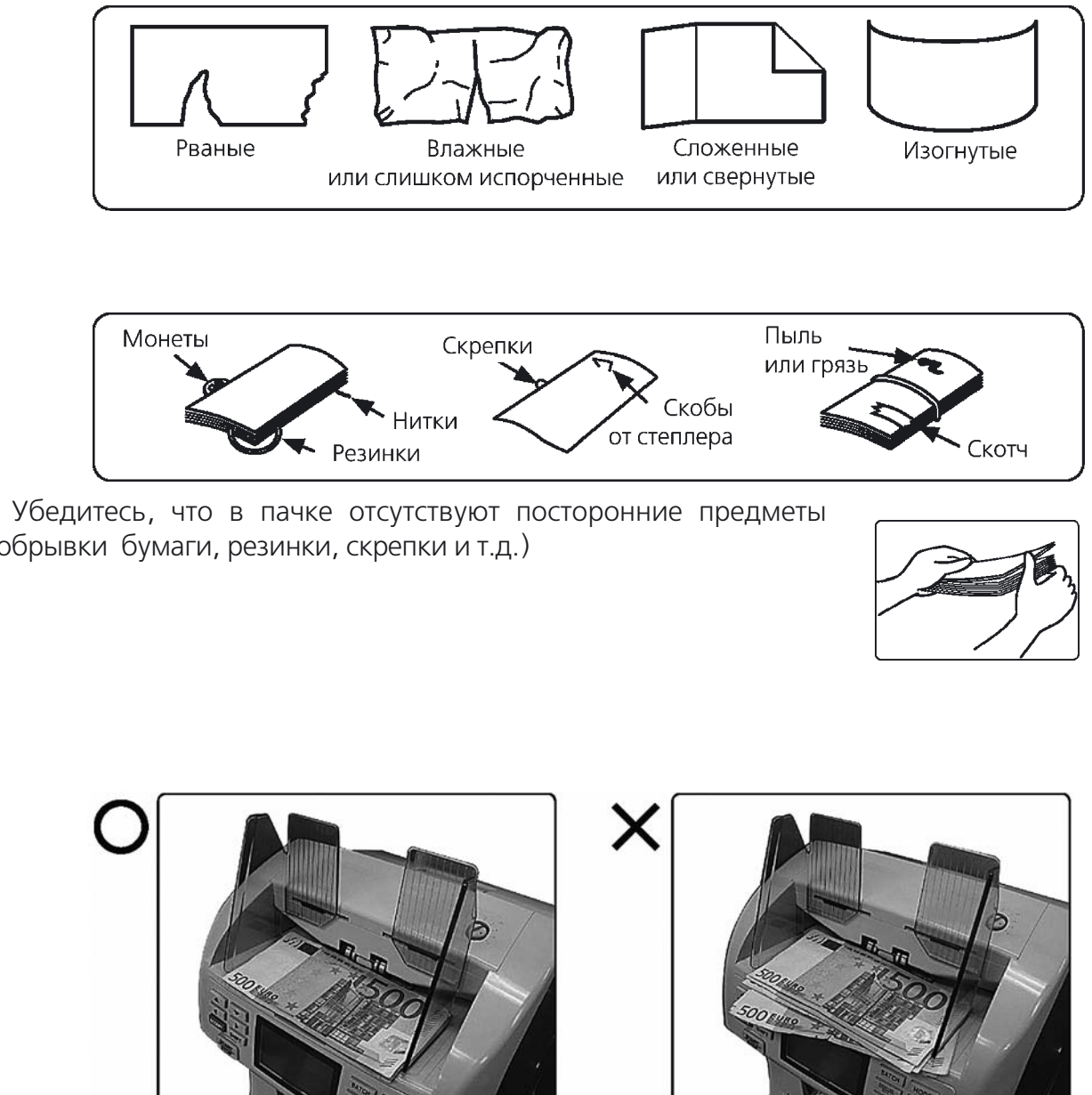

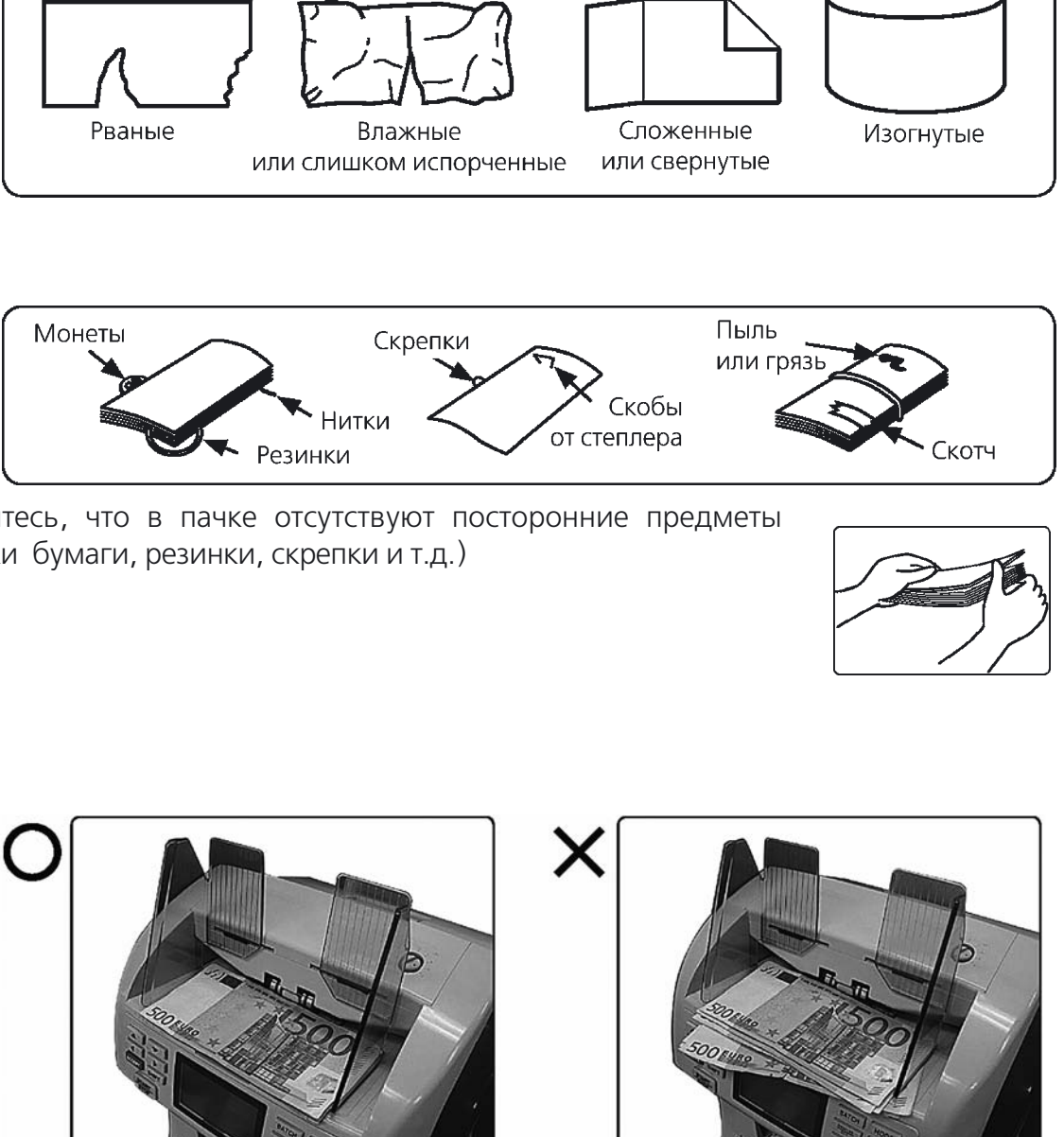

(обрывки бумаги, резинки, скрепки и т.д.)

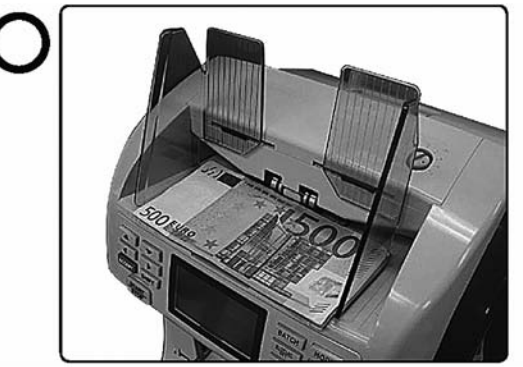

Убедитесь, что в пачке отсутствуют сложенные или загнутые банкноты, при пересчёте новых банкнот отделите банкноты друг от друга.

Выровняйте банкноты по всем кромкам. Выступающие банкноты могут привести к сбою устройства при пересчёте банкнот.

# ЕЖЕДНЕВНЫЙ УХОД

Данное устройство использует очень чувствительные и точные сенсоры. Пыль и грязь могут вызвать ошибки в счёте. Необходимо чистить сенсоры и ролики каждый день.

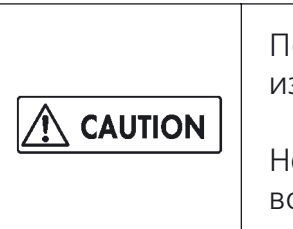

# Чистка сенсоров, роллеров и внутреннего пространства устройства

### **Чистка сенсоров загрузочного устройства**

**1.** Очистите сенсор с помощью силиконо вой ткани как показано на рисунке.

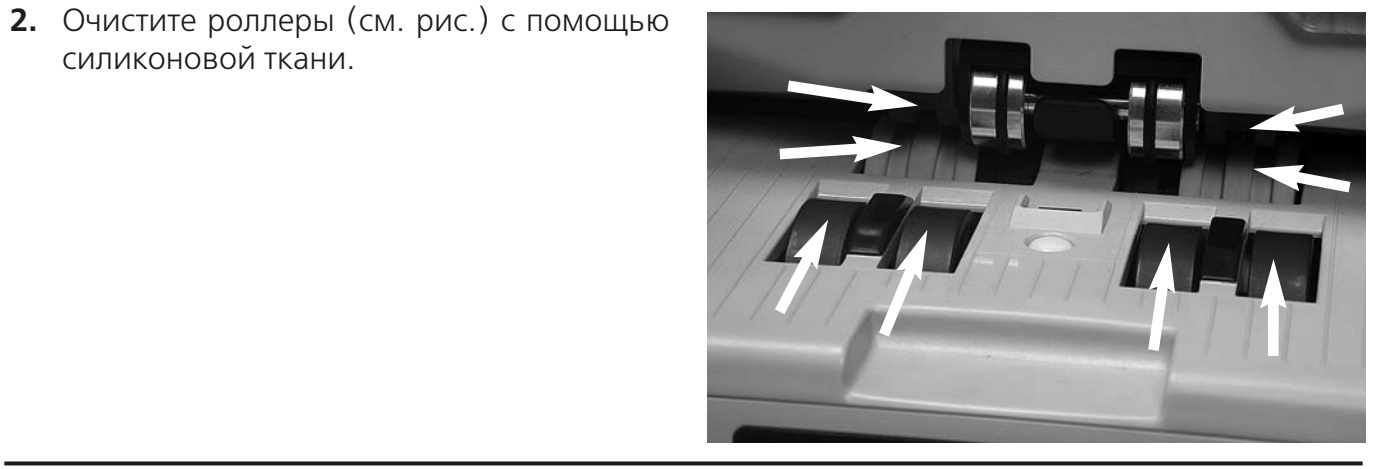

силиконовой ткани.

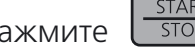

Переведите переключатель мощности в положение выкл, чтобы избежать удара электрическим током или ранения.

Нажмите  $\lfloor \frac{3700}{5108} \rfloor$  чтобы выйти из пользовательской настройки. Отображается обычное меню.

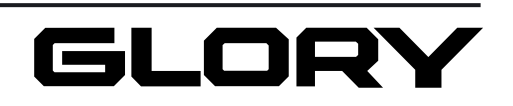

Не используйте для чистки такие вещества как бензол, разбавитель, воду. Они могут привести к изменению цвета или поломке.

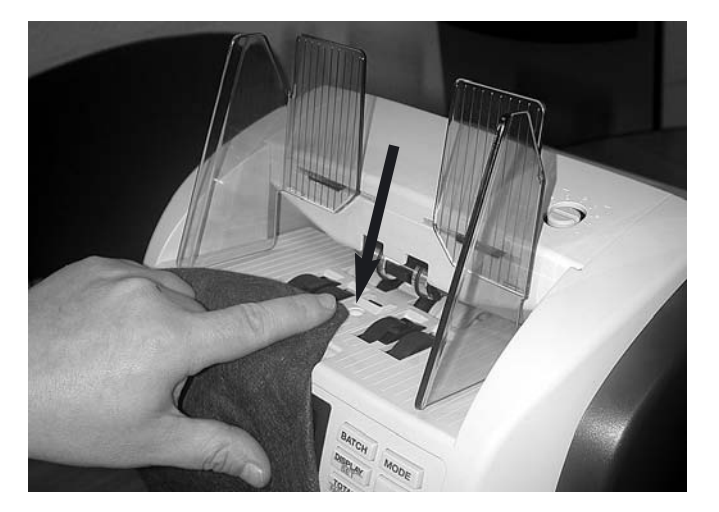

# Пользовательские установки

Настройте и зафиксируйте все установки перед использованием.

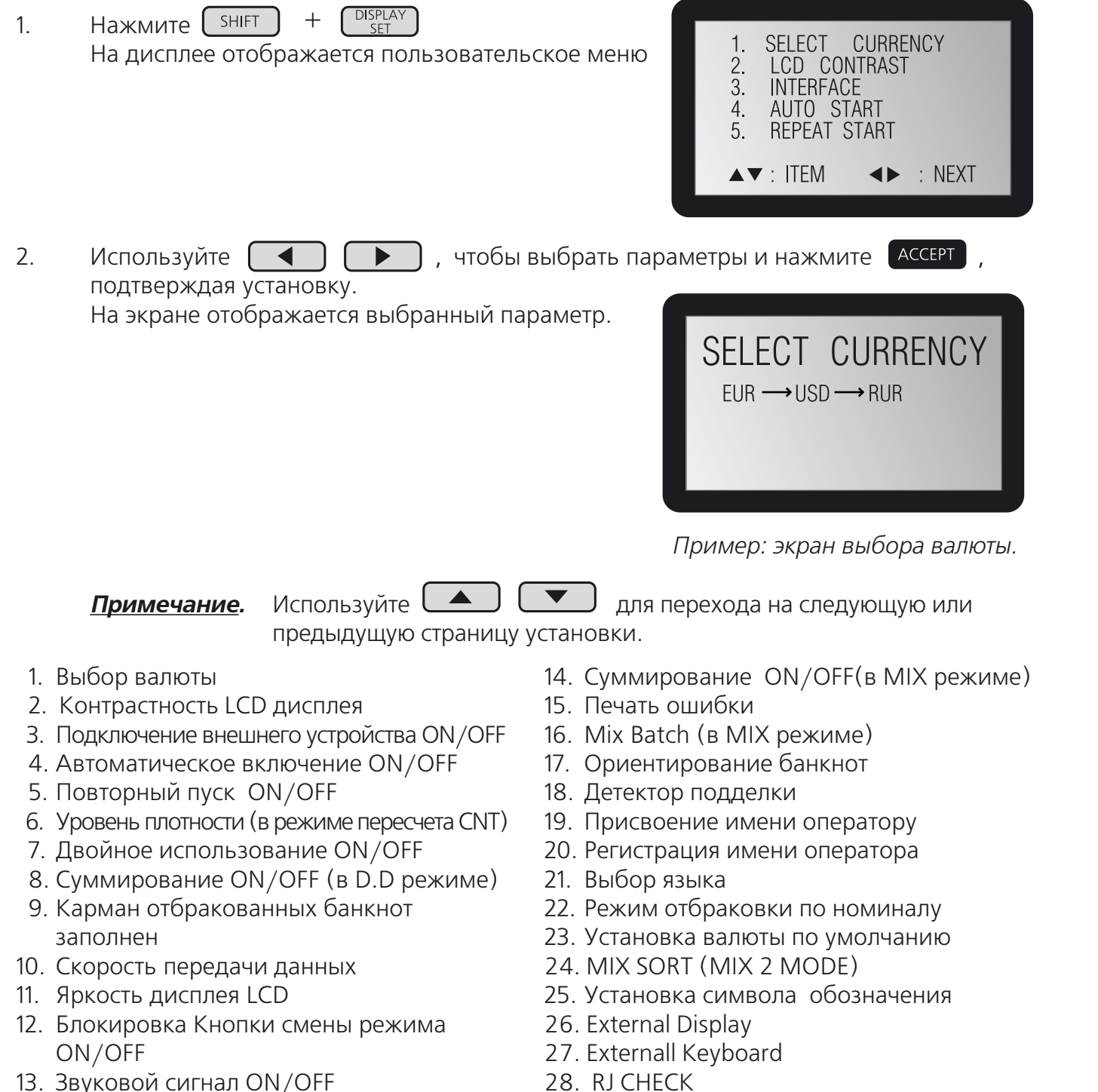

Используйте  $\left( \begin{array}{c} \longrightarrow \end{array} \right)$  для перемещения курсора, затем нажмите  $\left[ \begin{array}{cc} \text{ACCEPT} \end{array} \right]$  для подтверждения.

Когда выбор подтверждён, устройство переходи

Если вы продолжаете пользовательскую установ

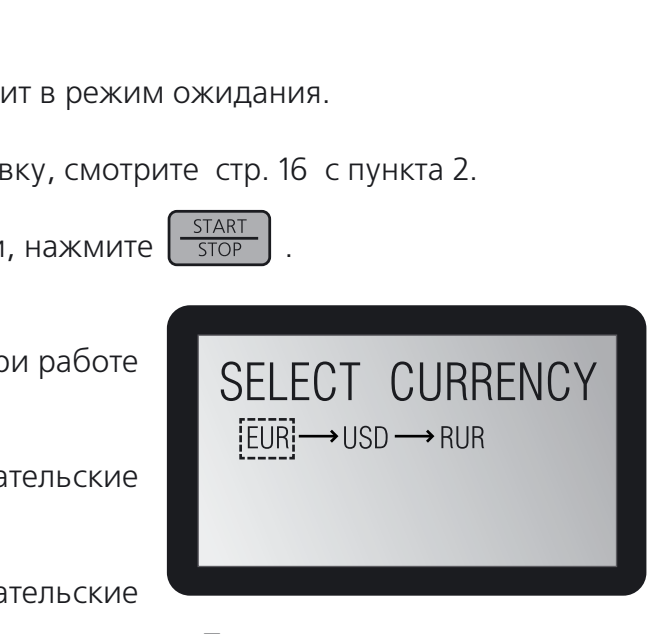

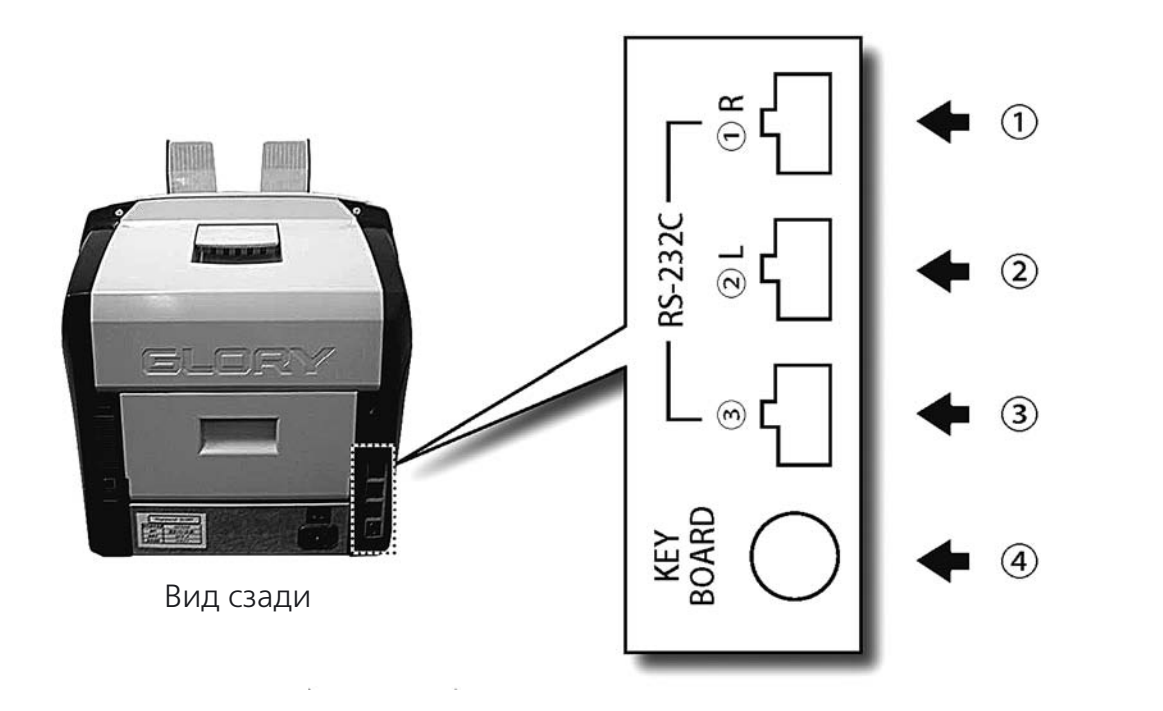

В пользовательских установках терминал или принтер, предназначенный для RIGHT (правый), соединяется с выходом (1) R.

Терминал или принтер, предназначенный для LEFT (левый), соединяется с выходом ② L.

## 1. Выбор валюты

Установите валюту для пересчёта.

Если вы закончили пользовательские установки Устройство переходит в режим ожидания.

Выбор более двух видов валют опционален. Пр в сдвоенном режиме ON,

- **Установка валюты (правый): зайти в пользова** установки во время работы правой стороны
- **•** *Установка валюты (левый):* зайти в пользова настройки во время работы левой стороны.
	- индивидуально для каждой стороны. умолчанию (23 пункт)
- 2. Контрастность LCD дисплея

*-08.\*%%-&)\*() По умолчан*и

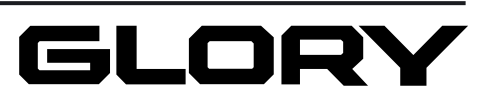

*Примечание.* При работе в сдвоенном режиме , установки валюты могут настраиваться

После включения питания, установки валюты возвращаются в режим по

Используйте <u>( ◀ )</u> ( ▶ ) для перемещения курсора, затем нажмите <sup>(АССЕРТ</sup>) для

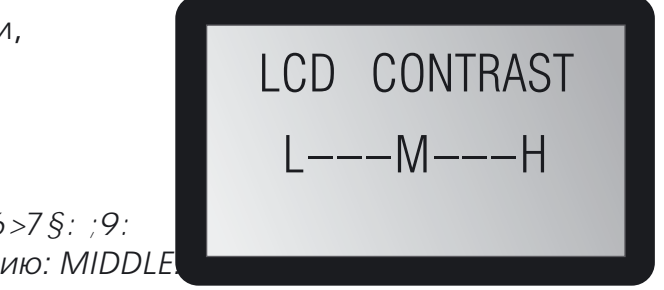

Установка уровня контрастности LCD монитора (9 уровней).

подтверждения.

Устройство переходит в режим ожидания.

Если вы продолжаете пользовательскую установку, смотрите стр. 16 с пункта 2.

Если вы закончили пользовательские установки,

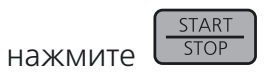

Устройство переходит в режим ожидания

*По умолчанию: валюта слева*

# Подключение интерфейса

Пользовательские Терми нальное / Двойное использование Интерфе принтерное соеди нение Двойное Общее использование использование ВЫКЛ | ВЫКЛ | -1 пользователь 1 пользователь 1 терминал | ВЫКЛ |  $-$  | Те 1 принтер | ВЫКЛ | - | П ВЫКЛ | ВКЛ | ВЫКЛ 1 терминал | ВКЛ | ВЫКЛ | Те 1 принтер Двойное использование Двойное использование (лев./прав. ВКЛ | ВЫКЛ | П незави симый) 1 принтер (лев./прав. ВКЛ | ВКЛ | Принтер | Принтер совмести мый) 1 терминал 1 герминал<br>1 принтер ВКЛ ВЫКЛ Те 2 терминала | ВКЛ | ВЫКЛ | Те 2 принтера | ВКЛ | ВЫКЛ | П

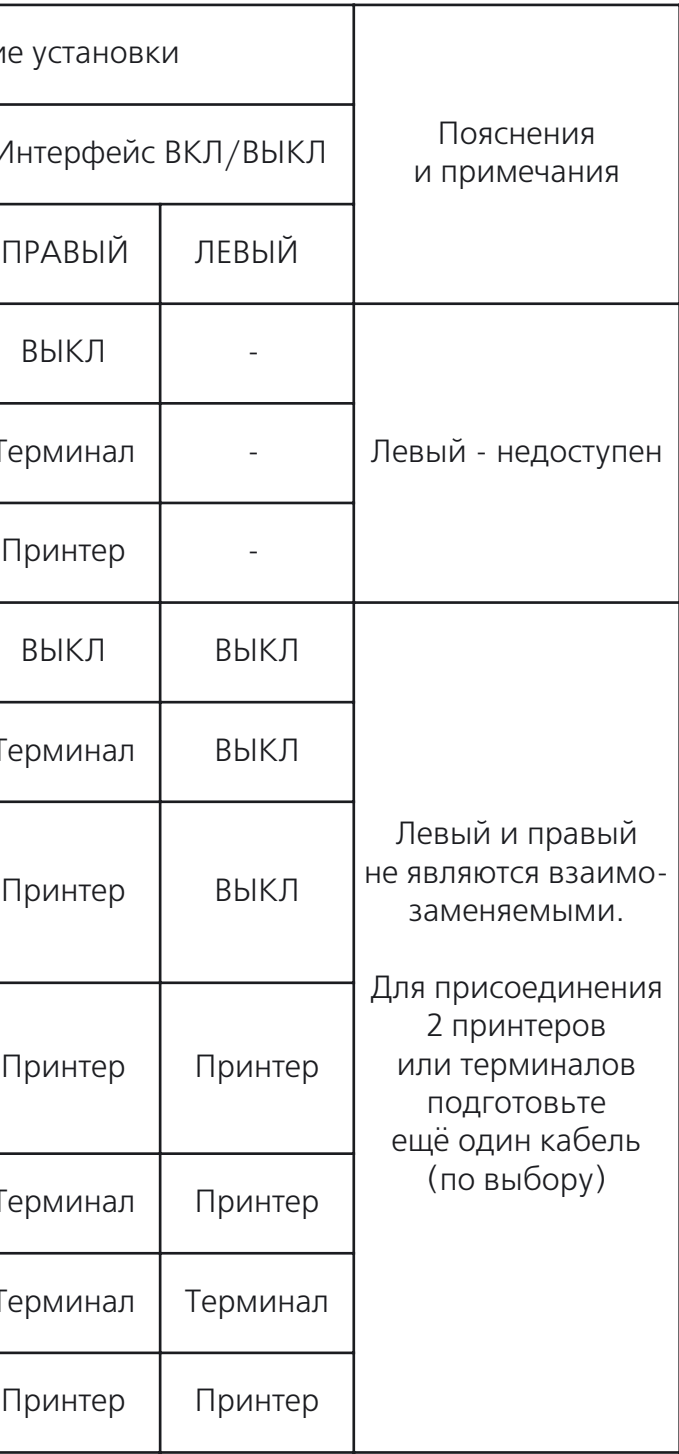

### 3. Подключение внешнего устройства

Включите функцию интерфейса при условии подключённого к правой или левой консоли компьютера или принтера.

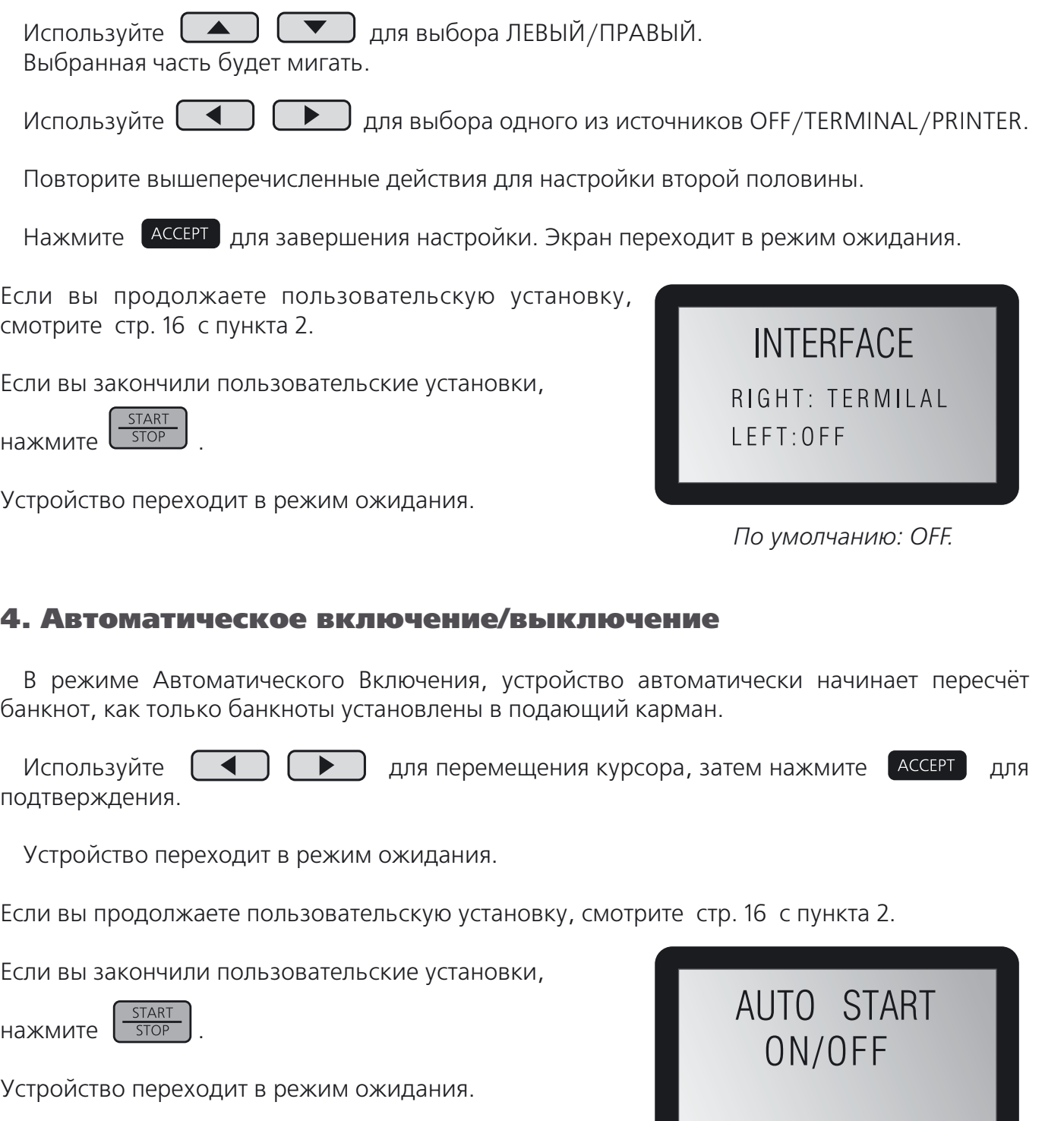

*По умолчанию: ON.*

# GLORY

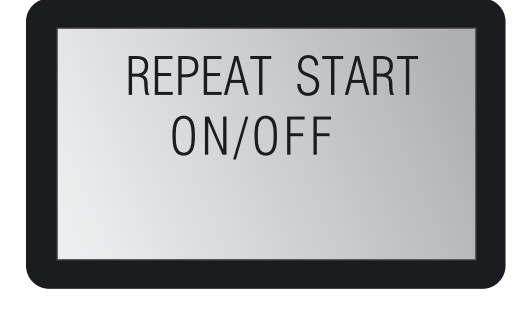

Для выбора правой или левой стороны:

Нажмите  $\left[\frac{START}{STOP}\right]$  на выбранной стороне для её выбора.

**Примечание.** При подключении компьютера нажмите  $\lceil \frac{\text{shift}}{\text{SHR}} \rceil + \lceil \frac{\text{SIART}}{\text{SIAR}} \rceil$ для выбора стороны.

При подключении компьютера светодиод мигает.

# Функция ручного ввода

- **1.** Нажмите  $\begin{bmatrix} \frac{DISPLAY}{CIT} \end{bmatrix}$  для перехода дисплея в режим количества банкнот.
- **2.** Введите произвольное количество для каждого типа банкнот.

К результатам счёта можно добавить произвольное количество, выбрав функцию **"Printer"** в установках интерфейса (только в режиме MIX).

- **3.** Нажмите <sup>АССЕРТ</sup> для подтверждения вводимого значения, и устройство распечатает результаты по типу банкнот и по добавленному значению.
- **4.** Повторите пп. 1 3 для каждого типа банкнот.

Нажатие **ENTER** на внешней клавиатуре приведёт к выбору типа банкнот. Колонка выбранного типа замигает.

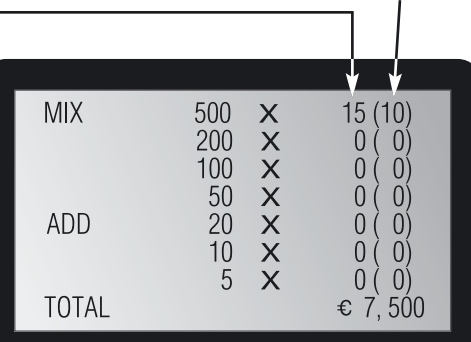

После завершения ручного ввода снова нажмите Ассерт для подтверждения изменений и распечатайте результат установки.

Введите произвольное число (в круглых скобках выбранного типа денег мигает "10").

Используйте  $\left( \begin{array}{c} \blacktriangle \end{array} \right)$   $\left( \begin{array}{c} \blacktriangleright \end{array} \right)$  для перемещения курсора, затем нажмите  $\left( \begin{array}{cc} \blacktriangle$ подтверждения.

Число вне круглых скобок сумма результатов счёта и произвольных чисел. В данном примере **10**(про извольное число) + **5** (результат счёта) составляют число **15**, отображённое на дисплее.

На дисплее появится надпись о принятии изменений **"ACCEPTED"**

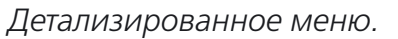

## 5. Повторный пуск

В режиме повторного пуска, устройство автоматически начнёт пересчет, когда банкноты будут удалены из приёмного кармана после пересчёта или когда приёмный карман будет запол нен.

Устройство переходит в режим ожидания.

Если вы продолжаете пользовательскую установку, смотрите стр. 16 с пункта 2.

Если вы закончили пользовательские установки,

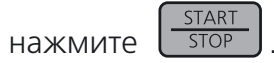

Устройство переходит в режим ожидания.

## 6. Уровень плотности (CNT)

Устройство отслеживает попадание в сортировщик сдвоенных банкнот. Уровень чувстви тельности может быть выбран вручную (восемь уровней).

подтверждения.

Устройство переходит в режим ожидания.

Если вы продолжаете пользовательскую установку, смотрите стр. 16 с пункта 2.

Если вы закончили пользовательские установки,

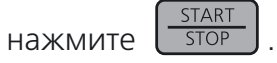

Устройство переходит в режим ожидания.

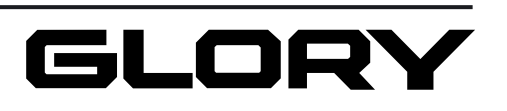

*По умолчанию: ON.*

Используйте  $\begin{pmatrix} -1 & 1 \end{pmatrix}$   $\begin{pmatrix} 1 & 1 \end{pmatrix}$  для перемещения курсора, затем нажмите  $\begin{pmatrix} 1 & 1 \end{pmatrix}$  для

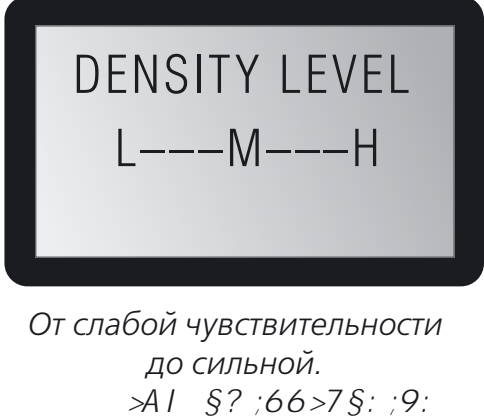

*По умолчанию: MIDDLE.*

# Двойное использование

Два человека могут эксплуатировать устройство одновременно, т.к. устройство способно управлять данными правой и левой консоли независимо друг от друга.

Существует возможность одновременного счёта он-лайн и офф-лайн, т.к. настройки интерфейса могут быть различными.

Существует также возможность для счёта двух различных типов валют, т.к. правая и левая консоли могут иметь различные установки.

Светодиод горит на выбранной стороне. Клавиши  $\left[\frac{\text{START}}{\text{STOP}}\right]$  и  $\left[\frac{\text{ACCEPT}}{\text{ALP}}\right]$  для выбранной стороны активны.

См. п. 1 на с. 17 и п. 3 на с. 18.

## **Если функция двойного использования выключена** (см. п. 7 на с. 20).

Горят правый и левый светодиоды. Клавиши  $\left[\frac{START}{STOP}\right]$  и  $\left[$  АССЕРТ доступны для обеих сторон.

Левый СВЕТОДИОД

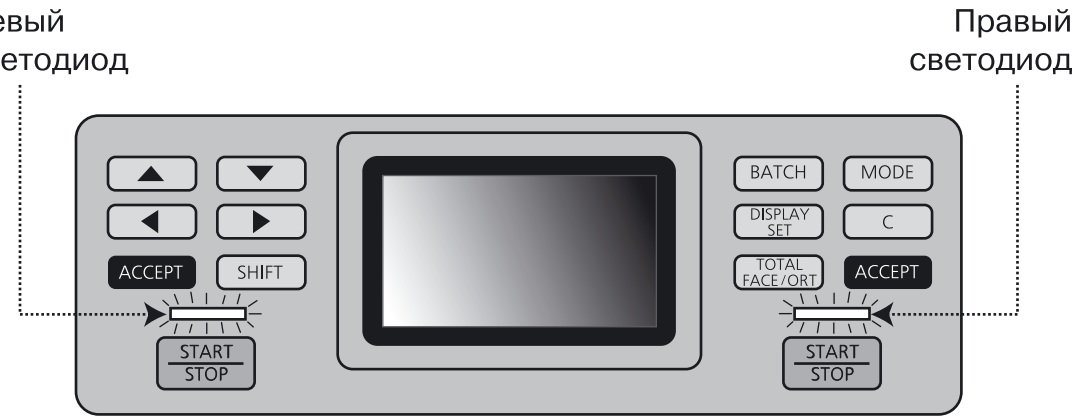

### **Если функция двойного использования включена** (см. п. 7 на с. 20).

Управление сообщаемыми данными происходит независимо на каждой стороне.

Левый СВетодиод

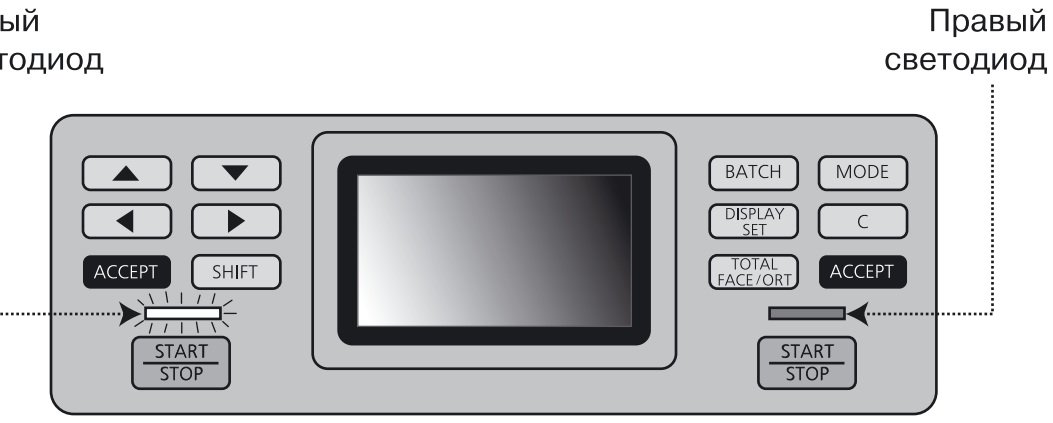

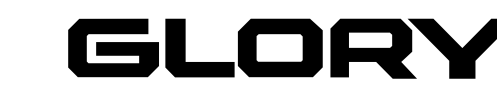

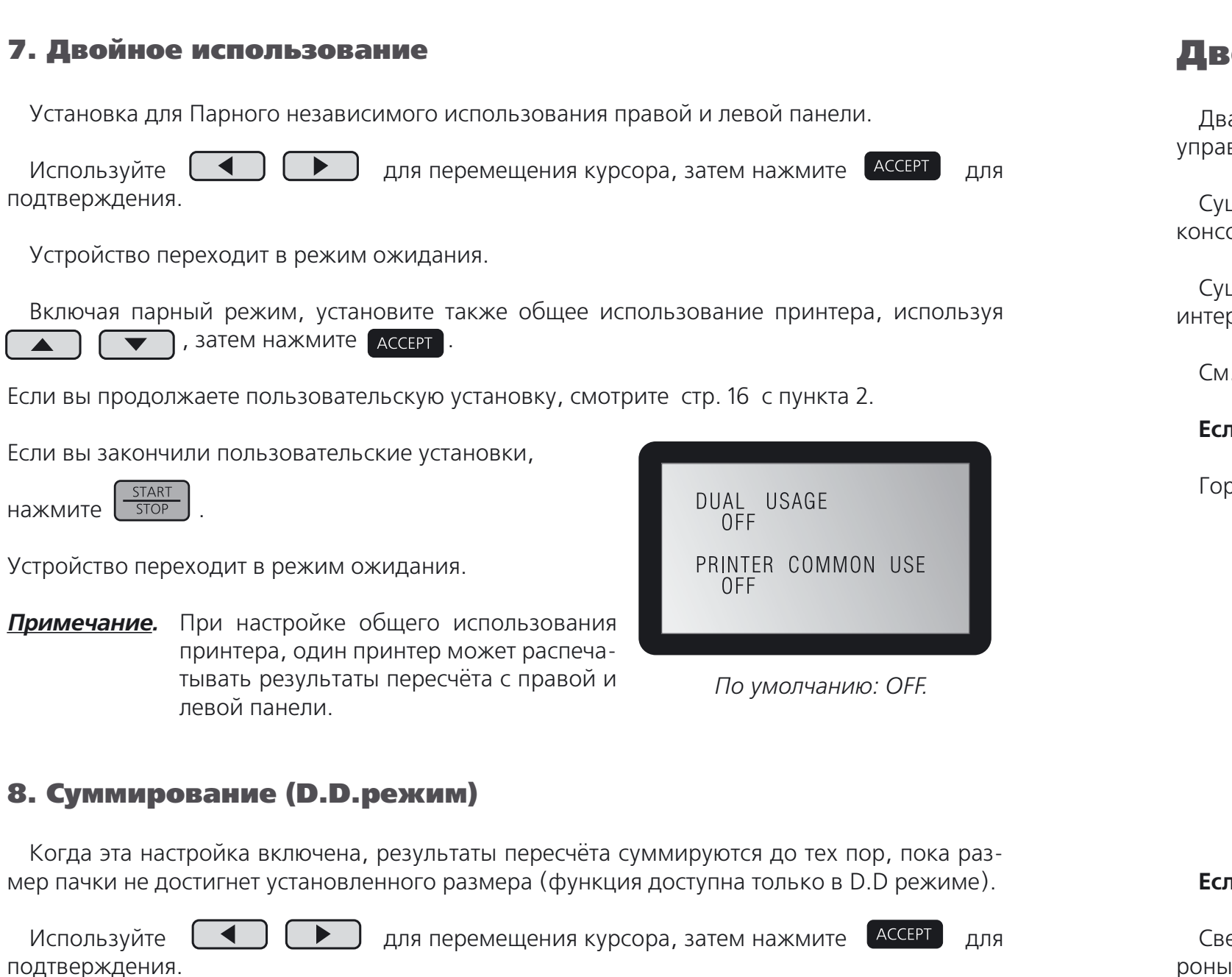

Устройство переходит в режим ожидания.

Если вы продолжаете пользовательскую установку, смотрите стр. 16 с пункта 2.

Если вы закончили пользовательские установки,

**START** нажмите  $\sqrt{1 - 5$ тор

Устройство переходит в режим ожидания.

BATCH ACC. (D. D) ON/OFF

*По умолчанию: OFF.*

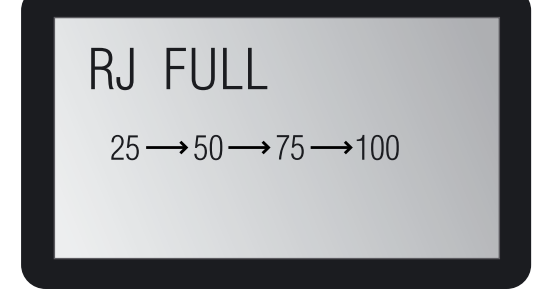

### Счёт пачки в режиме CNT

В режиме **CNT** количество банкнот в пачке определяется произвольно.

### **Установка параметров BATCH**

### Для установки параметров пачки:

Для выбора значения из списка нажмите клавишу  $\sqrt{\frac{BATCH}{BATCH}}$  и выберите необходимое число  $5 \rightarrow 10 \rightarrow 20 \rightarrow 25 \rightarrow 50 \rightarrow 100$ .

Для выбора произвольного значения нажмите  $\begin{pmatrix} -1 \\ 1 \end{pmatrix}$  и установите желаемый размер пачки (0 - 200).

Устанавливается максимальное количество листов в приёмном кармане для отбракован ных. Выберите 25 $\rightarrow$  50 $\rightarrow$  75 $\rightarrow$  100.

### **LCD дисплей во время подсчёта**

Используйте  $\begin{pmatrix} -1 \\ 1 \end{pmatrix}$   $\begin{pmatrix} 1 \\ 2 \end{pmatrix}$  для перемещения курсора, затем нажмите  $\begin{pmatrix} 1 & 0 \\ 0 & 1 \end{pmatrix}$ подтверждения.

На дисплее отображаются текущие данные счёта и общее количество листов в пачке. Счёт будет останов лен по достижении определённого количества банкнот в пачке.

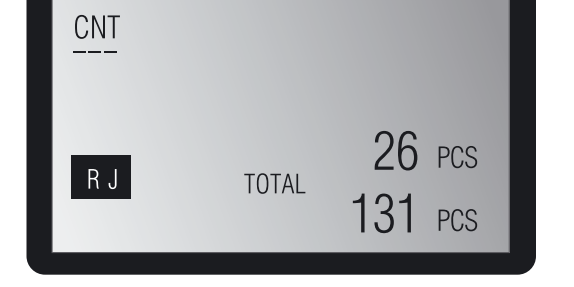

После завершения счёта на экране отобразится надпись **"BATCH"**

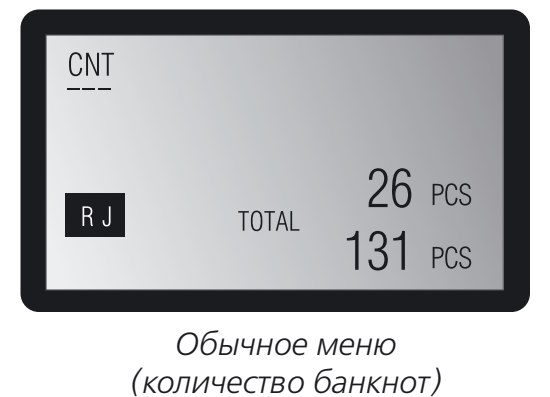

### 9. Карман отбракованных банкнот заполнен

Устройство переходит в режим ожидания.

Если вы продолжаете пользовательскую установку, смотрите стр. 16 с пункта 2.

Если вы закончили пользовательские установки,

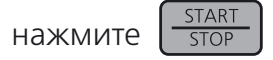

Устройство переходит в режим ожидания.

### 10. Скорость передачи данных

Скорость передачи данных для RS-232C. Выберите из  $9600 \rightarrow 19200 \rightarrow 38400$  bps).

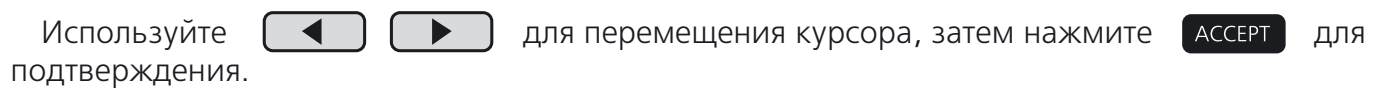

Устройство переходит в режим ожидания.

Если вы продолжаете пользовательскую установку, смотрите стр. 16 с пункта 2.

Если вы закончили пользовательские установки,

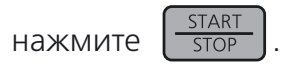

Устройство переходит в режим ожидания.

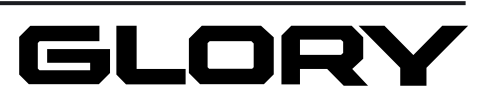

*По умолчанию: 50.*

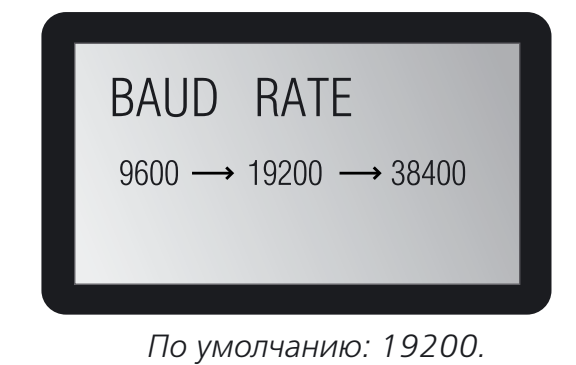

### **Дисплей в режиме D.D.**

Во время пересчёта банкнот, на экране отображается число банкнот того достоинства, что и первая банкнота, или сумма денег и количество банкнот для каждого типа банкнот. Счёт будет остановлен по достижении определённого количества банкнот в пачке.

Нажмите для выбора суммы денег и количества банкнот в пачке. Тип банкноты во время  $\mathbb{T}^{\frac{\text{DISPLAY}}{\text{SET}}}$ о подсчёта определяется знаком

*Примечание.* Первая банкнота (нижняя) в пачке пересчёта будет установлена как тип банкноты по умолчанию.

Данная операция может производится во время пересчёта.

После окончания счёта символ **"BATCH"** начнёт мигать на дисплее.

# Режим CNT

В данном режиме размер и толщина первой банкноты заносятся в память устройства, которое начнёт счёт банкнот этого же типа, затем результаты счёта будут выведены на экран.

Размеры банкноты: Минимум 120 ~ 62 мм (размер банкноты 5 евро) Максимум 162 ~ 82 мм (размер банкноты 500 евро) Толщина 0,08 ~ 0,12 мм

*Примечание.* При использовании устройства для счёта ценных бумаг, или листов не толщины.

являющихся купюрами, убедитесь, что все листы имеют одинаковый размер и толщину. Устройство не может считать листы различного размера и

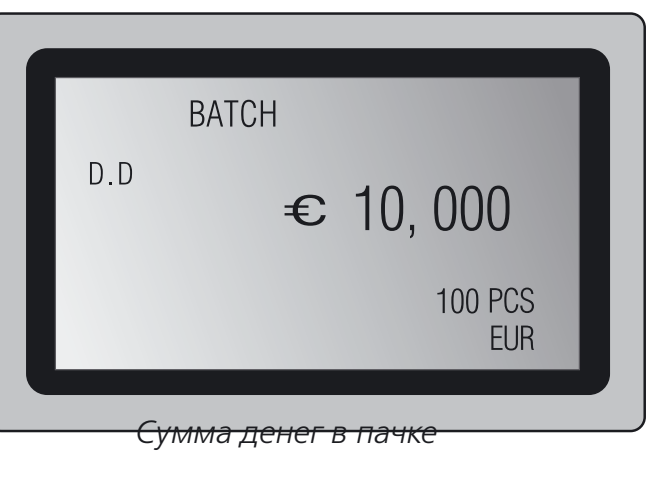

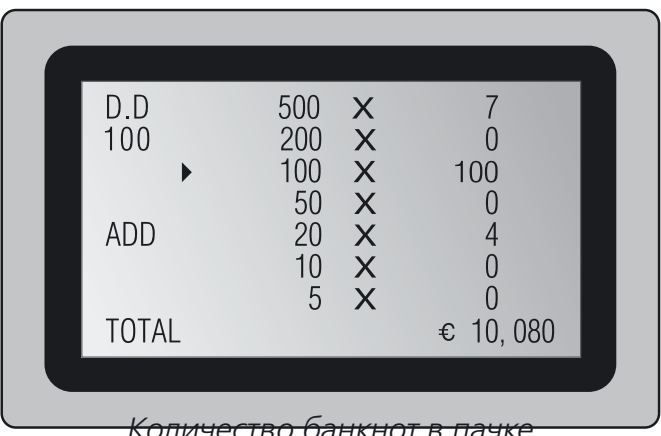

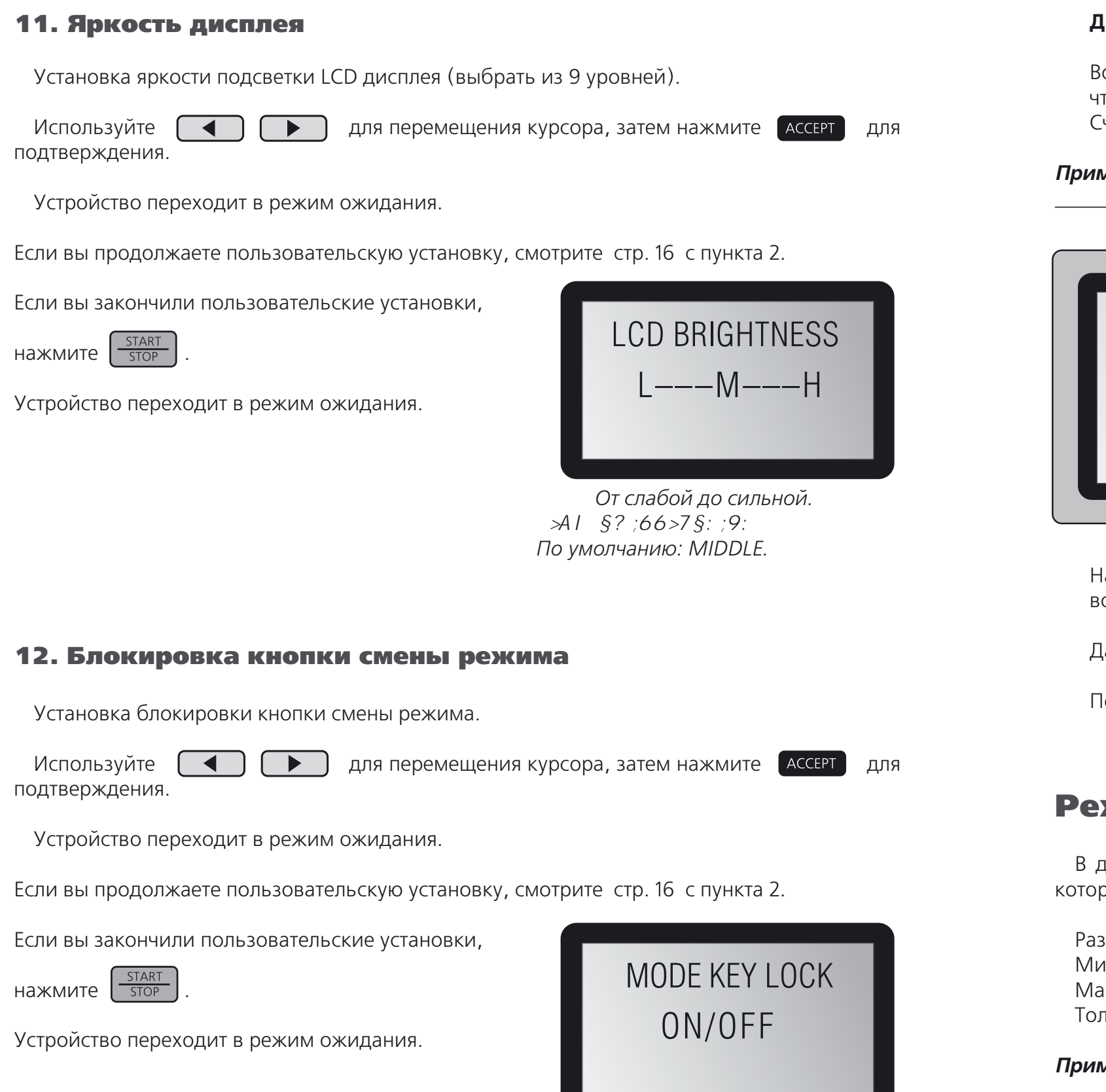

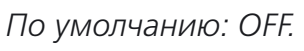

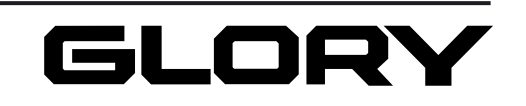

# Режим D.D

В данном режиме номинал первой банкноты опознаётся как стандартный номинал пере счёта и пересчитываются только банкноты данного номинала. Банкноты другого номинала отбраковываются.

### Счёт пачки в режиме D.D

В режиме D.D. сумма денег и количество банкнот пересчитываются согласно произволь ным параметрам пачки. (См. п. 8 на с. 20.)

- **1.** Нажмите клавишу **ВАТСН**. На дисплее отобразится установочный экран.
- **2.** Установка параметров пачки согласно количеству банкнот определённого типа. Нажмите  $\Box$   $\Box$  для выбора желаемого типа банкнот. Выбранное значение начнёт мигать.

Для выбора значения из списка нажмите клавишу (ватсн) и выберите необходимое число  $5 \rightarrow 10 \rightarrow 20 \rightarrow 25 \rightarrow 50 \rightarrow 100$ .

Для выбора произвольного значения нажмите  $\Box$   $\Box$  и установите желаемый размер пачки (0 - 200).

Если функция суммирования результатов пересчёта включена, то данные предыдущего пересчёта будут добавлены к данным следующего.

### Для установки параметров пачки:

**3.** По завершении операции нажмите клавишу  $\left[\frac{\text{STAT}}{\text{STOP}}\right]$ . Устройство переходит в режим ожидания.

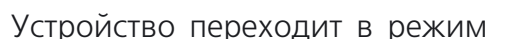

Используйте  $\left( \begin{array}{c} \blacktriangleleft \end{array} \right)$   $\left( \begin{array}{c} \blacktriangleright \end{array} \right)$  для перемещения курсора, затем нажмите  $\left( \begin{array}{c} \blacktriangleleft \text{CCEPT} \end{array} \right)$  для подтверждения.

Включение/выключение функции суммирования в режиме MIX. Используйте  $\Box$  Для перемещения курсора, затем нажмите Ассерт для

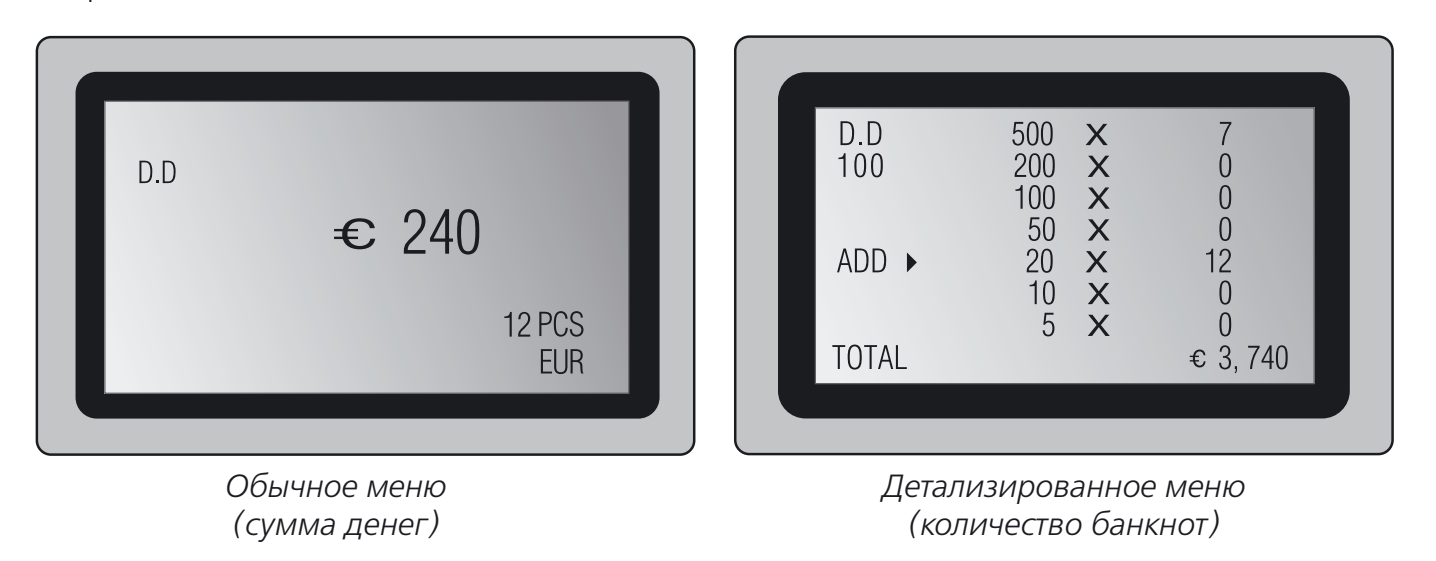

### 13. Звуковой сигнал

Включение/выключение сигнала оповещения.

Устройство переходит в режим ожидания.

Если вы продолжаете пользовательскую установку, смотрите стр. 16 с пункта 2.

### 14. Суммирование

подтверждения.

Устройство переходит в режим ожидания.

Если вы закончили пользовательские установки, **BUZZER** нажмите  $\sqrt{\frac{START}{STOP}}$ ON/OFF Устройство переходит в режим ожидания. *По умолчанию: ON.*

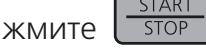

Если вы продолжаете пользовательскую установку, смотрите стр. 16 с пункта 2.

Если вы закончили пользовательские установки,

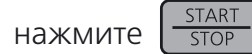

Устройство переходит в режим ожидания.

*Примечание.* Всегда выключен в BATCH режиме. См. пункт 16.

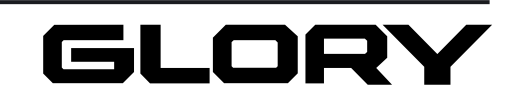

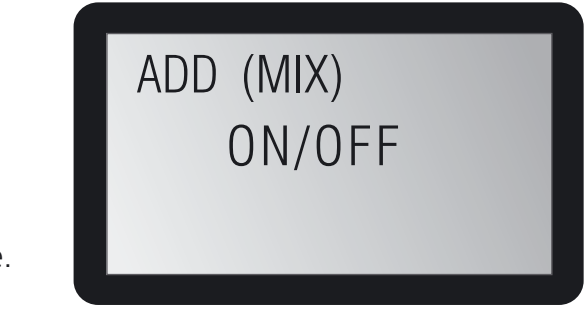

*По умолчанию: ON.*

### **Дисплей в режиме Batch.**

При пересчёте пачки по количеству банкнот на дисплее отображается число банкнот Р ресчёт прекращается по достижении устано го числа.

При пересчёте пачки по сумме денег, на отображается сумма **AMT**. Пересчёт прекра по достижению установленного числа.

После окончания счёта символ **"BATCH"** начнёт мигать на дисплее.

# Режим MIX SORT (MIX2)

Устройство считает банкноты по номиналу и отображает общую сумму. (См. п. 24 на с. 28).

Используйте  $\left( \begin{array}{c} \blacktriangle \end{array} \right)$   $\left( \begin{array}{c} \blacktriangleright \end{array} \right)$  для перемещения курсора, затем нажмите  $\left( \begin{array}{c} \blacktriangle$ подтверждения.

> При обнаружении банкноты другого достоинства счёт останавливается на первой или второй банкноте этого достоинства.

Счёт начнётся вновь после извлечения банкнот из приёмника.

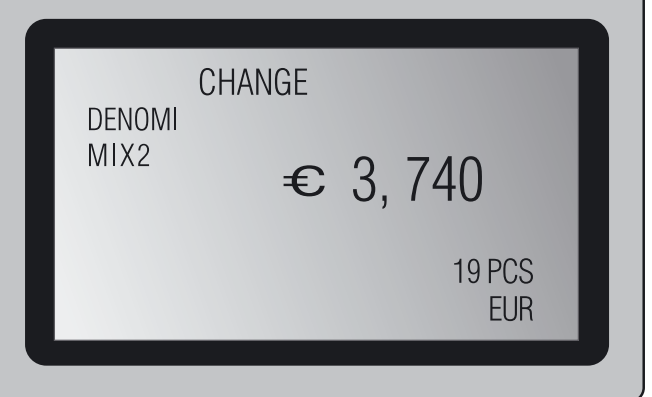

Во время остановки устройства на дисплее мигает надпись**"CHANGE DENOMI"** Сообще ние исчезнет после извлечения банкнот из приёмника.

| г в пачке<br>PCS. Пе-<br>вленно- | <b>MIX</b><br><b>PCS</b><br>RJ<br><b>TOTAL</b> | 500<br>X<br>$\overline{\mathsf{X}}$<br>200<br>$\times$<br>100<br>$\mathsf{X}$<br>50<br>$\boldsymbol{\mathsf{X}}$<br>20<br>$\frac{x}{x}$<br>10 <sup>°</sup><br>5 | 0000100€<br>20 |
|----------------------------------|------------------------------------------------|----------------------------------------------------------------------------------------------------|----------------|
|                                  |                                                | Сумма денег в пачке                                                                                                    |                |
| дисплее<br>ащается               | <b>MIX</b><br>AMT<br><b>TOTAL</b>              | 500<br>X<br>200<br>$\mathsf{X}$<br>100<br>$\times$<br>50<br>$\times$<br>20<br>$\mathsf{X}$<br>$\boldsymbol{\mathsf{X}}$<br>10<br>$\overline{\mathsf{X}}$<br>5   | 00004000<br>80 |

*Сумма денег в пачке*

 $OFF \rightarrow AMT \rightarrow PSC \rightarrow MIX$ : OFF: нет пачки AMT: по сумме PCS: по количеству банкнот MIX: смешанная пачка. **ACCEPT** Используйте для перемещения курсора, затем нажмите для подтверждения. Устройство переходит в режим ожидания. Если вы продолжаете пользовательскую установку, смотрите стр. 16 с пункта 2. **MIX BATCH** Если вы закончили пользовательские установки,

| MIX2         | 500<br>200<br>$\begin{array}{c}\n 100 \\ 50\n \end{array}$<br>20<br>10<br>5 | X<br>$\mathsf{X}$<br>$\overline{\mathsf{X}}$<br>$\overline{\mathsf{X}}$<br>$\overline{\mathsf{X}}$<br>$\mathbf{\bar{x}}$<br>$\overline{\mathsf{X}}$ | 12      |
|--------------|-----------------------------------------------------------------------------|----------------------------------------------------------------------------------------------------|---------|
| <b>TOTAL</b> |                                                                             |                                                                                                    | € 3,740 |

*Сумма денег (остановлено) Количество банкнот (остановлено)*

### 15. Печать ошибки

Включение/выключение функции распечатки детального отчёта по отбракованным банкнотам.

Устройство переходит в режим ожидания.

Если вы продолжаете пользовательскую установку, смотрите стр. 16 с пункта 2.

Если вы закончили пользовательские установки,

нажмите  $\frac{\text{START}}{\text{STOP}}$ 

Устройство переходит в режим ожидания.

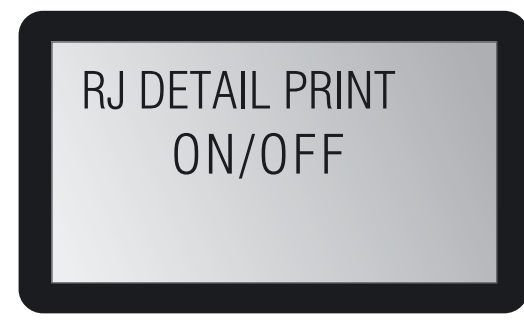

### 16. Смешанная пачка (MIX режим)

Включение/выключение режима формирования пачки в MIX режиме. Выберите из

нажмите  $\int \frac{START}{STOP}$ 

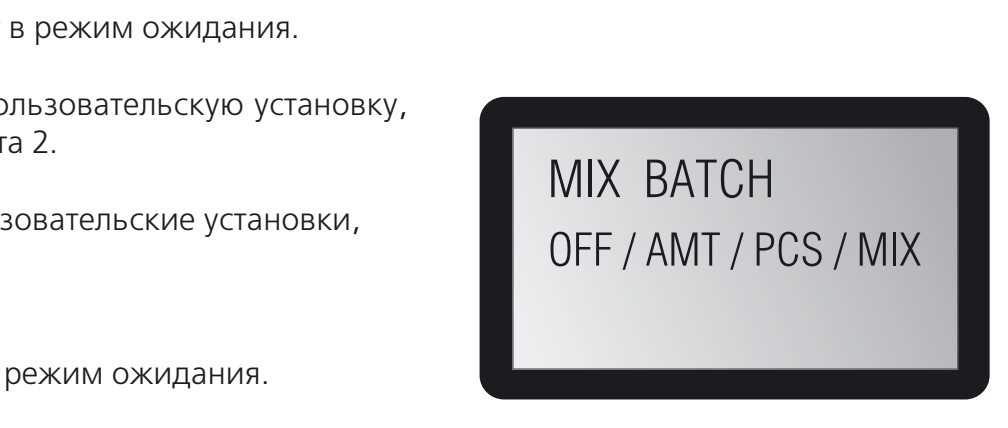

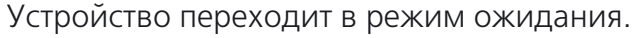

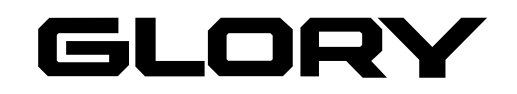

*По умолчанию: ON.*

Функция **ADD** суммирования текущего и предыдущего результата. Удалите банкноты из приёмника, нажмите клавишу  $\sqrt{2\pi}$ 

### Сброс результатов пересчёта

Если начинать новый пересчёт, не нажимая  $\lceil \cdot c \rceil$ , результат предыдущего счёта будет добавлен к новому результату.

Функция **ADD** суммирования не включена. Результат счёта будет обнулён при начале нового счёта.

### Счёт пачки в режиме MIX

В режиме **MIX** сумма денег и количество банкнот пересчитываются согласно произволь ным параметрам пачки.

- **1.** Нажмите клавишу  $\boxed{BATCH}$ . На дисплее отобразится установочный экран.
- *Примечание.* Если функция BATCH выключена в пользовательских установках, то дисплей не перейдёт в режим установочного экрана.
- **2. Установка параметров пачки по количеству банкнот** . Нажмите  $\Box$   $\Box$   $\Box$  Для перемещения к желаемому типу банкнот. Выбранное значение начнёт мигать.

Для выбора значения из списка нажмите клавишу [ватсн] и выберите необходимое число  $5 \rightarrow 10 \rightarrow 20 \rightarrow 25 \rightarrow 50 \rightarrow 100$ .

Для выбора произвольного значения нажмите  $\begin{pmatrix} -1 \end{pmatrix} \begin{pmatrix} -1 \end{pmatrix}$  и установите желаемый размер пачки (0 - 200).

*Примечание.* В режиме MIX пачка может быть сформирована по количеству банкнот и по сумме. См. п. 16 на с. 24.

Для установки параметров пачки:

**Установка параметров пачки по сумме денег.** Нажмите  $\begin{bmatrix} \mathbf{A} \end{bmatrix} \begin{bmatrix} \mathbf{A} \end{bmatrix}$ для выбора желаемого знака. Выбранная цифра начнёт мигать.

- **3.** По завершении операции нажмите клавишу  $\left[\frac{\text{STAT}}{\text{STOP}}\right]$ . Устройство переходит в режим ожидания.
	-

**MIX** 

 $\overline{R}$ 

Включает/выключает функцию ориентирования сортируемых банкнот в режиме MIX и D.D. Выберите из OFF $\rightarrow$ FACE $\rightarrow$ ORT.

Используйте  $\left( \begin{array}{c} \blacktriangle \end{array} \right)$   $\left( \begin{array}{c} \blacktriangledown \end{array} \right)$  для выбора между режимом MIX / D.D режимом. На дисплее замигает соответствующая надпись.

- а.) Используйте  $(\triangle)$   $(\triangledown)$  чтобы выбрать сенсор. На дисплее замигает выбранный сенсор.
- б.) Используйте  $\Box$   $\Box$  для включения/ выключения.
- в.) Повторите а.) и б.) для настройки остальных сенсоров.
- г.) нажмите <sup>АССЕРТ</sup> для подтверждения. Устройство переходит в режим ожидания.

**"0"** начнёт мигать при перемещении на верхний знак, который не отображается.

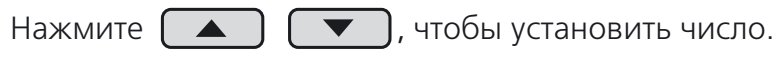

*Сумма денег в пачке*

## 17. Ориентирование банкнот

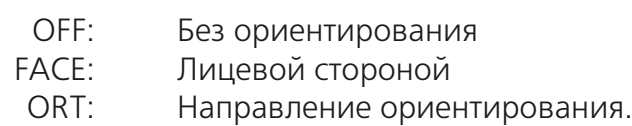

подтверждения.

Устройство переходит в режим ожидания.

Если вы продолжаете пользовательскую установку, смотрите стр. 16 с пункта 2.

Если вы закончили пользовательские установки,

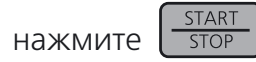

Устройство переходит в режим ожидания.

### 18. Детектор подделки

Включение/выключение сенсоров детекции подделки.

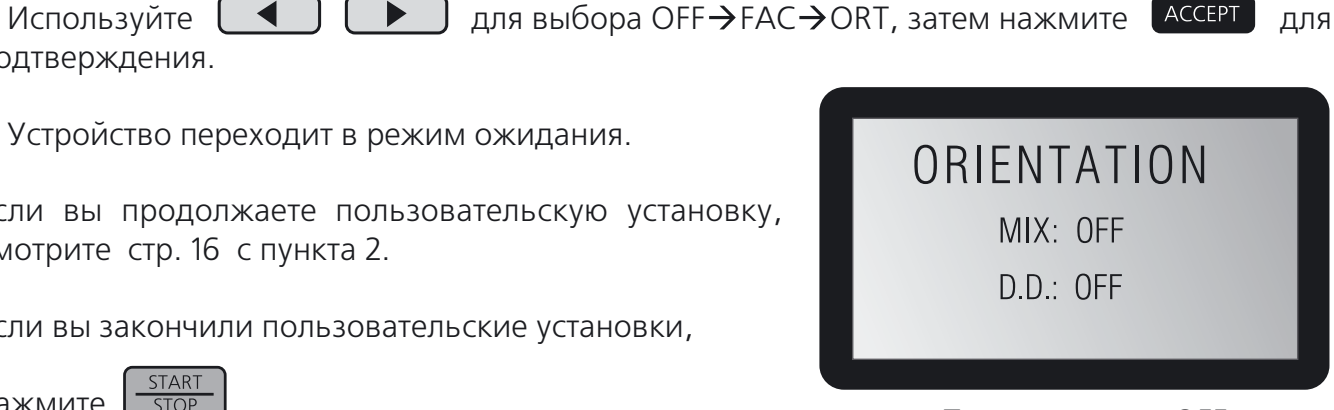

*По умолчанию: OFF.*

Если вы продолжаете пользовательскую установку, смотрите стр. 16 с пункта 2.

Если вы закончили пользовательские установки,

нажмите  $\left[\frac{\text{START}}{\text{STOP}}\right]$ . Устройство переходит в режим ожидания.

*Примечание.* Не установленные сенсоры выключены.

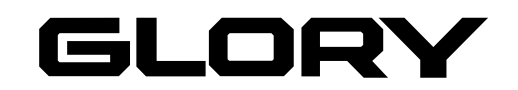

 $\epsilon$  20

1 PCS

**EUR** 

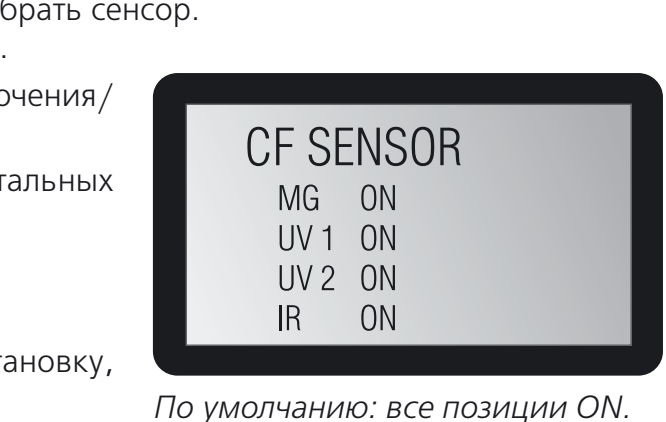

### Общая сумма

(**"NO"** мигает).

- **1.** Нажмите  $\begin{bmatrix} 0 & 1 \end{bmatrix}$ , когда на дисплее отображена общая сумма. Устройство запрашивает подтверждение удаления,
- **2.** Выберите **"YES"** при помощи  $\begin{bmatrix} \bullet \\ \bullet \end{bmatrix}$   $\begin{bmatrix} \bullet \\ \bullet \end{bmatrix}$  и нажмите **АССЕРТ**

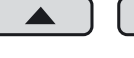

Устройство очистит данные общей суммы.

Общая сумма обнуляется после подтверждения ранее подтверждённых данных пересчёта.

Изображение на LCD-дисплее после пересчёта зависит от настроек суммирования **ADD** (в режиме **MIX)**

При подключении принтера общая сумма обнуляется после распечатки результатов пе ресчёта.

# Режим MIX

Устройство пересчитывает банкноты разного достоинства и отображает общую сумму.

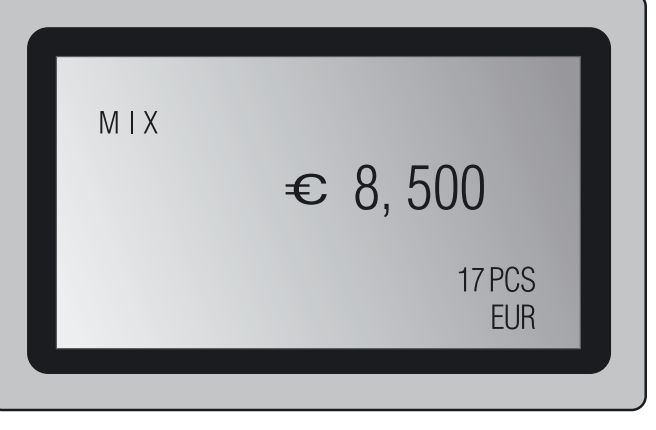

Функция **ADD** суммирования текущего и предыдущего результата (См. п. 14 на с. 23). Результат пересчёта является суммой текущего и предыдущего подсчёта.

Функция **ADD** суммирования не включена. Отображается только текущий результат.

а.) Используйте  $\left[\begin{array}{c} \blacktriangleleft \end{array}\right]$   $\left[\begin{array}{c} \blacktriangleright \end{array}\right]$  для перемещения курсора. Выбранная настройка мигает на дисплее.

б.) Используйте  $\Box$   $\Box$   $\Box$   $\Box$  для ввода имени и номера оператора.

- в.) Повторите а.) и б.) для регистрации всех пользователей.
- г.) нажмите АССЕРТ для подтверждения.

*Обычное меню Детализированное меню (сумма денег) (количество банкнот)*

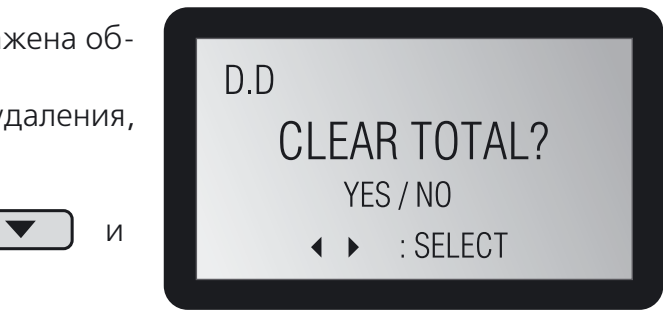

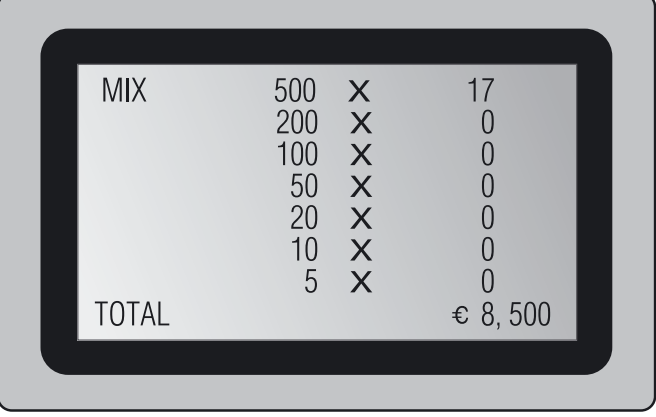

### 19. Присвоение имени оператору

Присвоение имени оператору при работе в парном режиме. Выберите из уже внесённых имён операторов. Регистрация нового имени см. п. 20.

нажмите  $\boxed{\frac{\text{START}}{\text{STOP}}}$ . Устройство переходит в режим ожидания.

**REGIST OPERATOR**  $1:0P1$ 

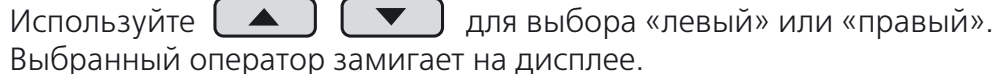

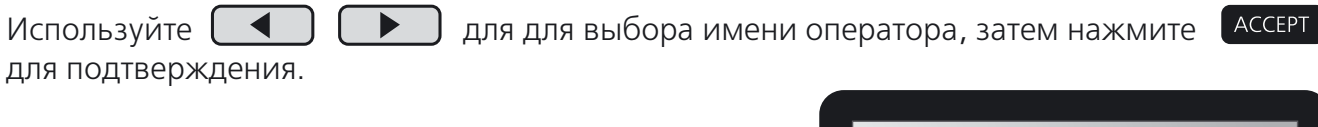

Устройство переходит в режим ожидания.

Если вы продолжаете пользовательскую установку, смотрите стр. 16 с пункта 2.

Если вы закончили пользовательские установки,

нажмите  $\sqrt{\frac{START}{STOP}}$ 

Устройство переходит в режим ожидания.

### 20. Регистрация имени оператора

Регистрация нового имени оператора для использования в п. 19.

Устройство переходит в режим ожидания.

Если вы продолжаете пользовательскую установку, смотрите стр. 16 с пункта 2.

Если вы закончили пользовательские установки,

*По умолчанию: правый \$ OP1 левый \$ ОР2.*

ASSIGN OPERATOR

RIGHT: OP1  $LEFT : OP2$ 

*По умолчанию: OР1.*

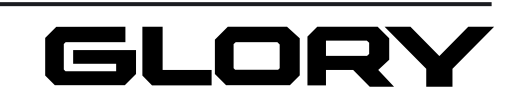

(пользовательский дисплей может быть ланных).

ения курсора, затем нажмите <sup>(Ассерт</sup> ) для

 $B(XY, CMOTDU)$ те стр. 16 с пункта 2.

В режиме **детализированного меню** выберите строчку при помощи  $\Box$   $\Box$   $\Box$  и нажмите  $\Box$ чтобы очистить результат пересчёта для выбранного но минала валюты.

### Режим D.D.

В режиме **обычного меню,** чтобы очистить результа ты по сумме денег и количеству банкнот в режиме D.D., нажмите  $\begin{pmatrix} 1 & 0 \\ 0 & 0 \end{pmatrix}$ . Отображаемые результаты пересчёта уже добавлены к общей сумме.

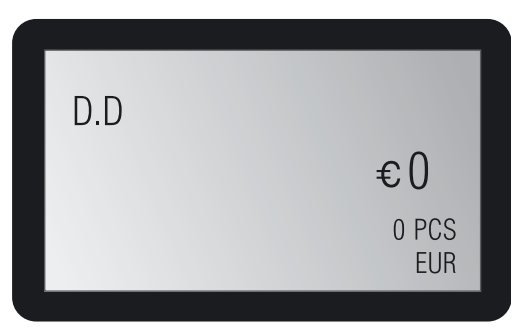

Нажмите  $\sim$  для сброса значения суммы денег и количества банкнот в режиме CNT.

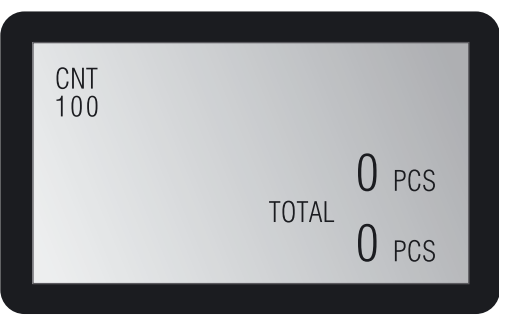

В режиме **детализированного меню** выберите строчку при помощи $\begin{pmatrix} \bullet \\ \bullet \end{pmatrix}$   $\begin{pmatrix} \bullet \\ \bullet \end{pmatrix}$  и нажмите  $\begin{pmatrix} 1 & 1 \\ 1 & 2 \end{pmatrix}$ чтобы очистить результат пересчёта для выбранного но минала валюты.

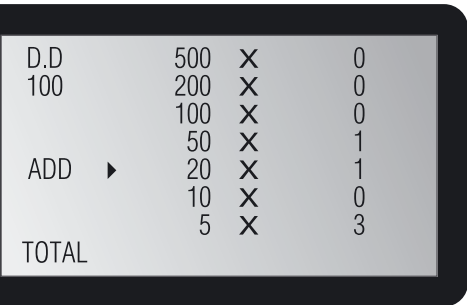

### Режим CNT

| <b>MIX</b>   | 500<br>200<br>100          | $\sf X$<br>X                           |        |
|--------------|----------------------------|----------------------------------------|--------|
| <b>ADD</b>   | $\frac{50}{20}$<br>10<br>5 | <b>xxxx</b><br>$\overline{\mathsf{x}}$ | 2<br>8 |
| <b>TOTAL</b> |                            |                                        | € 170  |
|              |                            |                                        |        |
|              |                            |                                        |        |

*Детализированное меню (количество банкнот).*

*Детализированное меню (количество банкнот).*

*Обычное меню (сумма денег).*

*Обычное меню (количество банкнот).*

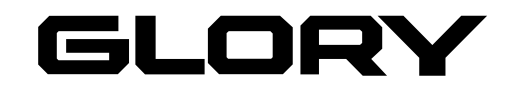

### 21. Выбор языка

RJ DENOMI. MODE ON/OFF вайте у торгового представителя.

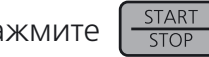

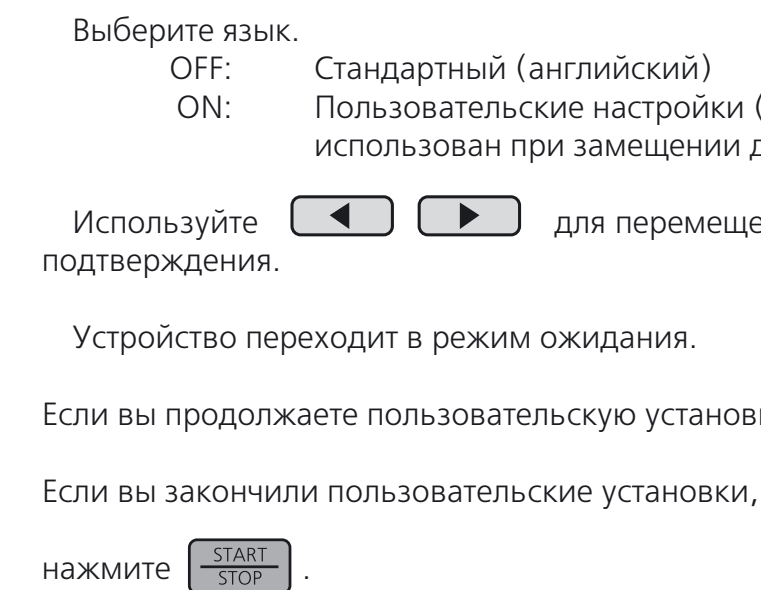

Устройство переходит в режим ожидания.

## 22. Режим отбраковки по номиналу

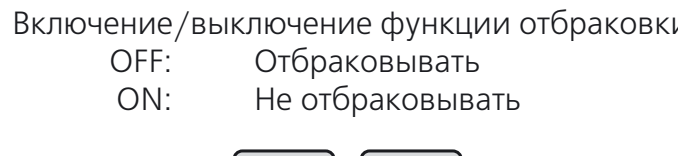

подтверждения.

Используйте <u>( ◀ )</u> ● Для перемещения курсора, затем нажмите <sup>| АССЕРТ</sup> для

Устройство переходит в режим ожидания.

Если вы продолжаете пользовательскую установку, смотрите стр. 16 с пункта 2.

Если вы закончили пользовательские установки, нажмите  $\frac{START}{STOP}$ Устройство переходит в режим ожидания. *Примечание.* Детальное описание функции спраши

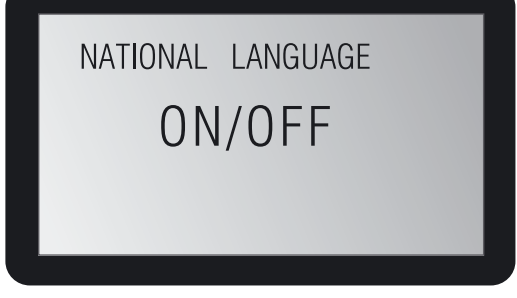

*По умолчанию: OFF.*

и выбранного типа банкнот.

- **7.** Пока устройство находится в режиме ожид зультат пересчёта к общему результату пере После нажатия этой кнопки на дисплее отобрази
- *Примечание.* В режиме CNT пункт подтверждения отсутствует. пересчёта.

Нажмите  $\sqrt{\frac{1}{1-\frac{1}{2}}+ \sqrt{\frac{1}{2}} \cdot \frac{1}{2}}$  для повторной печати.

Пока устройство находится в режиме ожидания, нажмите  $\begin{bmatrix} 0 & 1 \end{bmatrix}$ , чтобы удалить текущий результат без добавления результата к общему пересчёта (до нажатия ). Общая сумма подтверждается нажатием кнопки  $\sqrt{\text{accept}}$ 

- **8.** Пока устройство находится в режиме ожидания после пересчёта, нажмите  $\begin{bmatrix} 1 & 0 \\ 1 & 0 \end{bmatrix}$ , чтобы вывести на экран общую сумму.
- **Примечание.** Если присоединен принтер, нажмите **(АССЕРТ)**, чтобы распечатать данные пересчёта.
	-

Чтобы очистить общую сумму, см. главу **«Сброс результатов пересчёта».**

# Сброс результатов пересчета

Результаты пересчёта могут быть удалены в каждом из режимов следующими способами.

## Режим MIX

В режиме **обычного меню** для сброса все подтверждённых результатов в режиме MIX  $\mathsf{C}$ 

*Обычное меню (сумма денег).*

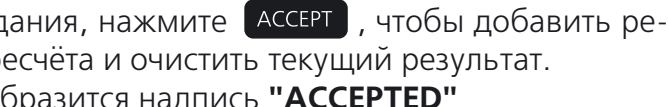

Если присоединен принтер, нажмите кассерт, чтобы распечатать данные

Нажмите  $\boxed{\overline{\text{SHIFT}}}$  +  $\boxed{\text{ACCEPT}}$  для повторной печати.

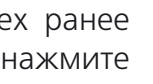

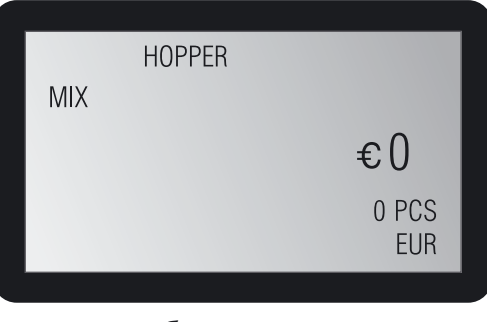

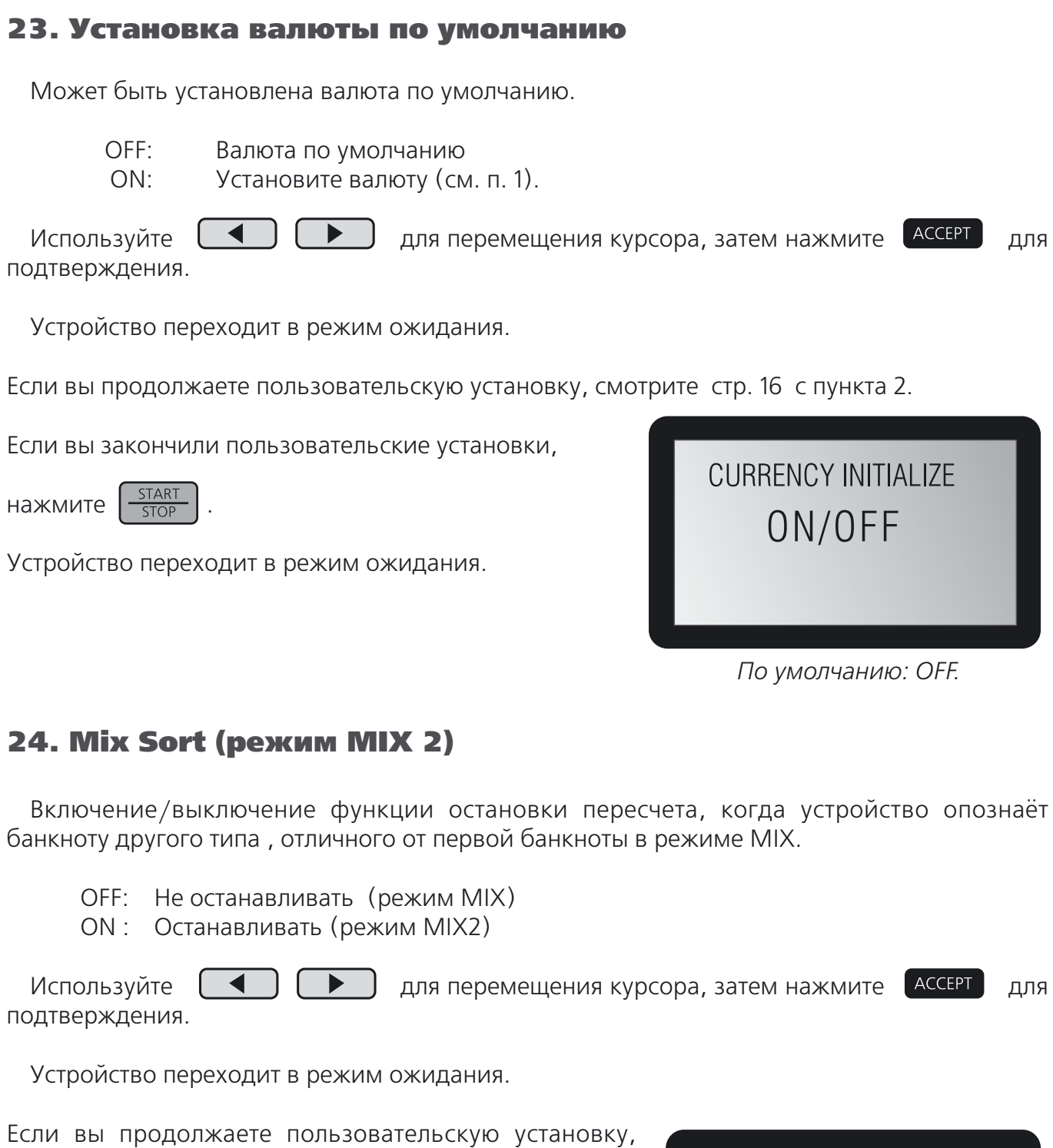

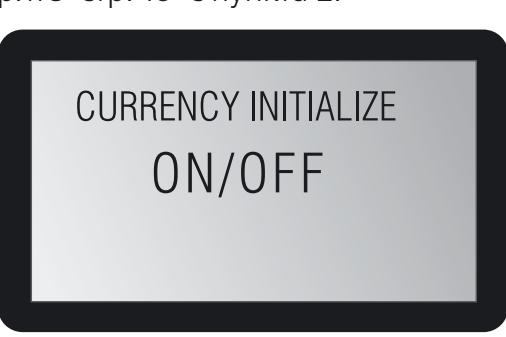

Включение/выключение функции остановки пересчета, когда устройство опознаёт

смотрите стр. 16 с пункта 2.

Если вы закончили пользовательские установки,

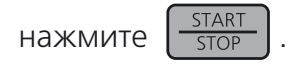

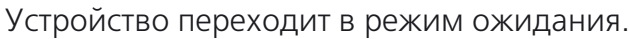

*По умолчанию: OFF.*

*По умолчанию: OFF.*

MIX SORT

ON/OFF

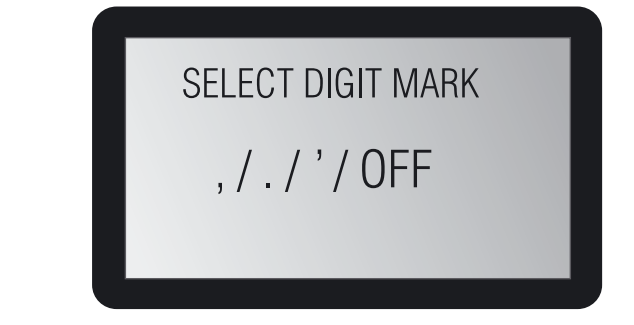

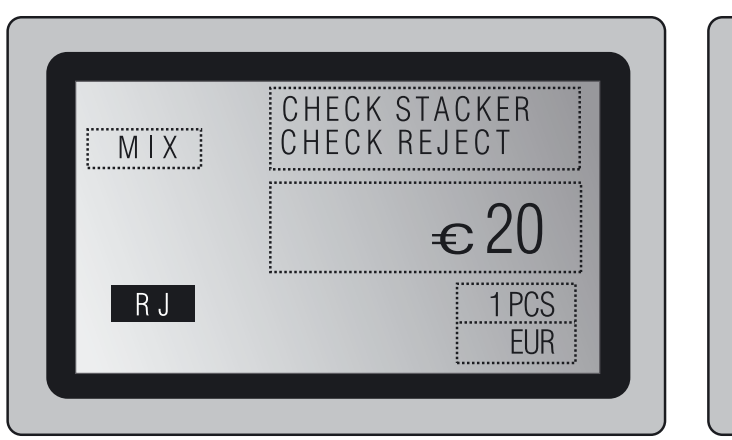

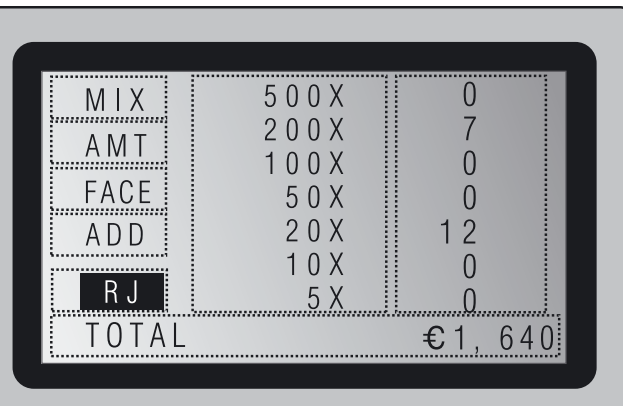

*Обычное меню Детализированное меню*

Обнаружение недействительной банкноты

Недействительные банкноты помещаются в приёмник отбракованных банкнот и *не включаются в общий результат пересчёта*

В этом случае на дисплее отображается **"RJ"**

*Примечание.* Недействительными банкнотами устройство признаёт: банкноты, иденти фицированные детектором подлинности как неправильно загруженные, загнутые, склеенные и т.д. или нераспознанные.

Обнаружение фальшивой банкноты Фальшивые банкноты помещаются в приёмник отбракованных банкнот и *не включаются в общий результат пересчёта* На дисплее отображается **"SUSPICIOUS"**

Надписи **"RJ"** или **"SUSPICIOUS"** исчезают, как только банкноты удалены из приёмника.

**Примечание.** Установка **BATCH** в режиме МІХ - см. главу **«Счёт пачки в режиме МІХ»** Установка **BATCH** в режиме D.D. см. главу **«Счёт пачки в режиме D.D.»** Установка **BATCH** в режиме CNT см. главу **«Счёт пачки в режиме CNT»**

**6.** В режиме **BATCH** устройство прекращает пересчёт, когда количество банкнот достигает установленного количества банкнот. Ели режим **BATCH** отключён, устройство прекраща ет пересчёт, когда количество банкнот в приёмнике достигает 200 шт.

Если включёна функция повторного запуска, устройство автоматически начинает пересчёт когда банкноты удалены из приёмника.

Если функция повторного запуска не включена, следуйте инструкции, начиная с п. 4, чтобы начать дальнейший пересчёт.

## 25. Установка символа разделителя

Выберите символ обозначения цифрового разделителя. Выберите «,» $\rightarrow$ «,» $\rightarrow$ «'» $\rightarrow$ ОFF. Используйте  $\begin{pmatrix} \blacktriangleleft \end{pmatrix}$   $\begin{pmatrix} \blacktriangleright \end{pmatrix}$  для перемещения курсора, затем нажмите  $\begin{pmatrix} \text{ACCEPT} \\ \end{pmatrix}$  для

подтверждения.

Устройство переходит в режим ожидания.

Если вы продолжаете пользовательскую установку, смотрите стр. 16 с пункта 2.

Если вы закончили пользовательские установки,

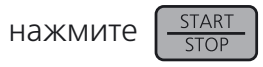

Устройство переходит в режим ожидания.

## 25. External Display

### 26. External Keyboard

### 27. RJ CHECK

*По умолчанию: «,».*

Нажимая АССЕРТ и добавляя к итоговой сумме, проверьте, остались ли банкноты

Включение/выключение интерфейса внешнего дисплея.

Включение/выключение интерфейса внешней клавиатуры.

в приемном кармане и кармане отбраковки.

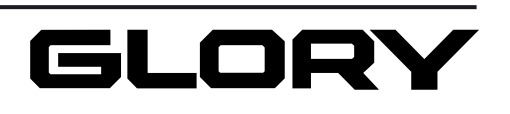

# ОСНОВНЫЕ ОПЕРАЦИИ

# Режимы работы прибора

Устройство может работать в нескольких режимах пересчёта и сортировки банкнот.

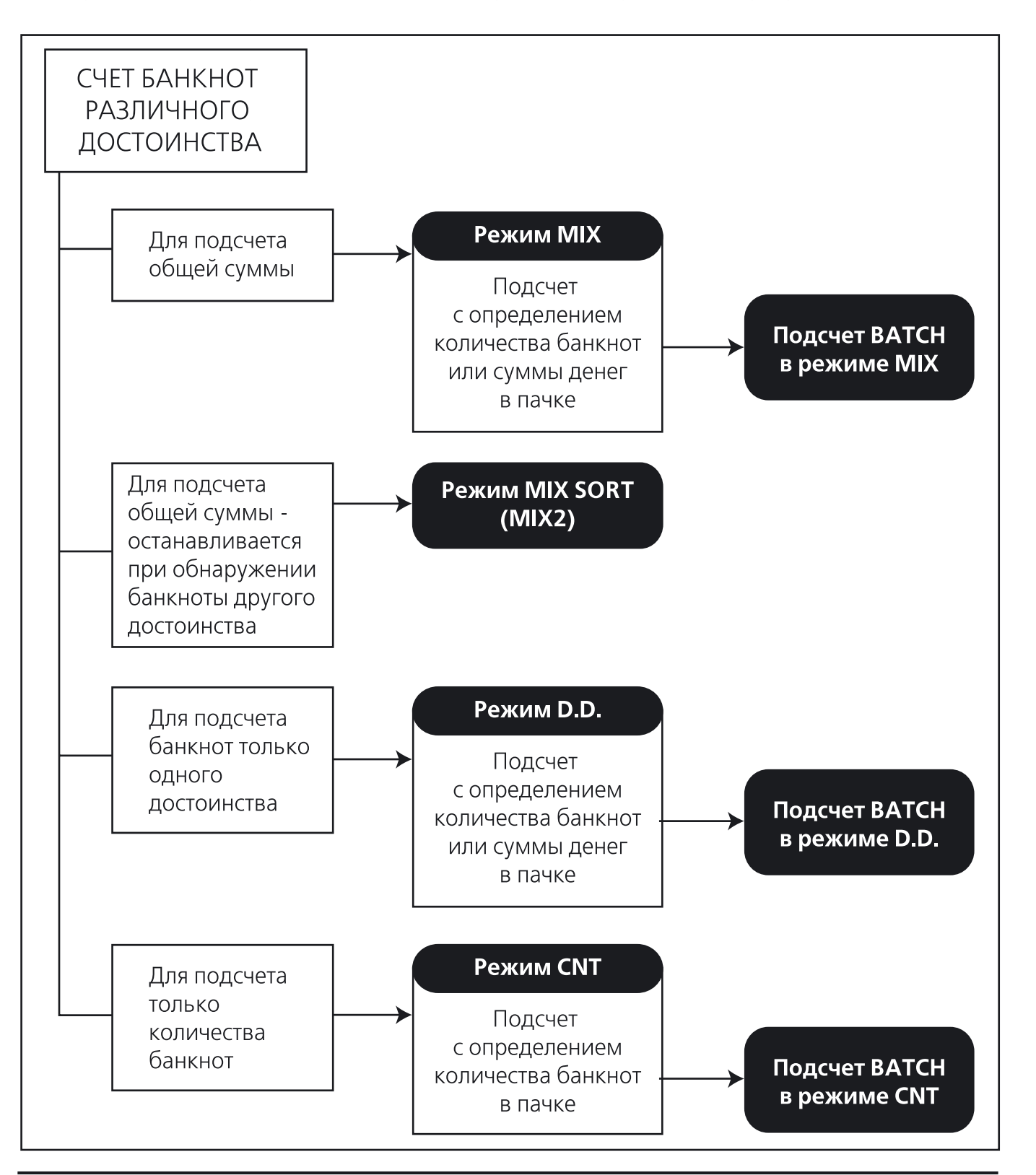

# Основной режим

**1.** Включить сетевое питание. При включении происходит инициализация устройства.

**2.** После проведения инициализации на дисплее отобра жается **"CHECK STACKER"** или **"CHECK REJECT"** , если банкноты находятся соответственно в приёмном кар мане или кармане для отбракованных банкнот. После извлечения банкнот сообщение исчезает.

- **3.** Нажмите  $\left(\begin{array}{c} \text{MODE} \\ \text{D} \end{array}\right)$  для установки устройства в режимы MIX D.D. и CNT. Если функция **MIX SORT**. На дисплее будет отображаться надпись MIX2 Для пояснения см. п. 24 MIX SORT (режим MIX2) с. 28 и главу «Режимы работы прибора» на с. 30.
- **4.** Установите банкноты в приёмник. Если включен режим автостарта, устройство начинает пересчёт автоматически.

Сообщение **"SENSOR CLEANING"** появится в случае загрязнения датчиков. После очистки датчиков сооб щение исчезает. (См. главу **«ЕЖЕДНЕВНЫЙ УХОД»)**

**MIX SORT** включена в пользовательских установках, режим **MIX** переходит в режим

Нажмите  $\sqrt{\frac{DISPLAY}{SET}}$ , чтобы выбрать режим дисплея. Выбор можно сделать во время пе-

**5.** LCD-дисплей показывает сумму денег или количество банкнот во время пересчёта. ресчёта.

Если режим автостарта не включён, нажмите .

Для включения автостарта см. п. 4 на с. 18.

В режимах MIX и D.D. устройство сортирует по лицевой части и направлению банкноты (см. п. 17 на с. 25). Банкноты сортируются по первой банкноте, банкноты с другим на правлением будут отбраковываться.

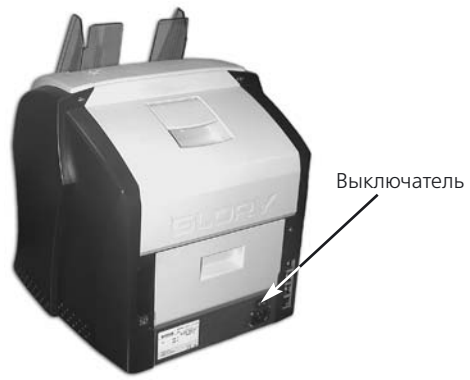

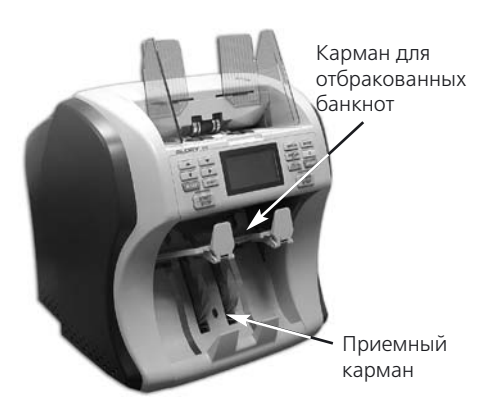